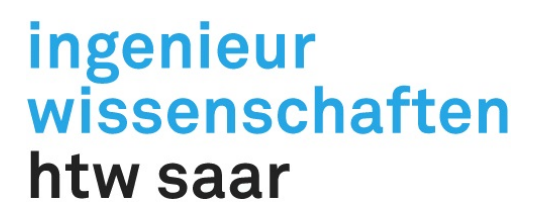

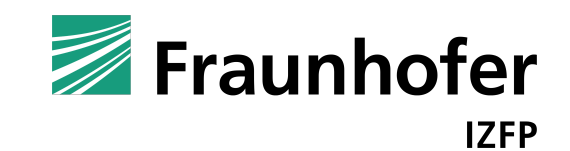

## BACHELOR ABSCHLUSSARBEIT

ZUR ERLANGUNG DES AKADEMISCHEN GRADES BACHELOR OF ENGINEERING (B.ENG.) AN DER HOCHSCHULE FÜR TECHNIK UND WIRTSCHAFT DES SAARLANDES IM STUDIENGANG ELEKTROTECHNIK DER FAKULTÄT FÜR INGENIEURWISSENSCHAFTEN

APPLIKATION DER ELEKTRISCHEN WIDERSTANDSMESSUNG ZUR CHARAKTERISIERUNG VON KOMPLEXEN METALLISCHEN BAUTEILEN

VORGELEGT VON

MARIE-THERES POSSE 3723232

BETREUT DURCH

PHILIPP STOPP (M.SC.)

**GUTACHTER** 

PROF. DR.-ING. DIETMAR A. BRÜCK

## SEPTEMBER 2020

## <span id="page-1-0"></span>Danksagung

An dieser Stelle möchte ich all jenen danken, die durch ihre fachliche und persönliche Unterstützung zum Gelingen dieser Bachelorthesis und sowohl zum Gelingen meines Elektrotechnikstudiums beigetragen haben.

Mein besonderer Dank gilt Prof. Dr.-Ing. Dietmar Brück für das mir entgegengebrachte Vertrauen. Vor allem aber möchte ich mich beim Fraunhofer Institut für Zerstörungsfreie Prüfverfahren bedanken. Seit meiner Anstellung vor 3,5 Jahren als studentische Hilfskraft konnte ich viel lernen und hatte nun die Möglichkeit dort meine Bachelorarbeit anzufertigen.

Ganz herzlich möchte ich mich bei Philipp Stopp und Leonie Hillen bedanken, die mich bei meiner Bachelorarbeit betreut und immer zuverlässig und hilfreich unterstützt haben.

Weiterhin danke ich allen Mitarbeitern der Abteilung Elektronik für ZfP-Systeme. Durch das lockere, aber motiviert produktive Arbeitsumfeld habe ich viel über mich und den Beruf des Ingenieurs gelernt. Auch meinem Arbeitskollegen und Kommilitonen Daniel Weber möchte ich an dieser Stelle für seine Unterstützung während des Studiums danken.

Meiner Familie und ganz besonders meinem Partner und besten Freund Tobias Freichel möchte ich mit den Worten von Marc Twain danken: "Um den vollen Wert des Glücks zu erfahren, brauchen wir jemand um es zu teilen". Danke, dass ihr immer für mich da seid.

## <span id="page-2-0"></span>Eidesstattliche Erklärung

Ich erkläre hiermit an Eides statt, dass ich diese Arbeit selbstständig, ohne Hilfe Dritter und ohne Benutzung anderer als der angegebenen Quellen und Hilfsmittel verfasst habe. Alle den benutzten Quellen wörtlich oder sinngemäß entnommenen Stellen sind als solche einzeln kenntlich gemacht. Diese Arbeit ist bislang keiner anderen Prüfungsbehörde vorgelegt worden und auch nicht veröffentlicht worden. Ich bin mir bewusst, dass eine falsche Erklärung rechtliche Folgen haben wird.

Ort, Datum Unterschrift

# <span id="page-3-0"></span>Formelzeichen

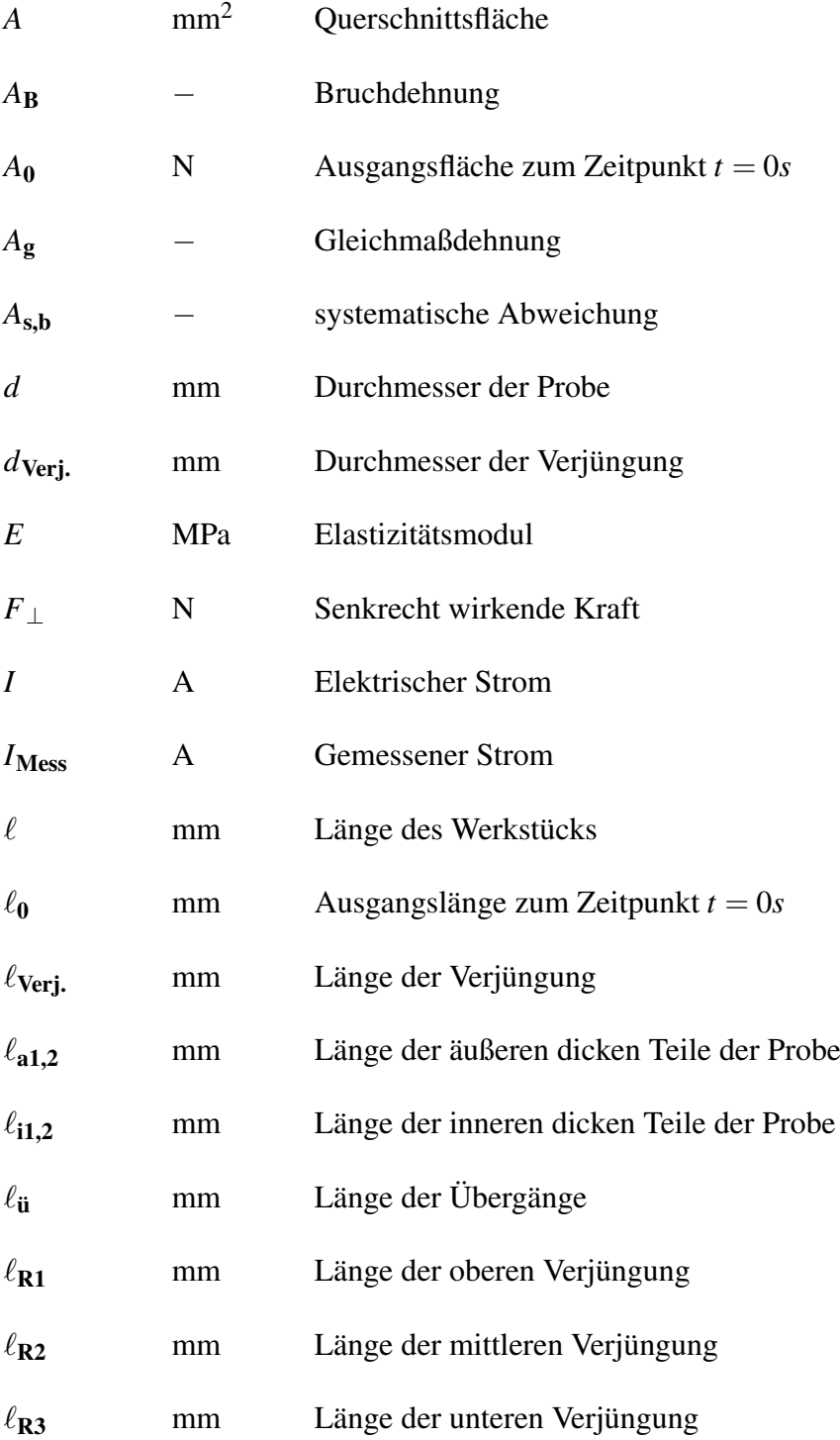

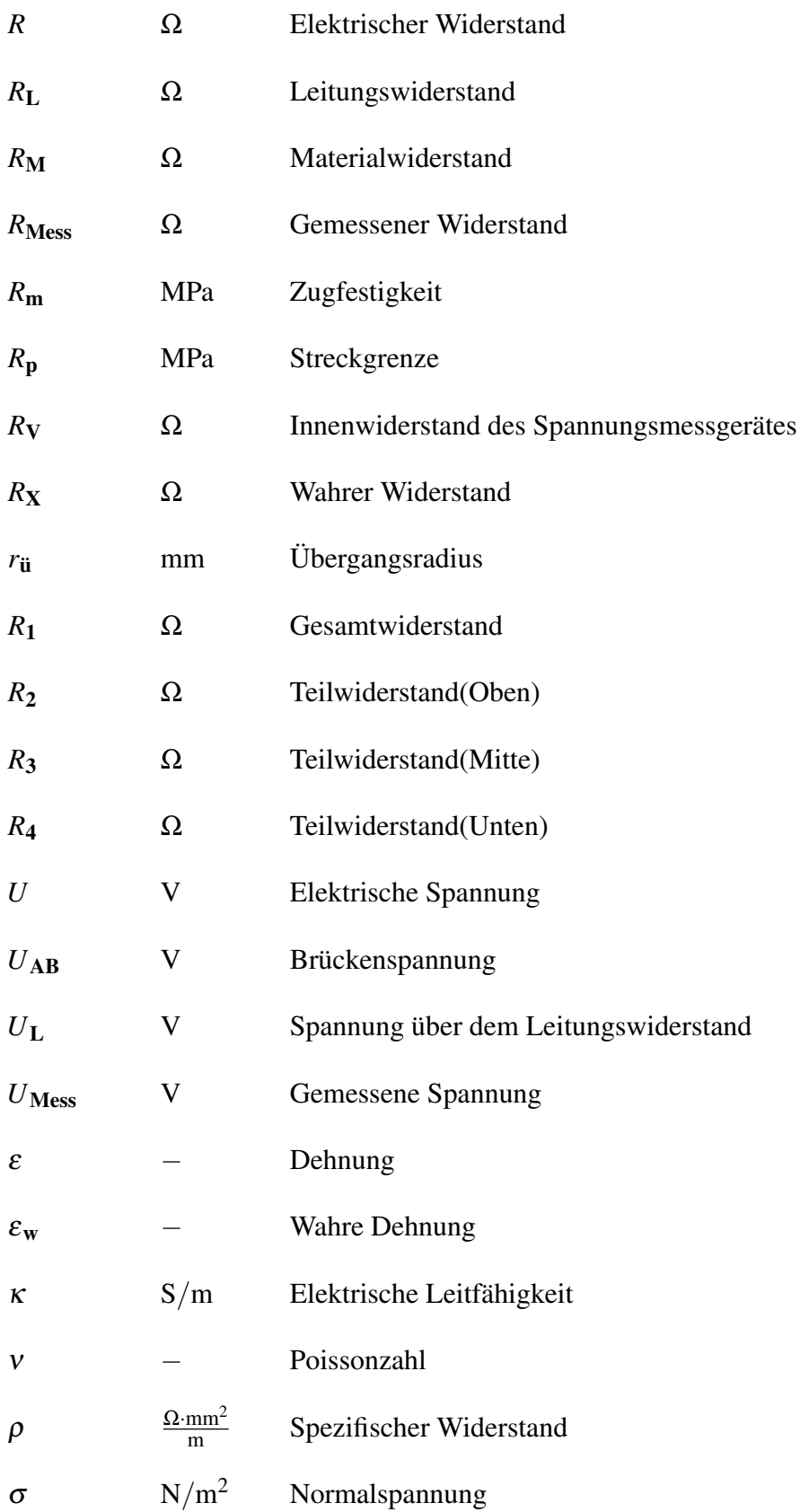

 $\sigma_w$  N/m<sup>2</sup> wahre Normalspannung

## Inhaltsverzeichnis

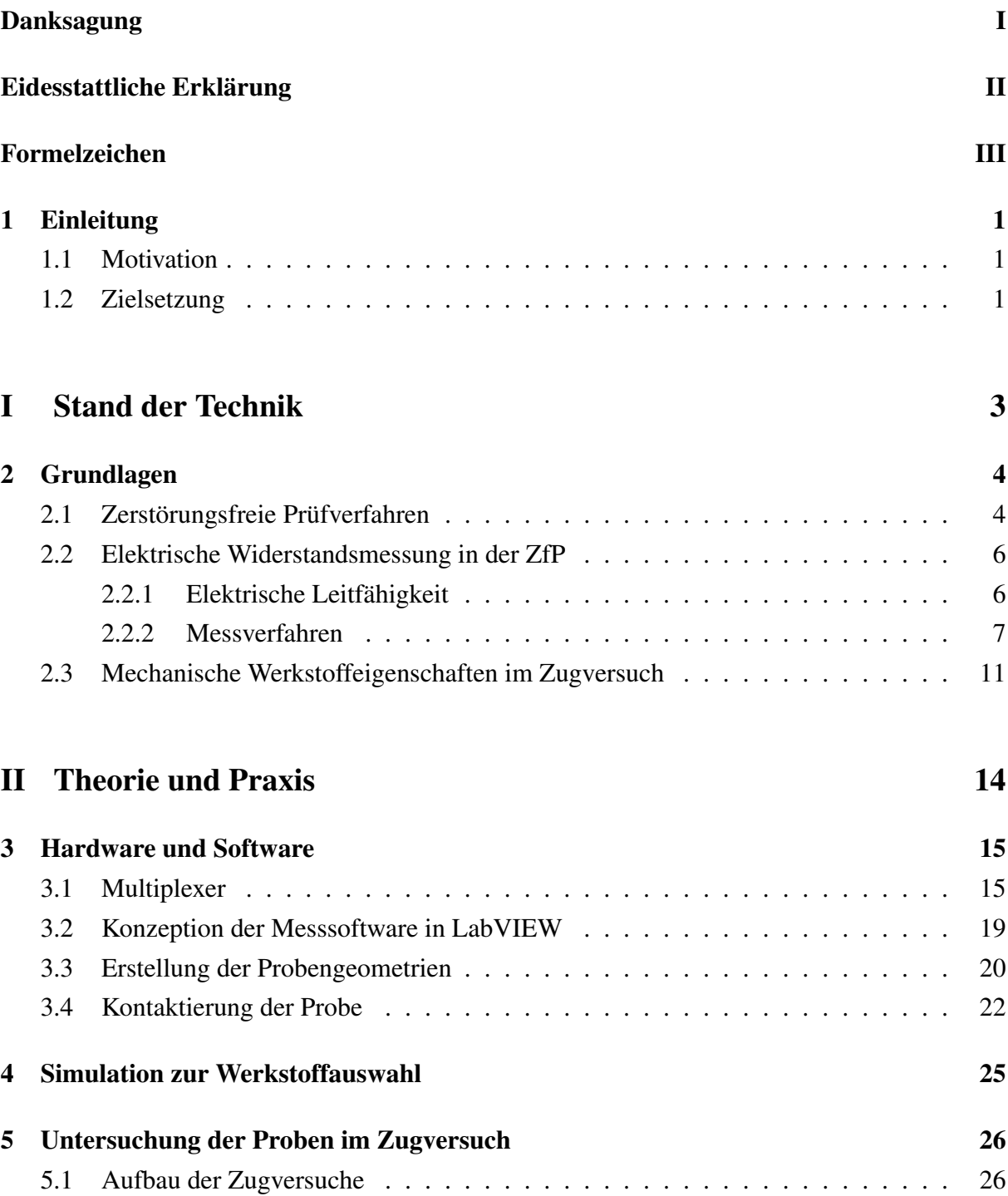

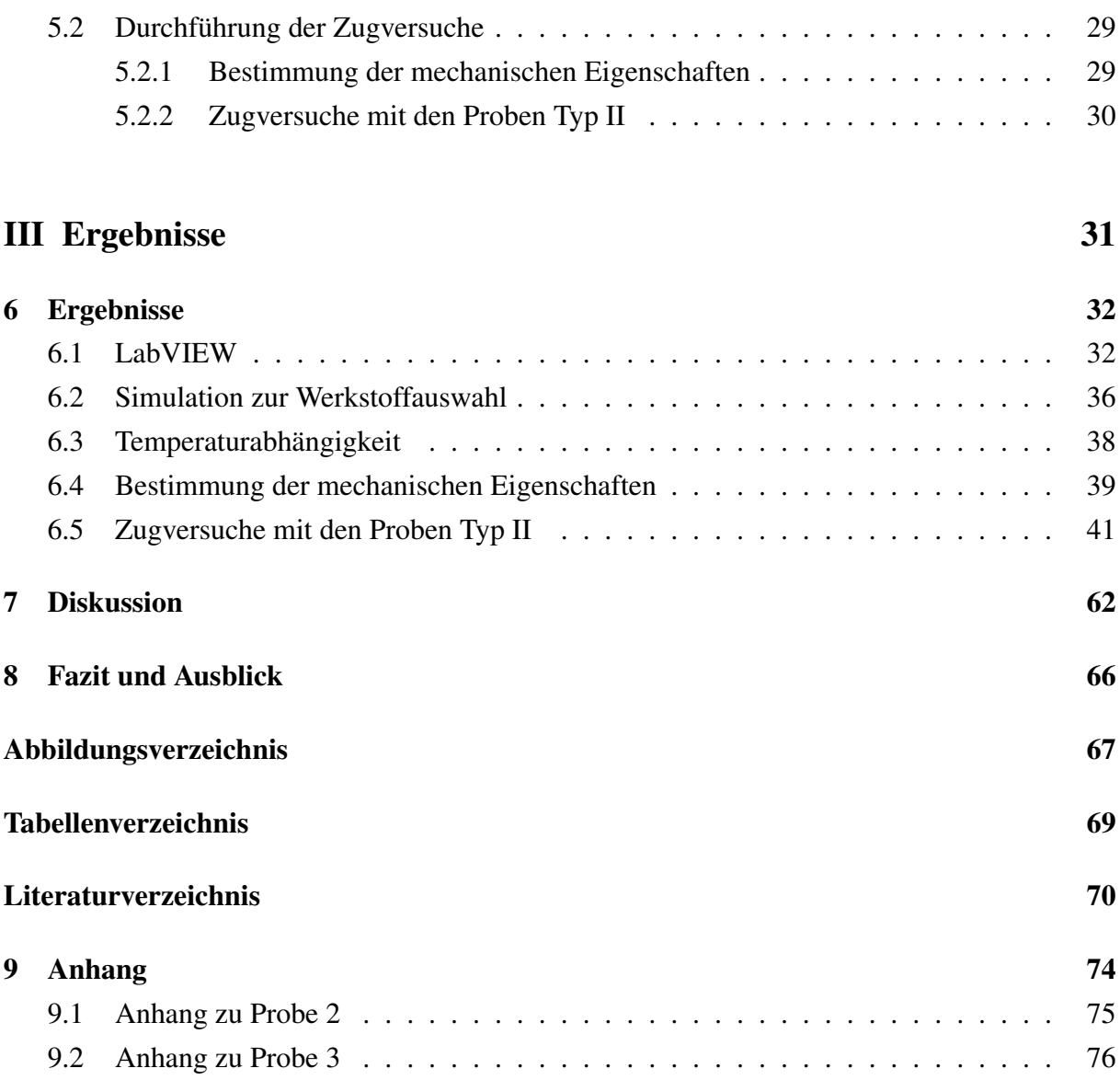

## <span id="page-8-0"></span>1 Einleitung

### <span id="page-8-1"></span>1.1 Motivation

Mit fortschreitenden Entwicklungen in der additiven Fertigung liegen zunehmend Geometrien mit komplexen Strukturen, wie beispielsweise Gitterstrukturen oder Strukturen mit Hinterschnitten vor. Die Zuverlässigkeit dieser Bauteile zu überprüfen, ist für den Einsatz additiver Fertigung im industriellen Umfeld unerlässlich. Vor allem komplexe Geometrien lassen sich mit gängigen zerstörungsfreien und auch zerstörenden Verfahren meist nicht ohne Anpassung der Messtechnik charakterisieren. Eine besondere Herausforderung liegt in Strukturen mit vielen filigranen Bereichen und komplexen Geometrien, da dort klassische Methoden wie Wirbelstrom und Ultraschall an ihre Grenzen stoßen. Die Abteilung Elektronik für ZfP Systeme des Fraunhofer-Institutes für Zerstörungsfreie Prüfverfahren, kurz Fraunhofer IZFP, beschäftigt sich mit der Prüfung additiv gefertigter Bauteile. Im Fokus stehen filigrane Proben mit komplexen, verwinkelten Strukturen. Diese additiv gefertigten Bauteile sollen statisch und im Zugversuch auf Fehler untersucht werden. Für die Prüfung der Bauteile muss ein Messverfahren gewählt und an die komplexen Geometrien angepasst werden.

## <span id="page-8-2"></span>1.2 Zielsetzung

Das Ziel der Arbeit ist es, basierend auf der elektrischen Widerstandsmessung ein Verfahren zu entwickeln, welches die Prüfung einzelner Teilbereiche von komplexen Werkstücken ermöglicht. Hierzu soll die elektrische Widerstandsmessung als ZfP Verfahren so angepasst werden, dass Schädigungen in metallischen Werkstoffen statisch sowie unter Last detektiert werden können. Zerstörende Zugversuche sollen mit vereinfachten Geometrien Aufschluss über den Zusammenhang zwischen der elektrischen Widerstandsänderung und eintretenden Defektbildungen in Teilbereichen des Werkstoffs geben. Durch die Untersuchung des Zusammenhangs soll die Funktionalität des Prüfverfahres im Zugversuch gezeigt und der Transfer des Messprinzips auf komplexe, filigrane Proben geprüft werden. Besonders die Detektion von Poren und Rissen, die die mechanischen Eigenschaften im Zugversuch und unter zyklischer Last beeinflussen, ist von großer Relevanz. Durch Kontaktierung mehrerer Punkte soll die Möglichkeit geboten werden, die Widerstände der einzelnen Teilbereiche des Prüflings zu messen, um

Änderungen in bestimmten Teilbereichen zu detektieren. Dazu werden Simulationen, statische Messungen sowie Messungen in Zugversuchen an speziell für diese Arbeit entworfenen Proben durchgeführt. Zum kontinuierlichen Messen der Teilwiderstände der Proben soll eine Anwendung mit der Software LabVIEW erstellt werden. Diese Anwendung soll den Messablauf automatisieren. Die für die Messung verschiedener Widerstände notwendigen Kanälen eines Multiplexer-Moduls sollen umgeschaltet und die gemessenen Werte aufgezeichnet werden.

# Teil I

# <span id="page-10-0"></span>Stand der Technik

## <span id="page-11-0"></span>2 Grundlagen

## <span id="page-11-1"></span>2.1 Zerstörungsfreie Prüfverfahren

Zerstörungsfreie Prüfung (ZfP) beschreibt die Prüfung von Werkstoffen, Konstruktionen und Bauteilen ohne deren Eigenschaften für die spätere Verwendung zu beeinträchtigen. Im Gegensatz zu zerstörenden Prüfverfahren wird der Prüfling bei der ZfP, unter Zuhilfenahme verschiedener physikalischer Eigenschaften, ohne Beschädigung auf Fehler untersucht [\[7\]](#page-77-0). Fehler sind Qualitätsmängel, welche auf äußere Beschädigungen wie Oberflächenrisse sowie auf innere Beschädigungen wie beispielsweise Risse, Lufteinschlüsse, Schlackenteilchen oder Bindefehler zurückzuführen sind [\[7\]](#page-77-0). Sie können unter anderem durch fehlerhafte Herstellungsbedingungen aber auch durch mechanische Beanspruchung des Werkstoffes entstehen. Durch mechanische Beanspruchungen treten Spannungen im Werkstoff auf welche zum Versagen des Werkstücks führen können [\[31\]](#page-79-0). Durch Sicherstellung der Einsatzbereitschaft sowie der Gewährleistung eines sicheren Betriebes können unter anderem durch Ausfälle verursachte Kosten eingespart werden. Auch bei der Qualitätssicherung spielt die ZfP eine wichtige Rolle. Eins frühzeitiges Erkennen von Bauteilversagen ist unabdinglich für die "Vermeidung von Gefahren für Menschen, Sachen und Umwelt" [\[10\]](#page-78-0). Da der zu prüfende Werkstoff durch die ZfP keinerlei Schädigung erleidet, ist es möglich, die Lebensdauererwartung eines Werkstücks zu ermitteln [\[10\]](#page-78-0). Neben der Prüfung von Werkstücken kann die ZfP zusätzlich zur Erlangung eines besseren Materialverständnisses dienen [\[32\]](#page-80-0).

Bei der ZfP kann zwischen Oberflächen- und Volumenprüfverfahren unterschieden werden. Oberflächenprüfverfahren wie z.B die Magnetpulverprüfung dienen der Detektion von Mängeln an der Oberfläche eines Werkstücks sowie in Oberflächennähe. Zum Volumenverfahren gehören Prüfverfahren wie beispielsweise die Ultraschallprüfung. Diese dienen der Detektion von Mängeln im Inneren, also im Volumen des Werkstücks. Farbeindringprüfung, magnetische Prüfungen, Wirbelstromprüfung, Ultraschallprüfung sowie Röntgen- und Gammastrahlen-Prüfung stellen einige der gängigen Verfahren zur ZfP dar. Die Prüfverfahren basieren auf verschiedenen physikalischen Effekten und finden in verschiedenen Bereichen Anwendung. Abbildung [2.1](#page-12-0) zeigt eine Übersicht einiger gebräuchlicher Prüfverfahren. Die elektrische Widerstandsprüfung sowie die Wirbelstromprüfung können ausschließlich an elektrisch leitfähigen Werkstoffen angewendet werden. Die Sichtprüfung, die verschiedenen Durchstrahlungsprüfungen und das Eindringverfahren stellen Verfahren zur ZfP aller Werkstoffe dar [\[7\]](#page-77-0). Angesichts der unterschiedlichen Eindringtiefen der Methoden, beeinflussen Größe, Lage und Art des Fehlers die Auswahl des Verfahrens [\[33\]](#page-80-1).

<span id="page-12-0"></span>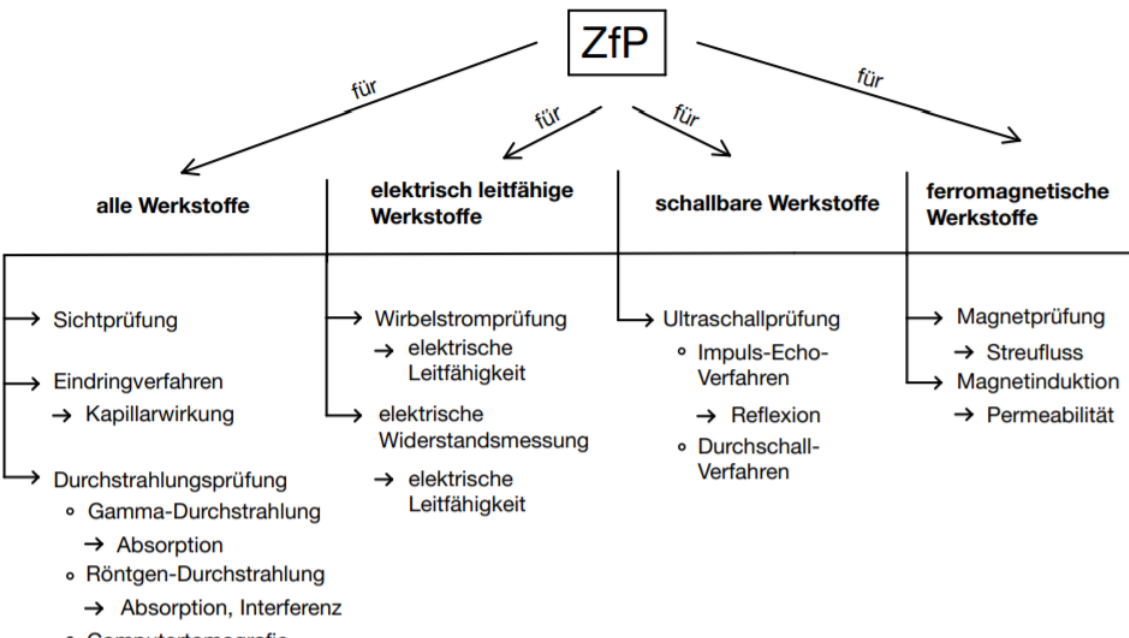

<sup>o</sup> Computertomografie

Abbildung 2.1: Übersicht einiger zerstörungsfreier Prüfverfahren

### <span id="page-13-0"></span>2.2 Elektrische Widerstandsmessung in der ZfP

Die elektrische Widerstandsmessung stellt eine weitere Möglichkeit zur zerstörungsfreien Prüfung dar [\[23\]](#page-79-1). Fehler wie Poren, Einschlüsse und Risse im Werkstoff verändern die Leitfähigkeit und somit den elektrischen Widerstand des Werkstoffs. Durch die Messung von Strom und Spannung kann der Widerstand des Werkstücks und damit Veränderungen im Bauteil bestimmt werden [\[22,](#page-79-2) [25\]](#page-79-3). Im Folgenden werden die Grundlagen sowie einige Verfahren zur Messung elektrischer Widerstände beschrieben.

#### <span id="page-13-1"></span>2.2.1 Elektrische Leitfähigkeit

Die elektrische Leitfähigkeit κ gibt die Fähigkeit eines Werkstoffs an, Elektronen zu leiten. Der Kehrwert der Leitfähigkeit ist der spezifische Widerstand ρ. Dieser ist definiert als der Widerstand eines Leiters mit der Länge  $\ell = 1$  *m* und dem Querschnitt  $A = 1$  *mm*<sup>2</sup> bei einer Temperatur von 20◦C [\[14\]](#page-78-1). Jeder Werkstoff besitzt einen materialspezifischen Widerstand und folglich besitzt jeder Werkstoff eine materialabhängige elektrische Leitfähigkeit. Die spezifischen Widerstands- und Leitwerte sind in verschiedenen Tabellen zu finden [\[17\]](#page-78-2). Aus der Beziehung [2.1](#page-13-2) folgt, dass der spezifische Widerstand eines Werkstoffs mit zunehmender Leitfähigkeit abnimmt.

<span id="page-13-2"></span>
$$
\rho = \frac{1}{\kappa} \tag{2.1}
$$

Durch Verwendung der nachfolgenden Gleichung lässt sich der Widerstand eines Leiters berechnen.

<span id="page-13-4"></span>
$$
R = \rho \cdot \frac{\ell}{A} = \frac{\ell}{\kappa \cdot A} \tag{2.2}
$$

#### <span id="page-13-3"></span>Einflüsse auf die elektrische Widerstandsmessung

Bei der Messung von Widerständen muss der Einfluss von Kontaktwiderständen berücksichtigt werden. Werden zwei Komponenten miteinander kontaktiert, so ist immer ein Kontaktwiderstand vorhanden, welcher die Qualität der Verbindung angibt. Dieser ist abhängig von der Kontaktfläche sowie der Kontaktkraft, welche auf die Verbindung einwirkt. Werkstücke besitzen feine Rauheiten auf der Oberfläche wodurch sich zwei Komponenten nicht ganzflächig berühren. Durch Vergrößerung der Oberfläche nimmt die Kontaktfläche zu, womit der Übergangswiderstand abnimmt. Eine hohe Krafteinwirkung auf die beiden Kontaktflächen führt zu einem geringeren Kontaktwiderstand. Auch der verwendete Werkstoff der Kontakte spielt eine Rolle.

Durch die Reaktion mit der umgebenden Atmosphäre werden Fremdschichten gebildet, welche den Widerstand erhöhen. So besitzt beispielsweise Gold sehr konstante Übergangswiderstände, was zu einer besseren Reproduzierbarkeit der Kontaktierung führt [\[1\]](#page-77-1). Da der spezifische Widerstand eines Werkstoffs temperaturabhängig ist, muss die Temperatur bei der Widerstandsmessung ebenfalls betrachtet werden.

#### <span id="page-14-0"></span>2.2.2 Messverfahren

Zur Bestimmung von elektrischen Widerständen gibt es mehrere Messmethoden, welche für unterschiedliche Anwendungen geeignet sind. Die Verfahren beruhen auf der Grundlage des ohmschen Gesetzes (Gl. [2.3\)](#page-14-1).

<span id="page-14-1"></span>
$$
R = \frac{U}{I} \tag{2.3}
$$

Zur Berechnung eines Widerstandes ist es notwendig den Spannungsabfall über dem Widerstand sowie den Stromfluss durch den Widerstand zu kennen. Folglich müssen zur Ermittlung eines Widerstandes die Spannung *U* und der Strom *I* bekannt sein.

Im folgenden werden die drei Schaltungsmöglichkeiten Zweileiter-, Vierleieter- und Brückenschaltung zur Widerstandsmessung erläutert. Während die Zweileiter-Schaltung zum Messen von Widerständen geeignet ist, die deutlich größer sind als die Zuleitungswiderstände, eignet sich die Vierleiter-Schaltung insbesondere zum Messen sehr kleiner Widerstände.

#### Zweileitermessung

Die Zweileiter-Schaltung ist die gängigste Schaltung zur Widerstandsmessung. Hierbei wird der zu messende Widerstand durch ein Leitungspaar mit einem konstanten Strom durchflutet. Mit einem Voltmeter wird durch das gleiche Leitungspaar der Spannungsabfall über dem Widerstand gemessen. Der Widerstand ergibt sich dann nach dem ohmschen Gesetz. Eine fehlerlose Bestimmung des Widerstandes *R<sup>X</sup>* ist nicht möglich, da der Spannungsabfall über den Zuleitungen den Messwert verfälschen (vgl. Abb. [2.2\)](#page-15-0).

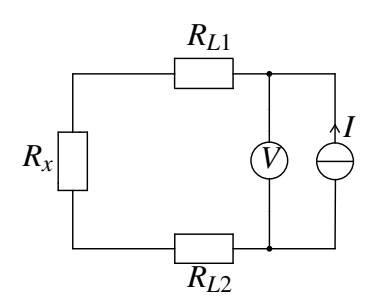

Abbildung 2.2: Zweileiter-Schaltung

<span id="page-15-0"></span>Um den wahren Widerstandswert zu berechnen, müssen die Werte der Zuleitungswiderstände  $R_{L1}$  und  $R_{L2}$  bekannt sein. Aus der Leitungslänge  $\ell$ , dem Leitungsquerschnitt *A* und dem spezifischen Widerstand  $\rho$  lassen sich unter Anwendung der Gleichung [2.4](#page-15-1) die Leitungswiderstände berechnen.

<span id="page-15-1"></span>
$$
R_{\rm L} = \rho \cdot \frac{\ell}{A} \tag{2.4}
$$

Sind die Zuleitungswiderstände bekannt und *RL*<sup>1</sup> = *RL*2, so lässt sich nach Gleichung [2.5](#page-15-2) die systematische Abweichung der gemessenen Spannung und daraus folgend nach Gleichung [2.6](#page-15-3) der korrekte Widerstand *R<sup>X</sup>* berechnen.

<span id="page-15-2"></span>
$$
A_{\rm s,b} = 2U_{\rm L} = I \cdot 2R_{\rm L} \tag{2.5}
$$

<span id="page-15-3"></span>
$$
R_{\rm X} = \frac{U_{\rm Mess} - 2U_{\rm L}}{I_{\rm Mess}}\tag{2.6}
$$

Die relative Abweichung ∆*RXrel* des Widerstandes gibt Aufschluss über die Qualität der Messung und berechnet sich zu

$$
\Delta R_{Xrel} = \frac{\Delta R_X}{R_X} \tag{2.7}
$$

wobei es sich bei ∆*R<sup>X</sup>* um die Differenz zwischen dem gemessenen Widerstand *R<sup>M</sup>* und dem berechneten Zuleitungswiderstand handelt [\[24\]](#page-79-4). Die beiden Kontaktwiderstände *RK*, die bei der Kontaktierung des Widerstandes auftreten, beeinflussen die Messung ebenfalls. In der Praxis wird die Kompensation der Leitungswiderstände nicht durchgeführt. Dennoch wird die Zweileiter-Schaltung in vielen Bereichen angewendet. In diesen Bereichen ist der zu messende Widerstand *R<sup>X</sup>* deutlich größer als der Leitungswiderstand *R<sup>L</sup>* sowie die Kontaktwiderstände *RK*, wodurch deren Einfluss vernachlässigbar ist.

#### Vierleitermessung

Bei der Vierleiter-Schaltung (vgl. Abb. [2.3\)](#page-16-0) wird der zu messende Widerstand durch das äußere Leitungspaar, auch Force-Leitungen genannt, mit einem konstanten Strom aus einer Konstantstromquelle versorgt. Die beiden inneren Leitungen werden als Sense-Leitungen bezeichnet. Diese dienen zum Messen des Spannungsabfalls über dem Widerstand *R<sup>X</sup>* mit einem Spannungsmessgerät. Die beiden Sense-Leitungen dürfen keinen merklichen Strom führen, da dieser einen Spannungsabfall über den Innenwiderstand *R<sup>V</sup>* des Messgerätes generieren würde. Der gemessene Widerstand würde aus einer Parallelschaltung der beiden Widerstände (Gl. [2.8\)](#page-16-1) bestehen.

<span id="page-16-1"></span>
$$
R_{Mess} = R_X || R_V
$$
 (2.8)

Um dies zu verhindern, muss das verwendete Spannungsmessgerät einen sehr hohen Innenwiderstand besitzen. Nach dem ohmschen Gesetz wird der Strom dann vernachlässigbar klein und hat keine Auswirkungen auf das Messergebnis.

<span id="page-16-0"></span>Bei der Verwendung der Vierleiter-Schaltung sind vier Kontaktwiderstände vorhanden. Diese treten beim Kontaktieren des Widerstandes jeweils an den Sense- und Force-Leitungen auf. Die Kontaktwiderstände sowie die Zuleitungswiderstände der Force-Leitungen sind vernachlässigbar, da der Strom gleich bleibt. Durch den hohen Innenwiderstand des Spannungsmessgerätes fließt in den Sense-Leitungen idealerweise kein Strom, wodurch dort keine Spannung abfällt. Die Kontaktwiderstände sind somit vernachlässigbar.

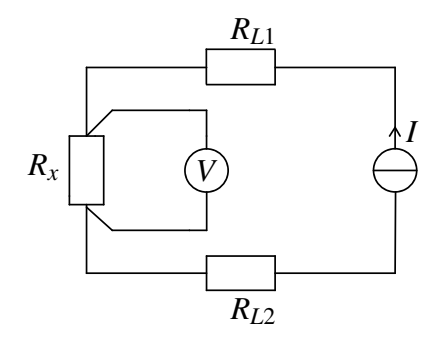

Abbildung 2.3: Vierleiter-Schaltung

#### Brückenschaltung

Bei der Brückenschaltung handelt es sich um eine Parallelschaltung zweier Spannungsteiler. Zwischen den Punkten *A* und *B* (vgl. Abb. [2.4\)](#page-17-0) lässt sich die Brückenspannung *UAB* messen, welche die beiden Zweige miteinander verbindet.

Für die Brückenspannung *UAB* gilt:

$$
U_{AB} = U_2 - U_4 = U_3 - U_1 \tag{2.9}
$$

Für die Ermittlung eines unbekannten Widerstandes ist eine abgeglichene Brücke notwendig, was durch die Bedingung  $U_{AB} = 0$  gegeben ist. Ist die Brücke abgeglichen, so gilt:

<span id="page-17-1"></span>
$$
\frac{R_1}{R_2} = \frac{R_3}{R_4} \tag{2.10}
$$

<span id="page-17-0"></span>Um einen unbekannten Widerstand zu ermitteln, müssen drei Widerstände der Brückenschaltung bekannt sein. Ein Widerstand muss veränderlich sein, sodass er so lange verändert werden kann, bis die Brücke abgeglichen ist. Durch Umstellen der Gleichung [2.10](#page-17-1) nach dem unbekannten Widerstand lässt sich dieser berechnen [\[14\]](#page-78-1).

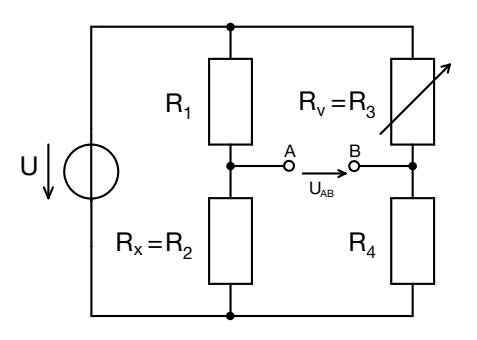

Abbildung 2.4: Brücken-Schaltung

### <span id="page-18-0"></span>2.3 Mechanische Werkstoffeigenschaften im Zugversuch

Bei einem Zugversuch handelt es sich um ein zerstörendes Prüfverfahren von Werkstoffen. Die Probe wird dabei unter Umständen bis zum Bruch gedehnt. Zugversuche dienen zur Charakterisierung des Werkstoffverhaltens unter einachsiger Belastung durch Aufzeichnung des Spannungs-Dehnungs-Verhaltens.

#### Spannungs-Dehnungs-Diagramm

Das Spannungs-Dehnungs-Diagramm beschreibt das mechanische Verhalten eines Werkstoffs unter Zugkraft. Das in Abbildung [2.5](#page-19-0) dargestellte Diagramm stellt ein idealisiertes vereinfachtes Spannungs-Dehnungs-Diagramm für metallische Werkstoffe dar. Wirkt im Zugversuch eine äußere Kraft F auf die Fläche *A* eines Festkörpers, so findet eine, von der Richtung der Krafteinwirkung abhängige, Verformung des Körpers statt. Eine senkrecht zum Körper ausgerichtete Zugbelastung lässt sich im Fall kleiner Belastungen durch das Hookesche Gesetz (Gl. [2.11\)](#page-18-1) beschreiben. Kleine Belastungen bezeichnen Verformungen im elastischen Bereich [\[11,](#page-78-3) [7\]](#page-77-0).

<span id="page-18-1"></span>
$$
\frac{F_{\perp}}{A} = E \cdot \frac{\Delta \ell}{\ell_0} \tag{2.11}
$$

Die Nennspannung beschreibt die Kraft pro Fläche (Gl. [2.12\)](#page-18-2) und die Dehnung die Längenänderung bezogen auf die Ursprungslänge des Werkstücks (Gl. [2.13\)](#page-18-3). Das Hookesche Gesetz kann daher nach Gleichung [2.14](#page-18-4) formuliert werden.

<span id="page-18-2"></span>
$$
\sigma = \frac{F}{A_0} \tag{2.12}
$$

<span id="page-18-3"></span>
$$
\varepsilon = \frac{\Delta \ell}{\ell} \tag{2.13}
$$

<span id="page-18-4"></span>
$$
\sigma = E \cdot \varepsilon \tag{2.14}
$$

Das Hookesche Gesetz besagt, dass sich Normalspannung  $\sigma$  und Dehnung  $\varepsilon$  proportional zueinander verhalten. Der Elastizitäsmodul *E* (E-Modul) beschreibt den mechanischen Widerstand eines Werkstoffs gegen Verformung im elastischen Bereich (Gl. [2.14\)](#page-18-4) [\[33\]](#page-80-1).

Bis zur Streckgrenze *R<sup>p</sup>* steigt die Spannung proportional zur Dehnung linear an (vgl. Gl. [2.14\)](#page-18-4). Die Steigung in diesem Bereich wird über den E-Modul beschrieben. Die Streckgrenze *R<sup>p</sup>* definiert das Ende des elastischen Bereichs. Häufig wird die 0,2%-Dehngrenze *Rp*0,<sup>2</sup> angegeben, da diese aus dem Spannungs-Dehnungs-Diagramm eindeutig ermittelt werden kann [\[34\]](#page-80-2). Wird diese überschritten, ist das Gesetz nicht mehr anwendbar.

<span id="page-19-0"></span>Eine Krafteinwirkung oberhalb der Streckgrenze führt zu einer plastischen Verformung. Die vom Werkstück erlittene Dehnung ist dann irreversibel und bleibt nach Entlastung bestehen. Die Eigenschaft der dauerhaften, plastischen Verformung bevor ein Bruch einsetzt, wird als Duktilität bezeichnet [\[19\]](#page-78-4).

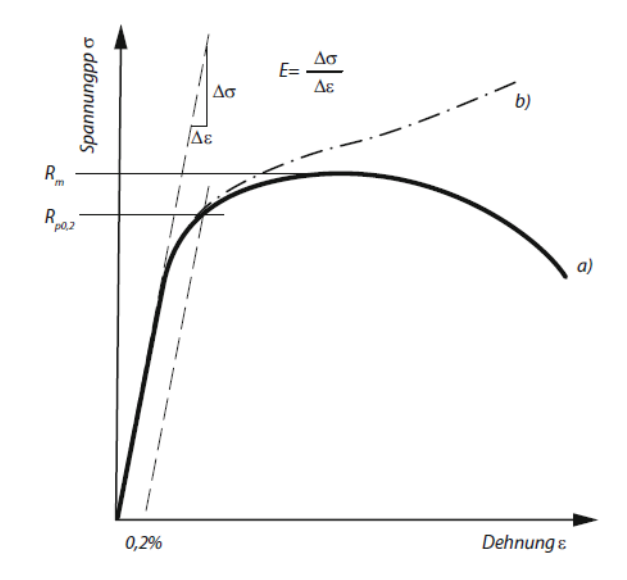

Abbildung 2.5: Spannungs-Dehnungs-Diagramm [\[33\]](#page-80-1)

Kurve a) in Abbildung [2.5](#page-19-0) zeigt den Verlauf der Nennspannung bezogen auf den Ausgangsquerschnitt *A*0. Nach Überschreiten der Streckgrenze beginnt mit weiterem Anstieg der Spannung die plastische Verformung des Werkstoffs. Die Dehnung beim Erreichen des Spannungsmaximums ist die Gleichmaßdehnung *Ag*. Diese gibt die Längenänderung der Probe bezogen auf die Ausgangslänge an. Der Punkt an welchem die mechanische Spannung maximal ist, wird als Zugfestigkeit *R<sup>m</sup>* bezeichnet. Sie ergibt sich aus der Kraft geteilt durch die Fläche auf die die Kraft wirkt (vgl. Gl. [2.12\)](#page-18-2). Tabelle [2.1](#page-20-0) enthält Zugfestigkeitswerte für einige Werkstoffe. Nach Überschreiten der Zugfestigkeit setzt eine Einschnürung der Probe ein. Die Spannung nimmt von da an bis zum Erreichen der Bruchdehnung *AB*, bei der das Werkstück bricht, ab [\[11\]](#page-78-3). Kurve b) zeigt das wahre Spannungs-Dehnungs-Diagramm auf. Zur Beschreibung werden die wahre Spannung  $\sigma_w$  (Gl. [2.15\)](#page-19-1) und die wahre Dehnung  $\varepsilon_w$  (Gl. [2.16\)](#page-20-1) herangezogen [\[11,](#page-78-3) [7\]](#page-77-0).

<span id="page-19-1"></span>
$$
\sigma_w = \frac{F}{q} = \frac{F}{q_0} \cdot \frac{q_0}{q} \tag{2.15}
$$

<span id="page-20-1"></span>
$$
\varepsilon_w = \ln(1 + \varepsilon) \tag{2.16}
$$

$$
\sigma_w = \sigma \cdot (1 + \varepsilon) \tag{2.17}
$$

Die nachfolgende Tabelle [2.1](#page-20-0) stellt den E-Modul, die Streckgrenze und die Zugfestigkeit unterschiedlicher Werkstoffe dar.

<span id="page-20-0"></span>

| Werkstoff          | E-Modul              | $0,2\%$ -Dehngrenze | Zugfestigkeit   |
|--------------------|----------------------|---------------------|-----------------|
| Kupfer             | $110 \text{ } GPa$   | 33, 3 MPa           | 210 MPa         |
| Messing            | $110 \text{ } GPa$   | 110 MPa             | 330 MPa         |
| Edelstahl (1.4305) | $193 - 200$ GPa      | $>$ 190 MPa         | $500 - 750 MPa$ |
| <b>PVC</b>         | $0,00163 - 3,24$ GPa | $1,59-52,0$ MPa     | $1,47-59,0 MPa$ |
| Epoxy              | $6,0-89,6$ GPa       | $30 - 80 MPa$       | $50 - 2850 MPa$ |

Tabelle 2.1: Für den Zugversuch relevante mechanische Eigenschaften einiger Werkstoffe [\[2,](#page-77-2) [26,](#page-79-5) [27,](#page-79-6) [3,](#page-77-3) [4,](#page-77-4) [5\]](#page-77-5)

#### Plastische Verformung

Versetzungen in metallischen Werkstoffen beschreiben Störungen der Periodizität der Kristallstruktur des Werkstoffs. Erfährt ein Werkstück eine Krafteinwirkung, so führt dies zu einer Bewegung der Versetzungen. Diese Bewegung der Versetzungen ist verantwortlich für die plastische Verformung und für die Erzeugung von Leerstellen und Zwischengitteratomen. Durch die plastische Verformung entstehen Poren und Risse, welche zum Versagen des Werkstücks führen [\[11\]](#page-78-3). Außerdem verringert sich durch die plastische Verformung unter Zuglasten der Querschnitt eines Werkstücks, während die Länge zunimmt.

#### **Querkontraktion**

Die Änderung des Querschnitts der Probe aufgrund der Zugkraft wird als Querkontraktion bezeichnet. Die Querkontraktionszahl ν, auch Poissonzahl genannt, beschreibt das Verhältnis der Dimensionen der Probe senkrecht und parallel zur Richtung der Krafteinwirkung (vgl. Gl. [2.18\)](#page-20-2) [\[6\]](#page-77-6).

<span id="page-20-2"></span>
$$
v = \frac{\Delta d}{d} / \frac{\Delta \ell}{\ell} \tag{2.18}
$$

# Teil II

## <span id="page-21-0"></span>Theorie und Praxis

## <span id="page-22-0"></span>3 Hardware und Software

In einem Zugversuch sollen elektrische Widerstandsänderungen in Proben gemessen werden, welche bis zum Bruch gedehnt werden. Dabei soll das Spannungs-Dehnungs-Verhalten sowie die Widerstandsänderung in einzelnen Teilbereichen der Probe ermittelt werden um den Messaufbau für die spätere Anwendung an komplexeren Bauteilen zu prüfen.

Da während des Zugversuchs Defekte im gesamten Volumen der Probe auftreten können, ist die Verwendung von Oberflächenverfahren nicht sinnvoll. Der hohe Komplexitätsgrad der filigranen additiv gefertigten Proben, für die das Verfahren entwickelt wird, stellt eine Herausforderung für die gängigen Prüfverfahren dar. Einige Proben sind beispielsweise nicht ferromagnetisch, wodurch die magnetischen Prüfverfahren nicht angewendet werden können. Bei rauen Oberflächen sowie verwinkelten Strukturen stoßen auch gängige Prüfverfahren wie die Ultraschallprüfung an ihre Grenzen. Die Messung des elektrischen Widerstandes ermöglicht die Prüfung solch komplexer Proben durch die gezielte Messung an einzelnen Stellen. Da die Vierleiter-Schaltung die Messung sehr kleiner Widerstände ermöglicht und der Widerstand, der in dieser Arbeit zu prüfenden Proben, im Milliohm- bis Mikroohm-Bereich liegt, wird die Vierleiter-Schaltung verwendet (vgl. Kap. [2.2.2\)](#page-14-0). Zur Aufnahme der Widerstandswerte wird das Datenerfassungssystem DAQ6510 der Firma Keithley verwendet. Dieses bietet sich aufgrund des kleinen Messbereichs mit einer Auflösung von 1  $\mu\Omega$  an [\[30\]](#page-79-7). Zusätzlich wird zum Messen mehrerer Widerstände ein Multiplexer-Modul verwendet, welches es ermöglicht zwischen verschiedenen Messpunkten umzuschalten. Für die Steuerung des Gerätes und des darin integrierten Multiplexer-Moduls, wird mit der Software LabVIEW eine Anwendung erstellt, welche die Widerstandsmessung automatisiert.

## <span id="page-22-1"></span>3.1 Multiplexer

Da Widerstände an mehreren Stellen gemessen werden sollen und zwischen diesen Stellen umgeschaltet werden soll, reicht das einkanalige Multimeter der Firma Keithley nicht aus. Neben dem Multimeter wird das zugehörige 32-Kanal Differential-Multiplexer-Modul 7701 mit einer Umschaltgeschwindigkeit von 3 *ms* verwendet. Dieses kann in das Multimeter eingebaut und darüber parametriert werden. Ein Multiplexer ist ein Baustein, welcher mindestens zwei Eingänge und einen Ausgang besitzt. Durch Selektionseingänge wird der Eingang ausgewählt, der zum Ausgang durchgeschaltet wird. Ein Solches wird benötigt, da Spannungsdifferenzen zwischen mehreren Punkten gemessen werden sollen.

Abbildung [3.1](#page-24-0) zeigt das Schaltschema des verwendeten Moduls. Wird die Vierleiter-Messung angewendet, verringert sich die Anzahl an schaltbaren Messpunkten, da für jeden Messpunkt zwei Kanäle benötigt werden. Die Multiplexer-Eingänge dienen bei der Vierleiter-Messung zur Stromführung. Werden die Multiplexer2-Eingänge HI und LO verwendet, so können nur die Kanäle 1 bis 16 zur Messung der Spannung verwendet werden. Die Nutzung der Kanäle 17-32 bedingt die Verwendung der Multiplexer1-Eingänge zur Stromführung.

<span id="page-24-0"></span>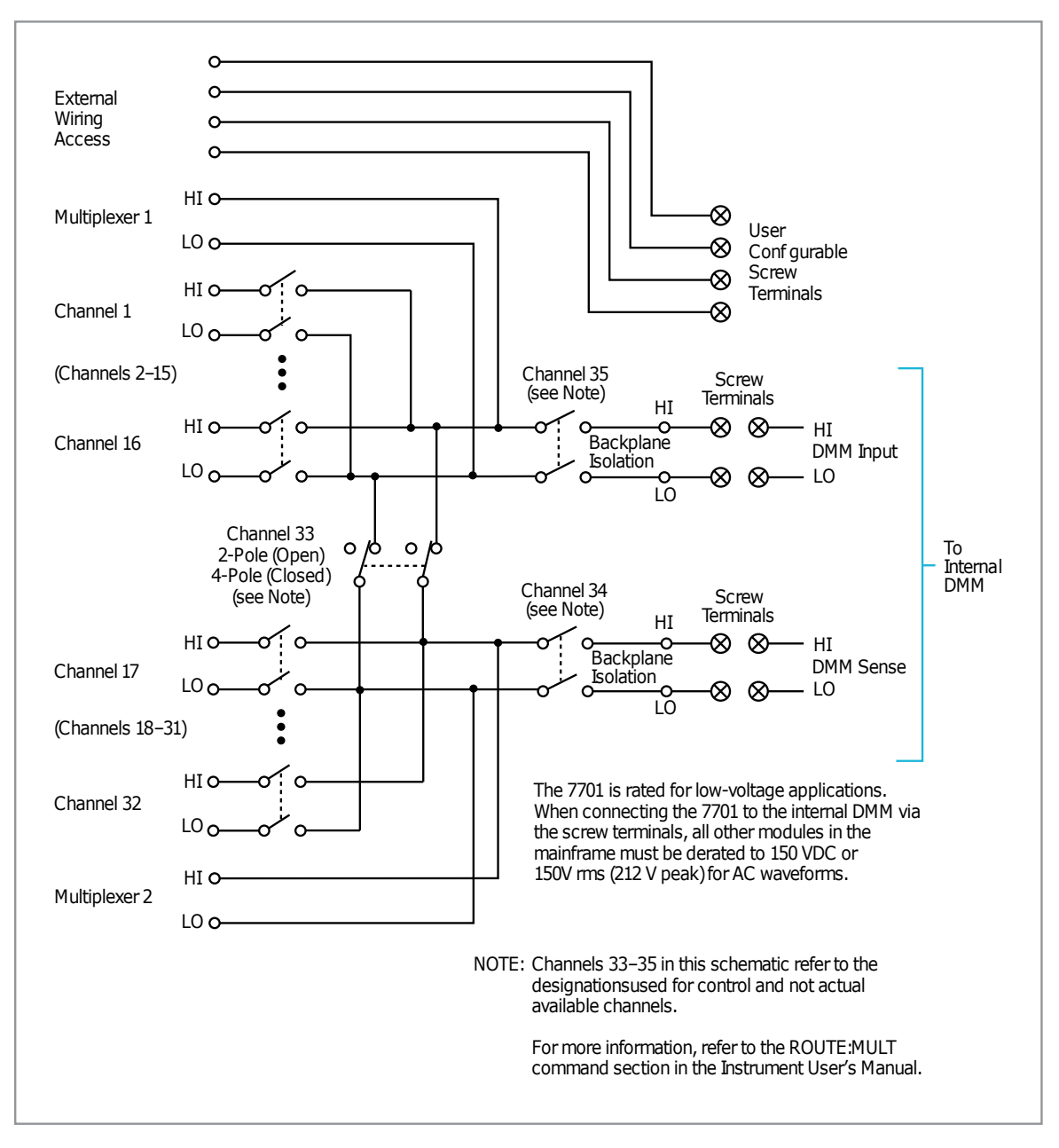

Abbildung 3.1: Schaltschema des Multiplexer-Moduls [\[29\]](#page-79-8)

#### Anschlussstecker Multiplexer

Das Multiplexer-Modul besitzt einen 50-Pin D-Sub-Stecker Anschluss, auf welchem sich die Anschlüsse für die einzelnen Kanäle befinden. Zur einfacheren Adaption verschiedener Proben, wurden mehrere Stecker gelötet. Um die Funktionalität der Messsoftware sowie des gelöteten Steckers vor der Versuchsdurchführung zu prüfen, wurde eine Serienschaltung bestehend aus

sechs Widerständen aufgebaut. Abbildung [3.2](#page-25-0) zeigt die aufgebaute Schaltung sowie das zugehörige Ersatzschaltbild mit den entsprechenden Widerstandswerten.

Zur Realisierung einer Vierleiter-Schaltung wurden an verschiedenen Punkten der Schaltung Leitungen als Spannungsabnehmer angebracht (vgl. Abb. [3.2\)](#page-25-0). Die blaue und die rote Leitung, an der linken Seite von *R*<sup>1</sup> und *R*6, dienen zur Stromführung. Die Vierleitermessung in der Versuchsdurchführung ist nach dem gleichen Schema aufgebaut.

<span id="page-25-0"></span>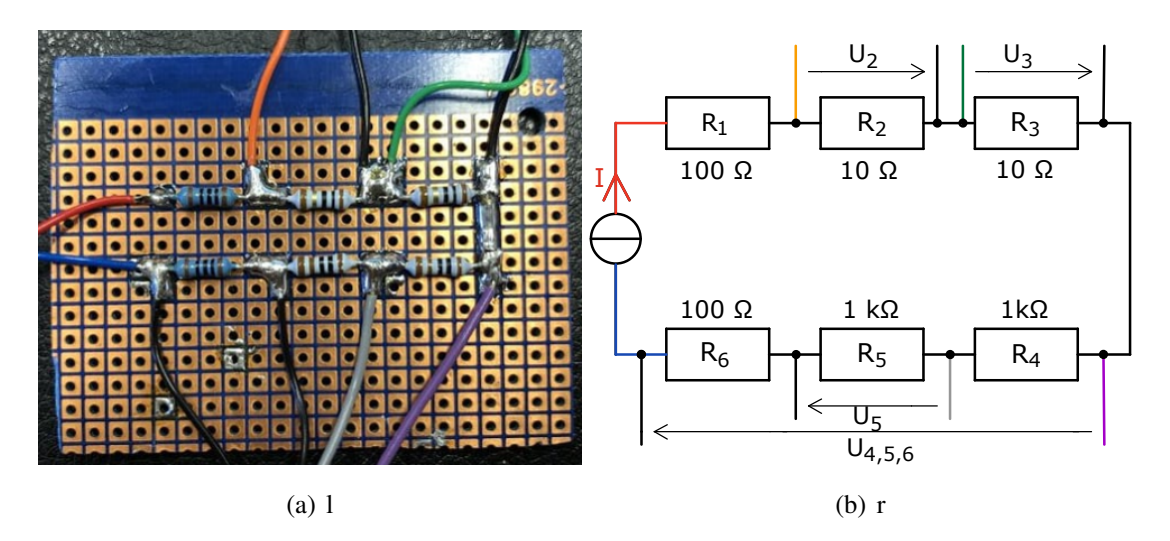

Abbildung 3.2: Test der Multiplexer-Kanäle

### <span id="page-26-0"></span>3.2 Konzeption der Messsoftware in LabVIEW

Zur automatisierten Steuerung des Multimetersystems DAQ6510 sowie zur automatischen Datenaufnahme wurde eine LabVIEW-Anwendung erstellt. LabVIEW ist eine Entwicklungsumgebung der Firma NI zur grafischen Programmierung von Anwendungen bei welchen Mess-, Prüf-, Steuer- und Regelungsschritte mit schnellem Zugriff auf Hardware und Erkenntnisse aus Daten erforderlich sind. Um eine Anwendung zu erstellen, werden Symbole anstelle von Textzeilen verwendet. Durch die grafische Oberfläche des 1986 erstmals veröffentlichten Systems wird auch weniger erfahrenen Entwicklern die Möglichkeit zur Erstellung von Anwendungen geboten [\[12\]](#page-78-5).

Ein LabVIEW-Programm wird als Virtuelles Instrument, kurz VI, bezeichnet. Jedes VI besteht aus einem Frontpanel, einem Blockdiagramm und einem Symbol- und Anschlussfeld. Das Frontpanel stellt die Benutzeroberfläche des VIs dar und erscheint wenn ein neues VI erstellt oder ein bereits vorhandenes VI geöffnet wird. Um die Elemente des Frontpanels zu steuern wird ein Programmcode benötigt, welcher im Blockdiagramm enthalten ist. Alle Objekte des Frontpanels werden im Blockdiagramm als Symbole dargestellt. Zum Austausch der Daten zwischen Frontpanel und Blockdiagramm besitzen die im Blockdiagramm enthaltenen Anschlüsse Ein- und Ausgänge. Wird ein VI im Blockdiagramm eines anderen VIs verwendet, so wird dieses als SubVI bezeichnet. Um ein SubVI zu erstellen müssen sowohl das Symbol- als auch das Anschlussfeld der herkömmlichen VIs angepasst werden [\[13\]](#page-78-6).

Bei der Erstellung der Anwendung wird neben den herkömmlichen Funktionen ein Gerätetreiber verwendet. Gerätetreiber sind Bibliotheken mit vorgefertigten VIs, welche die Kommunikation mit den entsprechenden Geräten erleichtern. Sie enthalten meist Funktionen wie das Initialisieren und Lesen von Daten [\[21\]](#page-79-9).

Für die begleitende elektrische Widerstandsmessung während der Zugversuche soll die Anwendung durch die einfache Bedienung und die Aufnahme von Daten eine schnellere Durchführung der Messungen ermöglichen. Daten sollen direkt graphisch sowie tabellarisch auf dem Frontpanel dargestellt werden um eine sofortige Übersicht zu gewährleisten. Nach Durchführung einer Messreihe, also nach Beendigung eines Versuches, sollen die Daten zusätzlich exportiert und gespeichert werden.

### <span id="page-27-0"></span>3.3 Erstellung der Probengeometrien

Für die Versuchsdurchführung werden mit dem CAD-Programm SolidWorks, in Anlehnung an Schulterproben, zwei verschiedene Probengeometrien konstruiert. Mit der Solidworks CAD Software können bemaßte Skizzen, Modelle und detaillierten Zeichnungen erstellt werden [\[28\]](#page-79-10). Zur Bestimmung der Werkstoffeigenschaften wird eine einfache Geometrie entworfen. Für die weiteren Zugversuche wird zur Vereinfachung von komplexen Proben eine weitere Geometrie erstellt. Die beiden Geometrien werden im Folgenden als Typ I und Typ II bezeichnet.

### Typ I

Probengeometrie Typ I besteht aus zwei äußeren Verdickungen zum Einspannen der Probe und einem Teil mit Verjüngung und konstantem Querschnitt (vgl. Abb. [3.3\)](#page-27-1). Die Gesamtlänge der Probe beträgt `<sup>0</sup> = 160 *mm*. Die verdickten Enden der Probe haben den Durchmesser *d* = 20 *mm* und die Länge  $\ell_i = 40$  *mm*. Der mittlere Teil der Probe besitzt einen konstanten Durchmesser von  $d = 8$  *mm*. Die Länge des verjüngten Teils beträgt  $\ell_{Verj.} = 56$  *mm*. In Anlehnung an die DIN-Norm 50125 wird der Radius der Übergänge mit  $r_{ii} = 15$  *mm* ausreichend groß gewählt. Zugproben nach DIN-Norm 50125 bestehen aus zwei verdickten Enden und einem schlanken mittleren Teil mit konstantem Querschnitt, welcher mit Übergangsradien in den äußeren Bereich übergeht [\[33\]](#page-80-1).

<span id="page-27-1"></span>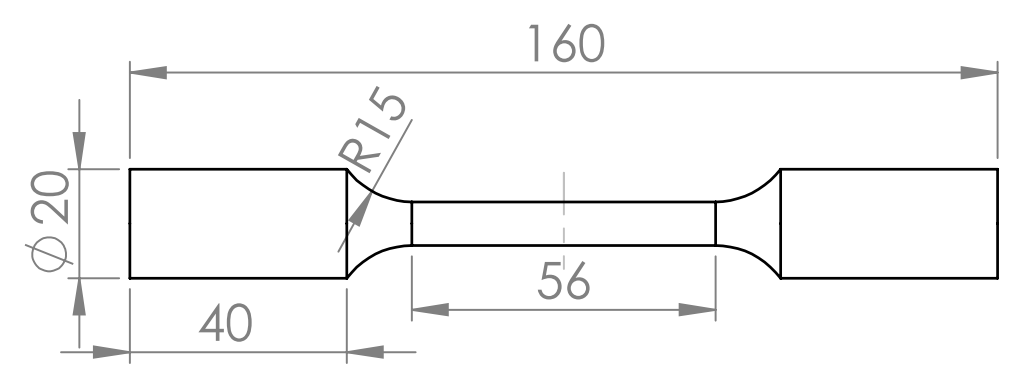

Abbildung 3.3: Design Probengeometrie Typ I

### Typ II

Für die Proben des Typs II wird die Abbildung [3.4](#page-28-0) zu entnehmende Geometrie erstellt. Sie dient zur Validierung des Messprogramms und -aufbaus. Eine einfache Geometrie, welche der Form einer modifizierten Rundzugprobe entspricht, wird dazu erstellt (vgl. Abb. [3.4\)](#page-28-0).

<span id="page-28-0"></span>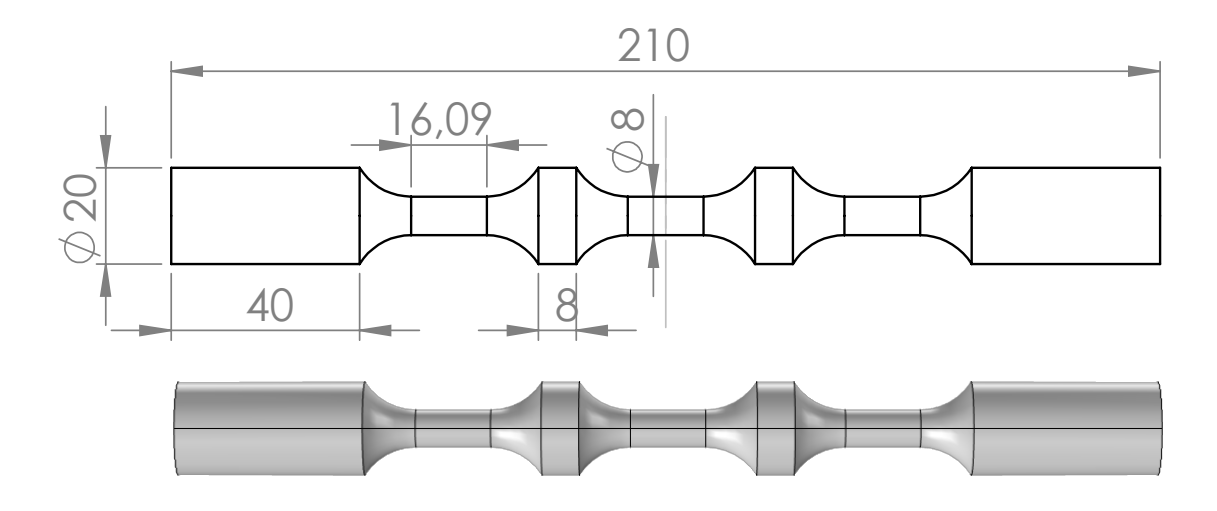

Abbildung 3.4: Design Probengeometrie Typ II

Die in dieser Arbeit verwendeten Zugstäbe haben jeweils die Gesamtlänge  $\ell_0 = 210$  mm und den Durchmesser *d* = 20 *mm*. Sie enthalten drei Verjüngungen mit dem Durchmesser *dVer j*. = 8 *mm* und der Länge  $\ell_{Verj.} = 16,09$  *mm*. Neben den beiden äußeren Verdickungen mit den Längen  $\ell_{a1} = \ell_{a2} = 40$  *mm* zum Einspannen in der Zugmaschine und Anbringen der Messadern befinden sich zwischen den Einschnürungen ebenfalls dickere Teile mit den Längen von  $\ell_{i1} = \ell_{i2} = 8$  mm zur Anbringung weiterer Messleitungen. Um zu verhindern, dass die Probe unter Krafteinwirkung zuerst an den Übergangsstellen zwischen den dicken und dünnen Teilen versagt, wurde auch hier ein Übergangsradius von  $r_{ii} = 13$  mm gewählt. Dieser liegt über dem kleinsten angegebenen Radius der Zugproben-Norm DIN 50125. Die Längen der Übergänge betragen jeweils 11 *mm*.

## <span id="page-29-0"></span>3.4 Kontaktierung der Probe

Zum Einbringen des Stroms in die Probe wurde an den äußeren verdickten Enden, außerhalb des für die Einspannung benötigten Bereichs, jeweils eine stromführende Leitung angebracht. Zur Messung der Teilwiderstände wurde für jeden Teilbereich der Probe an den beiden danebenliegenden Verdickungen eine Leitung angebracht (vgl. Abb. [3.5\)](#page-29-1).

<span id="page-29-1"></span>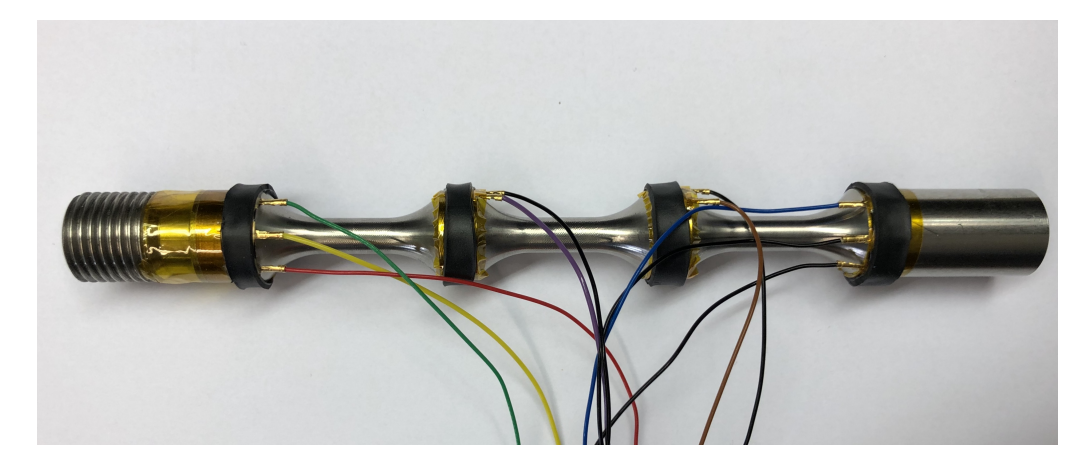

Abbildung 3.5: Befestigung der Kontakte an der Probe

Eine Alternative zur schlüssigen Kontaktierung wäre gegebenenfalls durch die Verwendung von kleinen Steckern realisierbar. Eine solche erfordert jedoch Löcher im Werkstück. Da diese zu Schwächungen in der Probe und möglichen Bruchstellen führen, ist eine Art der Kontaktierung notwendig, welche keinen Einfluss auf die mechanische Stabilität der Probe hat. Um den Kontaktwiderstand möglichst klein und konstant zu halten, wurden die Enden der Kabel mit einem Goldfederkontakt versehen. Auch die Leitungen, die zur Spannungsmessung dienen, werden an einem Ende mit Goldfederkontakten versehen (vgl. Kap. [2.2.1\)](#page-13-3). Da erste statische Tests zeigten, dass die Kontaktierung mittels Federkontakten zu erheblichen Schwankungen der gemessenen Widerstandswerte führt, werden die Federkontakte modifiziert, indem sie aufgebogen und an die Rundung der Probe angepasst werden (vgl. Abb. [3.6\)](#page-30-0). Zur Befestigung auf der Probe, werden sie zuerst mit Kapton Klebeband fixiert und anschließend mit klebendem Schrumpfschlauch an die Probe angedrückt.

Zur Messung der Widerstände wird jeweils eine bunte Leitung (+) und eine schwarze Leitung (-) verwendet. Die rote (+) und die blaue (-) Leitung dienen zur Stromführung während die anderen Leitungen zum Spannungsabgriff dienen (vgl. Abb. [3.7\)](#page-31-0). *R*<sup>1</sup> beschreibt den Gesamtwiderstand über alle Verjüngungen. *R*2, *R*<sup>3</sup> und *R*<sup>4</sup> sind die Widerstände über den Verjüngungen. Zum Messen von *R*<sup>1</sup> dient die gelbe Messleitung sowie eine Schwarze. Die grüne Messleitung gehört zu *R*2, die lila Messleitung zu *R*<sup>3</sup> und die Braune zu *R*4. Die freien Enden, der für die

Messung verwendeten Kabel, werden an die Pins eines 50-Pin D-Sub Stecker gelötet, welcher zum Multimeter führt.

<span id="page-30-0"></span>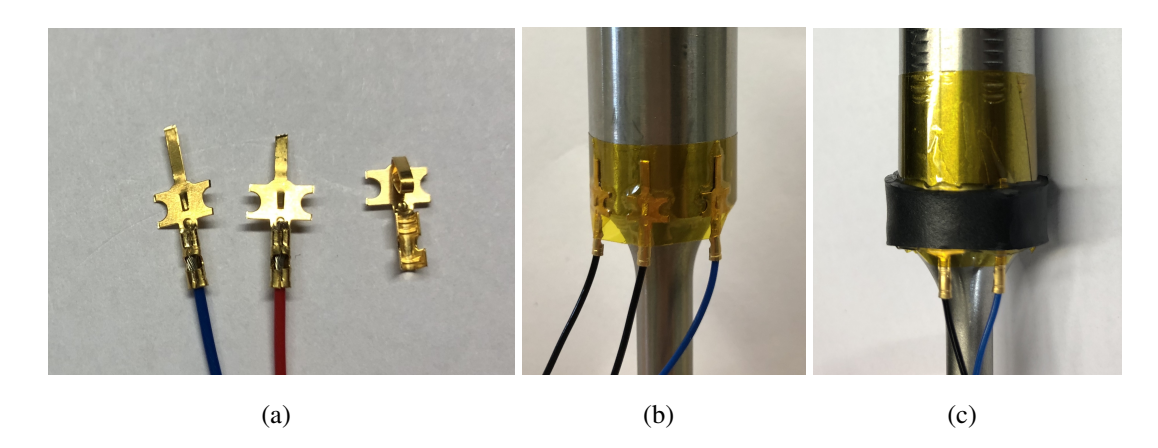

Abbildung 3.6: Kontaktierung der Probe

#### Prüfung der Kontaktwiderstände

Mögliche Verformungen der Proben im Zugversuch sowie Bewegungen der Messleitungen können eine Änderung der Kontaktwiderstände verursachen. Der Einfluss dieser möglichen Änderung auf das Messergebnis muss geprüft werden. Hierzu werden vor und nach jedem Zugversuch die Widerstände zwischen zwei benachbarten Kontakten gemessen. Um äußerer Einflüsse zu minimieren, werden beim Messen dieser Widerstände weder die Probe noch die Messleitungen bewegt. Die Messleitungen werden an drei Stellen mit Klebeband fixiert, sodass ihre Bewegung weitestgehend eingeschränkt wird. Bei der Messung vor dem Zugversuch ist die Probe bereits in der Zugmaschine eingespannt. Die Messung nach dem Zugversuch wird vor dem Entfernen der Probe aus der Zugprüfmaschine durchgeführt. Zur Prüfung der Kontaktwiderstände werden die Kanäle 11 bis 16 des Multiplexer-Moduls verwendet. Abbildung [3.7](#page-31-0) zeigt welcher Kanal jeweils für die Messung zwischen zwei Kontakten verwendet wird.

<span id="page-31-0"></span>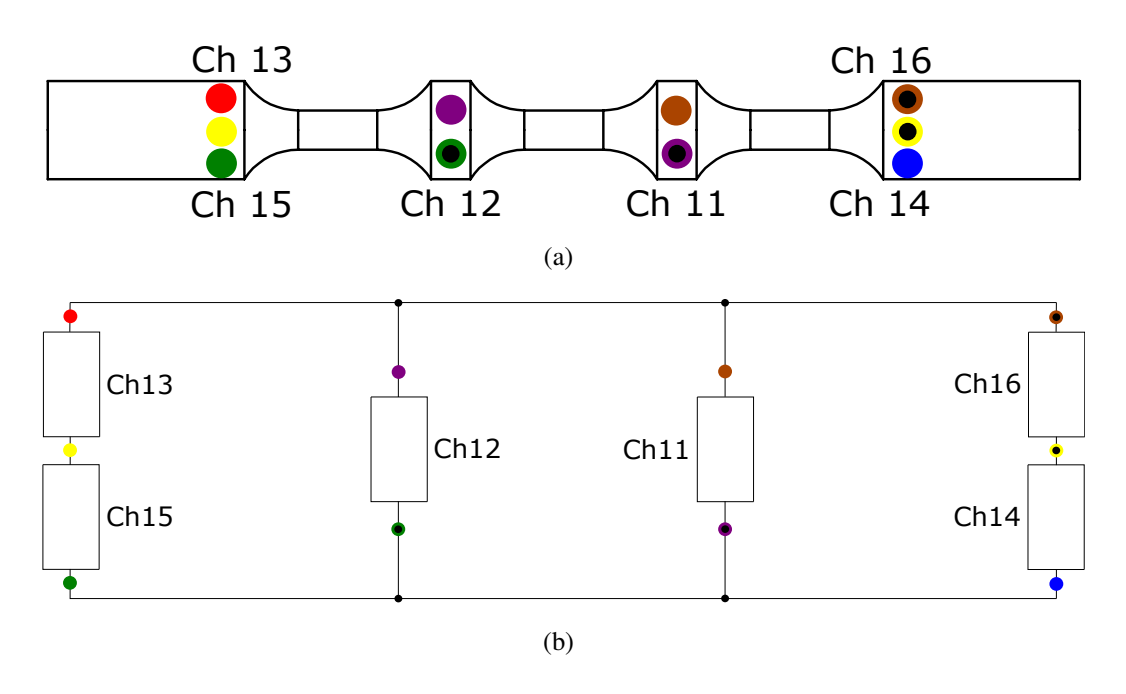

Abbildung 3.7: Verwendete Kanäle zur Messung der Kontaktwiderstände

## <span id="page-32-0"></span>4 Simulation zur Werkstoffauswahl

Zur Werkstoffauswahl werden Simulationen mit Comsol Multiphysics durchgeführt. Comsol Multiphysics ist eine Softwareumgebung "zur Definition von Geometrien, Materialeigenschaften und der beschreibenden Physik, bis hin zum Lösen und Nachbearbeiten von Modellen zur Erzeugung genauer und vertrauenswürdiger Ergebnisse" [\[20\]](#page-78-7). Aufgrund der Widerstandsmessung ist die Eigenschaft der Leitfähigkeit ein wichtiges Kriterium bei der Werkstoffwahl. Folglich werden Nichtleiter, also Werkstoffe mit einer Leitfähigkeit kleiner als 10−<sup>8</sup> *S*/*m*, ausgeschlossen. Um neben den Zugversuchen auch stationäre Widerstandsmessungen durchführen zu können, ist die Messung der reinen Widerstände ebenfalls von Bedeutung. Es ist sinnvoll Widerstandswerte in einem Bereich zu erzielen, welcher mit gängigen Messinstrumenten zuverlässig aufgenommen werden kann. Hierzu muss ein Material mit geeigneter Leitfähigkeit gewählt werden (vgl. Gl. [2.2\)](#page-13-4).

<span id="page-32-1"></span>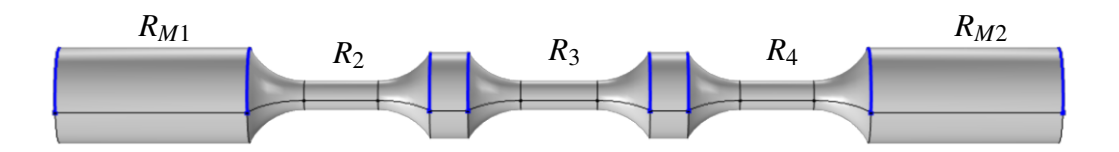

Abbildung 4.1: CAD-Modell des Probentypes II mit den in Comsol Multiphysics platzierten Messsonden (in blau dargestellt)

Zur Simulation der Teilwiderstände der Probe wird mit Hilfe von Comsol Multiphysics eine stationäre Studie im Physik-Bereich "Elektrische Ströme" durchgeführt. Hierzu wird die in SolidWorks CAD erstellte Geometrie importiert. Das Physikinterface dient zum Definieren von physikalischen Eigenschaften der Geometrie. Eine Seite der Probe wird geerdet, während auf der anderen Seite ein konstanter Strom von einem Ampere eingespeist wird. Die Genauigkeit der Simulation und der gemessenen Widerstandswerte wird über den Feinheitsgrad des Netzes bestimmt. In dieser Simulation werden für alle Kanten der verdickten Teile Kanten-Messsonden (vgl. Abb. [4.1\)](#page-32-1) definiert. Für die Simulation muss ein Werkstoff für den Prüfling ausgewählt werden. Das Ergebnis der Werkstoffauswahl ist in Teil [III](#page-38-0) aufgezeigt.

# <span id="page-33-0"></span>5 Untersuchung der Proben im **Zugversuch**

## <span id="page-33-1"></span>5.1 Aufbau der Zugversuche

Zum Ziehen der Probe wird eine Zugprüfmaschine der Firma ZwickRoell verwendet. Zur Steuerung der Maschine sowie zum Aufnehmen der Daten aus der Zugmaschine wird eine herstellereigene Software verwendet. Die in Kapitel [3.3](#page-27-0) beschriebenen Proben werden in die Zugprüfmaschine eingespannt. Die untere Traverse der Zugprüfmaschine bleibt während des Versuchs statisch, während die obere Traverse einstellungsbedingt kraft- oder lagegeregelt in längsrichtung der Probe zieht. Die obere und untere Traverse der Zugmaschine sind über zwei Führungsschienen kraftschlüssig aber auch elektrisch miteinander verbunden.

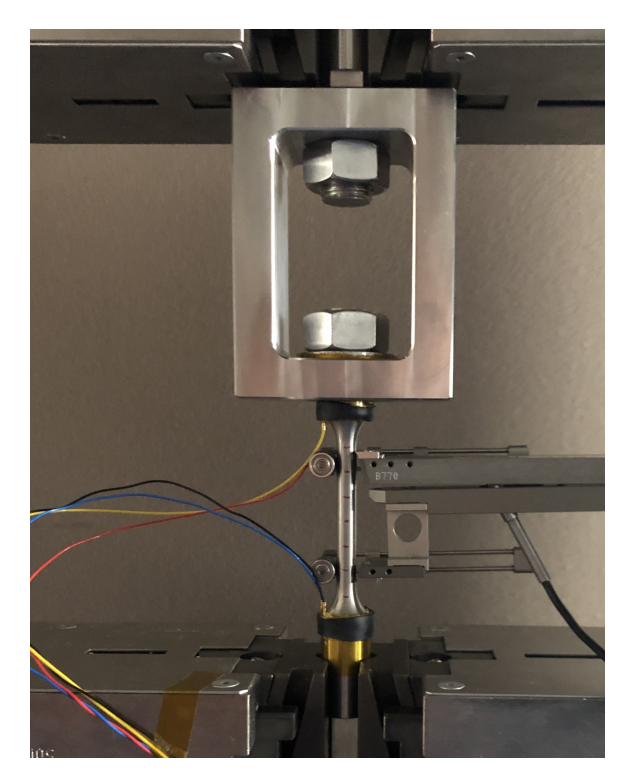

Abbildung 5.1: Aufbau des Zugversuchs

Für die Widerstandsmessung wird die Probe mit einem Messstrom *I* beaufschlagt (vgl. Kap. [3.4\)](#page-29-0). Um einen, zur Probe parallelen, Kurzschluss über die Zugprüfmaschine zu vermeiden,

wird eine Isolation benötigt, welche die Probe elektrisch von der Maschine trennt. Das einfache Einspannen der Probe mit Hilfe der metallischen Einspannbacken ist nicht möglich. Eine Isolation an den eingespannten Enden mittels Kapton Klebeband, Schrumpfschlauch oder Ähnlichem stellt keine Lösung dar. Die Zähne der Spannbacken würden den Isolator mechanisch beschädigen und ein Kurzschluss wäre nicht auszuschließen.

#### Isolation der Probe

Zur Unterbrechung des Stromflusses durch die Zugprüfmaschine wurde eine Zugglocke konstruiert (vgl. Abb. [5.2\)](#page-34-0), in welche die Probe isoliert eingehängt werden kann. In den oberen Teil der Zugprobe wurde ein 20 *mm* langes Feingewinde geschnitten. Nach Einführen der Probe in das Loch der Zugglocke wird diese mit einer Mutter auf einer Unterlegscheibe verschraubt. Die Unterlegscheibe, der obere Teil der Probe sowie das Loch der Glocke werden mit Kapton Klebeband isoliert. Die Isolierung liegt an allen Stellen flächig am Werkstück auf und wird nur auf Druck belastet, wodurch die Isolierung nicht beschädigt wird. Die Mutter verhindert das Herausrutschen der Probe und dient zur Krafteinleitung im Zugversuch. Über den 25 *mm* breiten, austauschbaren Stab am oberen Ende der Glocke wird die Glocke in die Zugprüfmaschine eingespannt.

<span id="page-34-0"></span>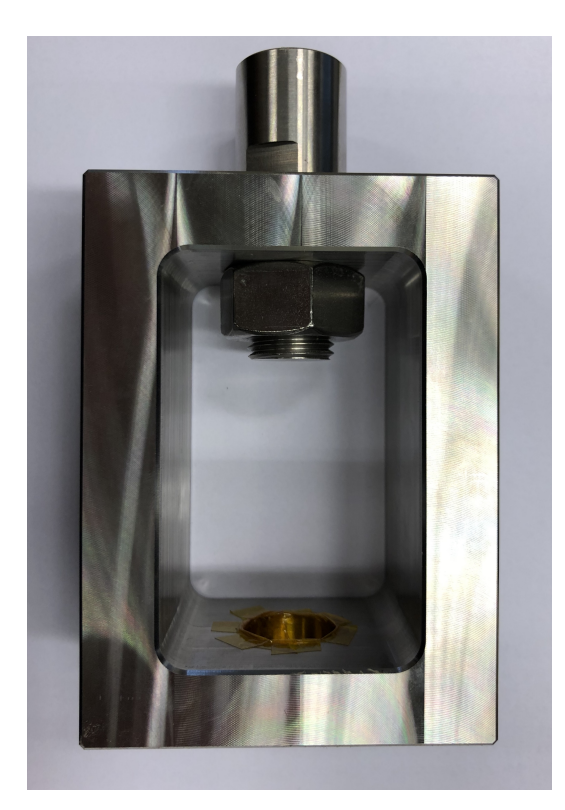

Abbildung 5.2: Zugglocke

### Temperaturabhängigkeit

Bei mechanischer Belastung von Bauteilen kann eine Eigenerwärmung des Bauteils auftreten. Um den Einfluss der Temperatur auf den Widerstand zu prüfen, wurde eine Probe in einem Klimaschrank auf unterschiedliche konstante Temperaturen gebracht. Die Temperaturänderung der Probe erfolgte in drei 20 ◦*C* Schritten, von 20 ◦*C* bis 60 ◦*C*. Um eine konstante Temperatur in der gesamten Probe zu erlangen, war die Probe diesen Temperaturen jeweils 30 Minuten ausgesetzt. Danach wurde der Widerstand, wie auch im Zugversuch, mittels der Vierleiter-Schaltung aufgenommen.
### 5.2 Durchführung der Zugversuche

Insgesamt werden vier Versuche durchgeführt. Für den ersten Versuch wird die Probe vom Typ I verwendet. Dieser Versuch dient zur Bestimmung der mechanischen Werkstoffeigenschaften wie dem E-Modul, der Streckgrenze und der Zugfestigkeit. Ebenfalls wird in diesem Versuch der Messaufbau sowie die Messsoftware getestet. Für die Versuche 2 bis 4 werden drei Proben mit der in Kapitel [3.3](#page-27-0) beschriebenen Geometrie vom Typ II verwendet. Für die Widerstandsmessung werden für jeden Messpunkt 10 Werte aufgenommen. Das Messgerät bildet vor dem Anzeigen den Mittelwert aus diesen Werten. Das Ergebnis wird von dem Multimeter an die LabVIEW-Anwendung weitergegeben.

#### 5.2.1 Bestimmung der mechanischen Eigenschaften

Bei diesem ersten Versuch, welcher hauptsächlich zur Bestimmung der mechanischen Eigenschaften dient, werden die Längung sowie die von der Zugmaschine aufgebrachte Kraft aufgenommen. Zur Abschätzung der Kräfte, welche bis zum Bruch der Probe nötig sind, werden zur Berechnung der Streckgrenze *R<sup>p</sup>* und der Zugfestigkeit *R<sup>m</sup>* Werte in Anlehnung an die Literaturwerte verwendet (vgl. Tabelle [2.1\)](#page-20-0). Für die nachfolgenen Berechnungen der Streckgrenze und der Zugfestigkeit des Edelstahls 1.4305 (X8CrNiS18-9) werden die Werte 240 *MPa* und 620 *MPa* angenommen. Daraus ergibt sich nach Gleichung [2.12](#page-18-0) eine benötigte Zugkraft von ca. 12 *kN* zum Erreichen der Streckgrenze und eine Kraft von ca. 31 *kN* zum Erreichen der Zugfestigkeit.

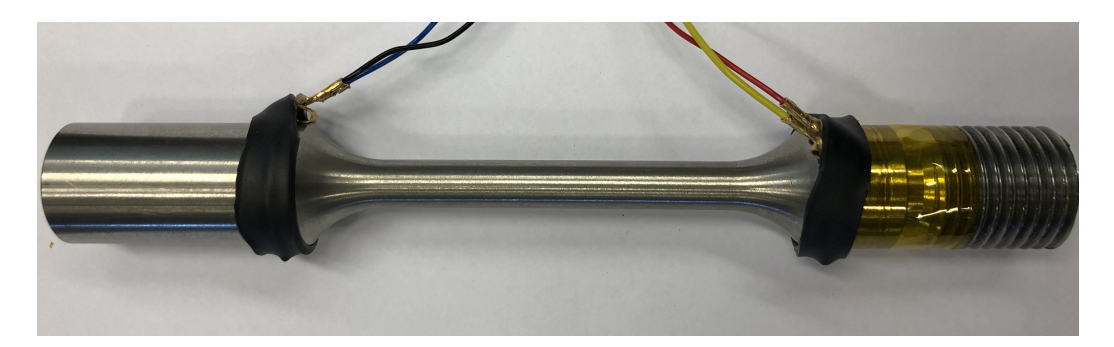

Abbildung 5.3: Zugprobe zur Bestimmung der Werte

Zur Bestimmung des E-Moduls werden fünf Messungen bis zu einer Krafteinwirkung von 6 *kN* druchgeführt. Dies entspricht etwa 50 % des mit Literaturangaben berechneten Wertes der Streckgrenze. Bei den Verfahreinstellungen der Zugprüfmaschine wird zwischen kraft-, dehnungs- und lagegeregelter Steuerung unterschieden. Die Zugprüfmaschine wird in diesem Versuch kraftgeregelt, mit 20 *N*/*min* gesteuert. Zum Aufnehmen der Längenänderung wird ein

Extensometer an der Zugprobe befestigt (vgl. Abb. [5.1\)](#page-33-0). Die von der Zugmaschine ermittelte Dehnung wird unter Berücksichtigung der Anfangsöffnung des Extensometers ausgegeben. Nach der Bestimmung des E-Moduls wird die Probe bis zum Bruch gedehnt. Die Zugprüfmaschine wird auch hier kraftgeregelt gesteuert und die Längenänderung wird ebenfalls mittels Extensometer aufgenommen.

#### 5.2.2 Zugversuche mit den Proben Typ II

Im Folgenden werden drei Proben vom Typ II untersucht. Diese werden im weiteren Verlauf als Probe 1, Probe 2 und Probe 3 bezeichnet. Bei Probe 1 wird zuerst ein dynamischer Zugversuch durchgeführt. Die Probe wird bis 8 *kN* belastet und danach entlastet. Dieser Versuch dient zur Abschätzung der Änderung der Kontaktwiderstände. Danach werden die drei Proben nacheinander bis zum Bruch gedehnt. Die Traverse der Zugprüfmaschine wird mit 1 *mm*/*min* lagegeregelt bewegt. Während dem Zugversuch wird das Spannungs-Dehnungs-Diagramm von einem Messprogramm aufgenommen. Die absolute Traversenposition sowie die Prüfzeit werden ebenfalls kontinuierlich aufgenommen und gespeichert. An der Probe werden über die gesamte Dauer des Zugversuchs drei Teilwiderstände und ein Gesamtwiderstand gemessen. Dies geschieht mit Hilfe der LabVIEW-Anwendung (vgl. Kap. [3.3\)](#page-27-0).

Die Widerstände können durch Verwendung des Multiplexer-Moduls nur nacheinander in einem Abstand von 1 *s* aufgenommen werden. Auch in der LabVIEW-Anwendung wird die Zeit ab Starten des Programms mit aufgenommen. Neben der Widerstandsmessung wird der Versuch mit einer Videokamera und einer Wärmebildkamera aufgenommen. Das Video dient zur visuellen Auswertung des Zugversuchs. Die Wärmebildkamera dient zur Prüfung der Eigenerwärmung der Probe im Zugversuch.

# Teil III

# Ergebnisse

## 6 Ergebnisse

## 6.1 LabVIEW

<span id="page-39-0"></span>

| Einstellungen<br>Widerstandswerte Fehlercode |                |                         | Plot $\sim$ |
|----------------------------------------------|----------------|-------------------------|-------------|
| Ressource                                    |                | $0,00107 - 1$           |             |
| $\frac{1}{6}$                                |                | $0,001065 -$            |             |
| ⊠                                            |                | $0.00106 -$             |             |
| <b>Buffer Name</b>                           | Channel        | $0,001055 -$            |             |
|                                              | $O$ 101        | $0,00105 -$             |             |
| <b>Buffer Size</b>                           |                | $0,001045 -$            |             |
| $\frac{7}{7}$ 10000                          | $O$ 102        |                         |             |
| <b>Function</b>                              | $\bigcirc$ 103 | $0,00104 -$             |             |
| $\frac{h}{\pi}$ 4-wire Resistance            |                | 0,001035-               |             |
|                                              | $O$ 104        | Έ<br>$0,00103 -$        |             |
| <b>NPLC</b>                                  | $O$ 105        | $rac{2}{5}$ 0,001025-   |             |
| $\frac{h}{T}$ 10                             |                | $\alpha$<br>$0,00102 -$ |             |
| <b>Offset Compensate Mode</b>                | $O$ 106        | 윤 0,001015-             |             |
| $\frac{1}{2}$ Enabled 1                      | $O$ 107        | $\geq$ 0,00101-         |             |
| Speicherpfad                                 | $O$ 108        | $0.001005 -$            |             |
| $\blacksquare$                               |                | $0,001 -$               |             |
|                                              | $O$ 109        | 0,000995-               |             |
| Scan Count 2                                 | $O$ 110        | $0,00099 -$             |             |
| 缸                                            |                | 0,000985-               |             |
|                                              |                | $0,00098 -$             |             |
|                                              |                | $0,000975 -$            |             |
|                                              |                | $0,00097 -$             |             |
| Immediate                                    |                |                         |             |
|                                              |                |                         | Messung     |

Abbildung 6.1: LabVIEW Frontpanel

Abbildung [6.1](#page-39-0) zeigt die Benutzeroberfläche der Anwendung. Sie besteht aus einem Register und einem Graph. Das Register enthält die drei Registerkarten "Einstellungen", "Widerstandswer-te" und "Fehlercodes" (vgl. Abb. [6.2\)](#page-40-0). Die Registerkarte "Einstellungen" dient zum Einstellen des Messgerätes. Einstellungen wie die Messfunktion und die zu messenden Kanäle können vom Nutzer ausgewählt werden. In der Registerkarte "Widerstandswerte" kann die Messung gestartet und gestoppt werden. Ebenfalls in dieser Registerkarte werden die aufgenommenen Widerstandswerte angezeigt. Die dritte Registerkarte "Fehlercodes" fungiert als Anzeige von auftretenden Fehlern. In dem Graph werden die gemessenen Widerstände über die Samples aufgetragen.

<span id="page-40-0"></span>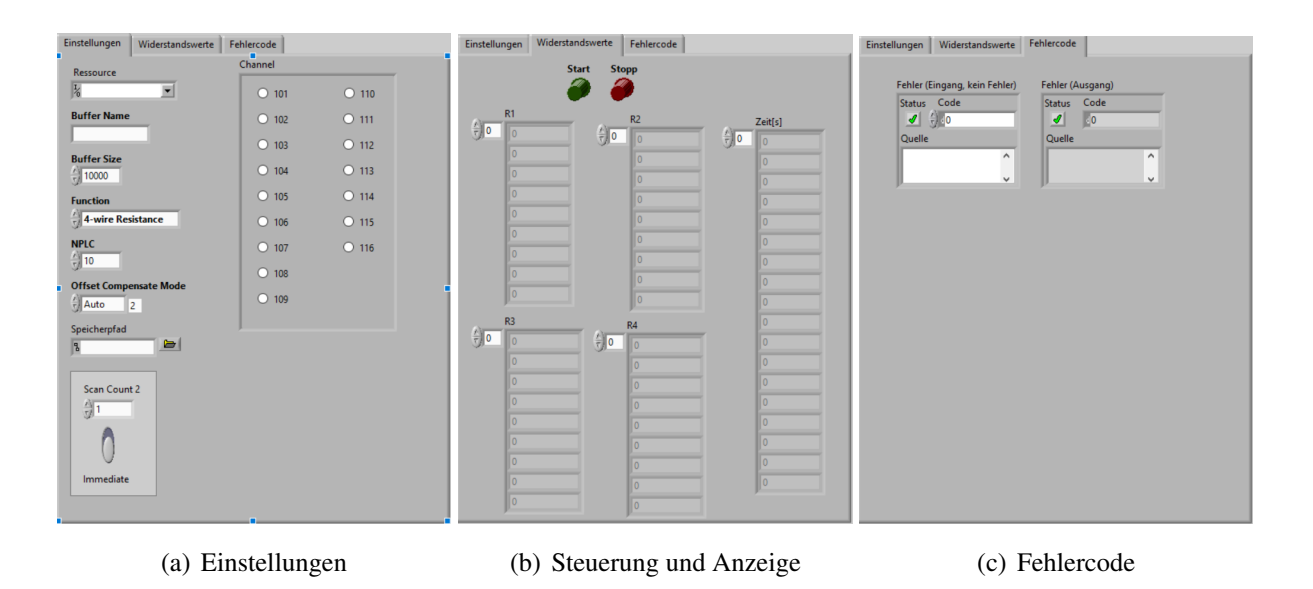

Abbildung 6.2: Registerkarte mit Bedien- und Anzeigeelementen

Vor dem Starten der Messung müssen die gewünschten Einstellungen, die verwendeten Kanäle und das Messgerät ausgewählt werden. Durch Betätigen des Grünen "Start"-Buttons wird die Messung gestartet. Der rote "Stopp"-Button dient zum Beenden der Messung. Die Arrays "R1" bis "R4" dienen zur Anzeige der Widerstandswerte, während das Array "Zeit" die verstrichene Zeit seit dem Start der Anwendung abbildet.

Die erstellte Anwendung basiert auf einem Zustandsautomat, welcher aus einer While-Schleife mit Schieberegister, einer Case-Struktur und einer Event-Struktur besteht. Das Schieberegister der While-Schleife dient dazu, den Wert bei jeder neuen Schleifenausführung ändern zu können. Die Case-Struktur besteht aus den Fällen "Initialisieren", "Nutzerereignis", "Grundeinstellungen", "Anzahl Messungen", "Messung durchführen", "Messung beenden" und "Stopp". Um den Ablauf der Anwendung zu veranschaulichen, ist in Abbildung [6.3](#page-41-0) der Programmablaufplan dargestellt.

<span id="page-41-0"></span>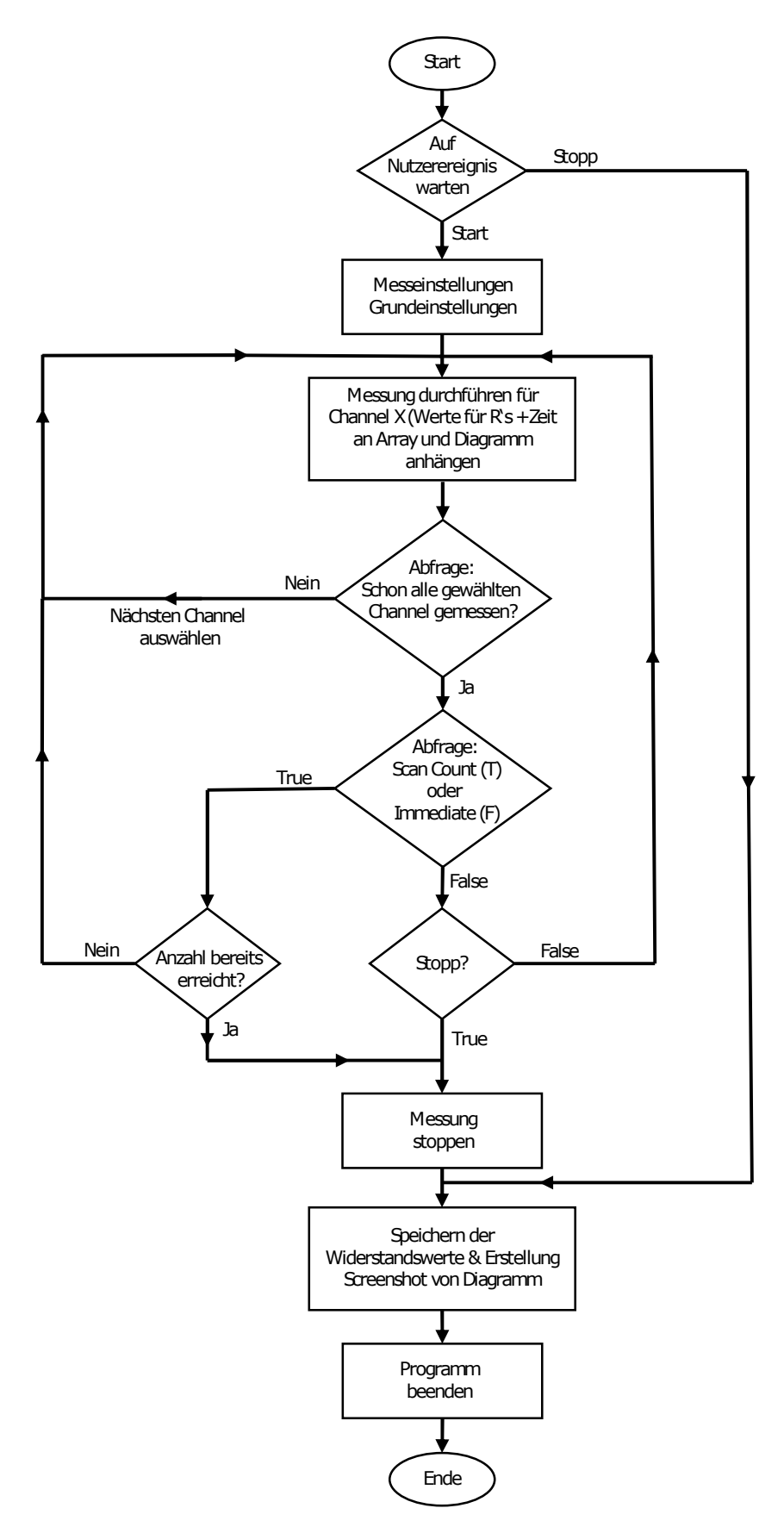

Abbildung 6.3: Programmablaufplan der Anwendung

Nach Starten der Anwendung erfolgt der Verbindungsaufbau zum Gerät sowie das Zurücksetzen des Gerätes und aller Werte. Wird der Stopp-Button gedrückt, so wird die Anwendung nach der Erstellung eines Screenshots und dem Speichern der Werte beendet. Erfolgt die Betätigung des Start-Buttons, so werden die vom Nutzer gewählten Einstellungen an das Gerät übermittelt. Nach der Übermittlung der Einstellungen an das Gerät wird die Messung mit dem ersten gewählten Channel durchgeführt und die gemessenen Werte sowie die verstrichene Zeit werden angezeigt. Darauf folgt eine Abfrage, ob bereits für jeden ausgewählten Channel eine Messung durchgeführt wurde. Ist dies nicht der Fall, so wird der nächste Channel ausgewählt und eine weitere Messung durchgeführt. Wurde jedoch jeder Channel verwendet, so erfolgt die Abfrage, ob eine feste Anzahl an Messungen pro Kanal festgelegt wurde (Scan Count) oder die Messung bis zur Betätigung des Stopp-Buttons kontinuierlich läuft (Immediate). Wurde "Scan Count" gewählt, so erfolgt eine Abfrage ob die vom Nutzer bestimmte Anzahl bereits erreicht ist. Ergibt diese Abfrage den Wert "True", so startet eine neue Messung. Wurde die kontinuierliche Messung gewählt, so findet eine Stopp-Abfrage statt. Wurde der Stoppbutton betätigt oder wurde die gewählte Anzahl an Messungen erreicht, so wird die Messung gestoppt. Die aufgenommenen Widerstandswerte, die aufgenommene Zeit sowie ein Screenshot des Diagramms werden gespeichert das Programm wird beendet.

Beispielhaft zeigt nachfolgende Abbildung [6.4](#page-42-0) den Case, in welchem die Einstellungen an das Gerät übermittelt werden. Hierzu werden verschiedene, von der Firma Keithley bereitgestellte, Gerätetreiber VIs verwendet.

<span id="page-42-0"></span>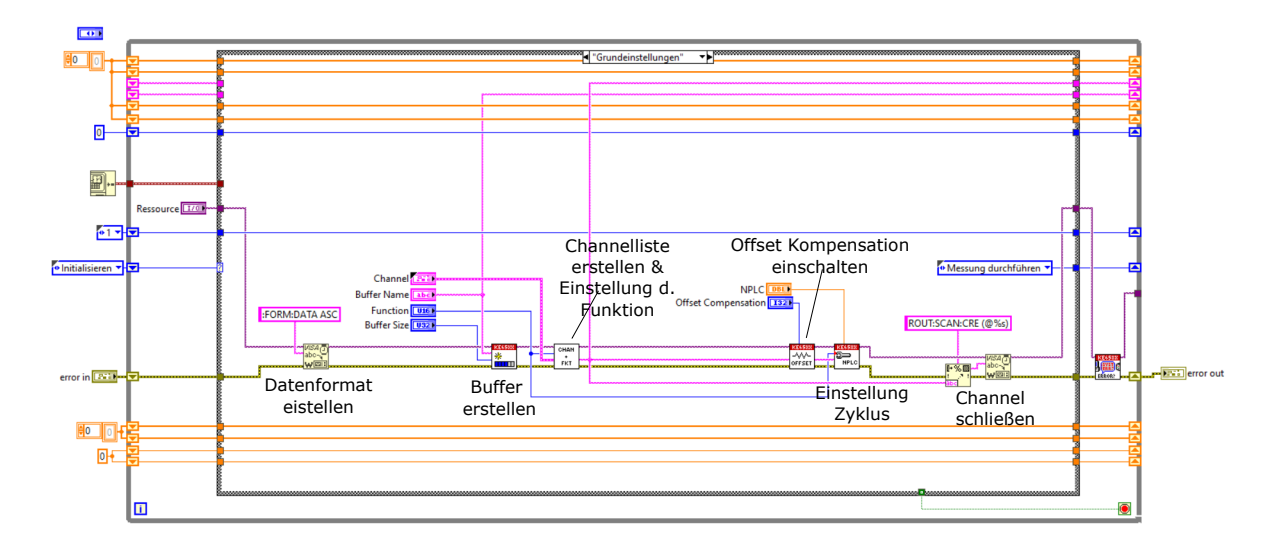

Abbildung 6.4: Übermitteln der Einstellungen an das Gerät

Der in Abbildung [6.4](#page-42-0) dargestellte Case "Grundeinstellungen" dient zur Übermittlung der vom Nutzer gewählten Einstellungen für die Messung. In diesem Teil der LabVIEW-Anwendung wird z.B. die Channellist mit den zugehörigen Funktionen erstellt. Die Channellist ist für die Steuerung der Kanäle und somit für die Funktion der Anwendung essentiell. Auch werden in diesem Case einige weitere Einstellungen an das Messgerät übergeben.

Abbildung [6.5](#page-43-0) zeigt das Speichern der Daten. Die Messwerte werden durch ein vorgefertigtes SubVI in Tabellenform gespeichert. Ebenfalls wird ein Screenshot des Graphen erstellt und gespeichert.

<span id="page-43-0"></span>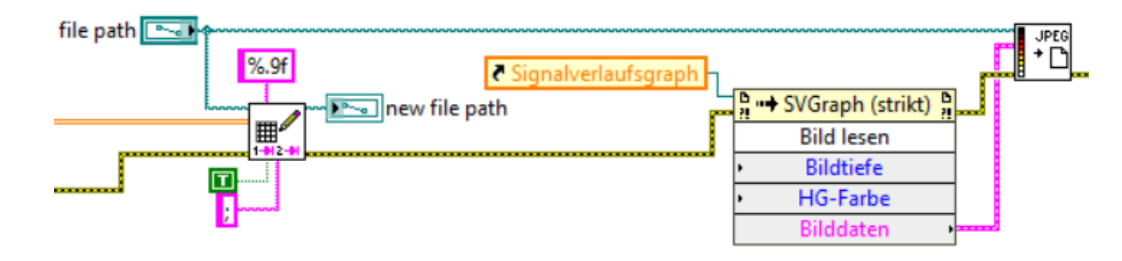

Abbildung 6.5: Speicher der Messung (Werte u. Screenshot)

#### 6.2 Simulation zur Werkstoffauswahl

Die folgende Tabelle [6.1](#page-43-1) zeigt die Ergebnisse der Widerstandssimulation mit unterschiedlichen Werkstoffen. Zur Veranschaulichung wurden die gängigen Werkstoffe Kupfer, Messing und Edelstahl gewählt. Kupfer besitzt mit 57 *MS*/*m* die beste Leitfähigkeit während Edelstahl mit 1.37 *MS*/*m* die schlechteste Leitfähigkeit hat. Messing liegt mit 16 *MS*/*m* zwischen den beiden anderen Werkstoffen [\[15,](#page-78-0) [16,](#page-78-1) [18\]](#page-78-2). Die Widerstände *RM*<sup>1</sup> und *RM*<sup>2</sup> (vgl. Abb. [4.1\)](#page-32-0) messen den Widerstand bei einem konstanten Durchmesser von 20 *mm*. *R*1, *R*<sup>2</sup> und *R*<sup>3</sup> bezeichnen die Widerstände im Bereich der drei Verjüngungen. Die Widerstände der Probe sind bei Edelstahl ca. 10 mal größer als bei Messing und ca. 34,5 mal größer als bei Edelstahl.

<span id="page-43-1"></span>

| Widerstand | Kupfer            | Messing          | Edelstahl          |
|------------|-------------------|------------------|--------------------|
| $R_{M1}$   | $2,1 \mu\Omega$   | $7.7 \mu\Omega$  | 70,6 $\mu\Omega$   |
| $R_2$      | $10, 2 \mu\Omega$ | $38,2 \mu\Omega$ | $351,3 \mu\Omega$  |
| $R_3$      | $10,2 \mu\Omega$  | $38,2 \mu\Omega$ | $351, 1 \mu\Omega$ |
| $R_4$      | $10, 2 \mu\Omega$ | $38,2 \mu\Omega$ | $351,3 \mu\Omega$  |
| $R_{M2}$   | $2,1 \mu\Omega$   | 7,7 $\mu\Omega$  | 70,6 $\mu\Omega$   |

Tabelle 6.1: Vergleich der simulierten Widerstände an der Probengeometrie Typ II von Kupfer, Messing und Edelstahl

Nach Belastung eines Prüflings im Zugversuch wird sich dieser plastisch Verformen. Für weitere Berechnungen wird der Literatur für Edelstahl eine Bruchdehnung *A<sup>B</sup>* von 35% entnommen [\[8\]](#page-77-0). Wie in Kapitel [2.3](#page-18-1) beschrieben berechnet sich die Gleichmaßdehnung aus dem Verhältnis von Längenänderung zu Ausgangslänge. Die verjüngten Teile besitzen jeweils eine Länge von 16 *mm*. Es ergibt sich pro Verjüngung eine Längenänderung von 5,6 *mm*. Betrachtet man nun die Poissonzahl des Werkstoffs von  $v = 0.28$  [\[9\]](#page-77-1), so ergibt sich eine Änderung des Durchmessers um 0,8 *mm*. Die Maße der Verjüngungen betragen der Berechnung nach somit  $\ell_{Ver j.} = 21,6$  *mm* und  $d = 7,2$  *mm*. Für die Simulation der Widerstandsänderung wird eine neue Geometrie mit entsprechenden Änderungen des Querschnitts sowie der Länge der Verjüngungen erstellt. Zur Vereinfachung werden die Länge  $\ell_{Ver j.} = 21$  *mm* und der Durchmesser *d* = 7 *mm* gewählt. Die Verdickungen sowie die Übergangsradien werden im Modell nicht verändert. Die durch die Simulation ermittelte Widerstandsänderung für den Werkstoff Edelstahl ist in Tabelle [6.2](#page-44-0) abgebildet.

<span id="page-44-0"></span>

| Widerstand | 8 mm               | $7 \, mm$         | $\Delta\!R$       |
|------------|--------------------|-------------------|-------------------|
| $R_{M1}$   | $70,4\mu\Omega$    | 70,8 $\mu\Omega$  | $0,4 \mu\Omega$   |
| $R_2$      | 318,8 $\mu\Omega$  | 582,5 $\mu\Omega$ | $263,7 \mu\Omega$ |
| $R_3$      | 322, 1 $\mu\Omega$ | 592,0 $\mu\Omega$ | 269,8 $\mu\Omega$ |
| $R_4$      | 318,1 $\mu\Omega$  | 582,5 $\mu\Omega$ | 264,4 $\mu\Omega$ |
| $R_{M2}$   | 70,4 $\mu\Omega$   | $70, 2 \mu\Omega$ | $0,2 \mu\Omega$   |

Tabelle 6.2: Vergleich der simulierten Widerstandsänderung in der Edelstahllegierung 1.4305 für eine Durchmesseränderung von 8 *mm* auf 7 *mm*

Die Simulation ergibt in den drei verjüngten Teilbereichen der Probe eine Widerstandsänderung von ca. 264,270 µΩ. Die plastische Verformung tritt erwartungsgemäß hauptsächlich in den verjüngten Bereichen der Probe auf. Da die Geometrie an den verdickten Teilen idealerweise keine plastische Verformung erfährt, wurde an diesen Stellen für die Simulation keine Geometrieänderung durchgeführt. Die Änderungen von beiden Materialwiderständen ergibt sich durch Rechenungenauigkeiten von Comsol. In den drei Teilbereichen ergibt die Simulation eine zu erwartende Widerstandsänderung von 263,7 μΩ bis 269,8 μΩ.

#### <span id="page-45-2"></span>6.3 Temperaturabhängigkeit

Zur Darstellung der Widerstandsänderung werden die jeweils 15 aufgenommenen Werte gemittelt. Abbildung [6.6](#page-45-0) zeigt die im Klimaschrank aufgenommene Temperaturabhängigkeit des Gesamtwiderstandes *R*1. Die Temperaturerhöhung von 20 ◦*C* auf 60 ◦*C* bedingt eine Widerstandsänderung ∆*R*<sup>1</sup> von 57,2 µΩ. Die temperaturabhängige elektrische Widerstandsänderung beträgt im gemessenen Bereich 1,5 µΩ pro ◦*C*. In Tabelle [6.3](#page-45-1) sind die Werte der Teilwiderstände aufgeführt.

<span id="page-45-0"></span>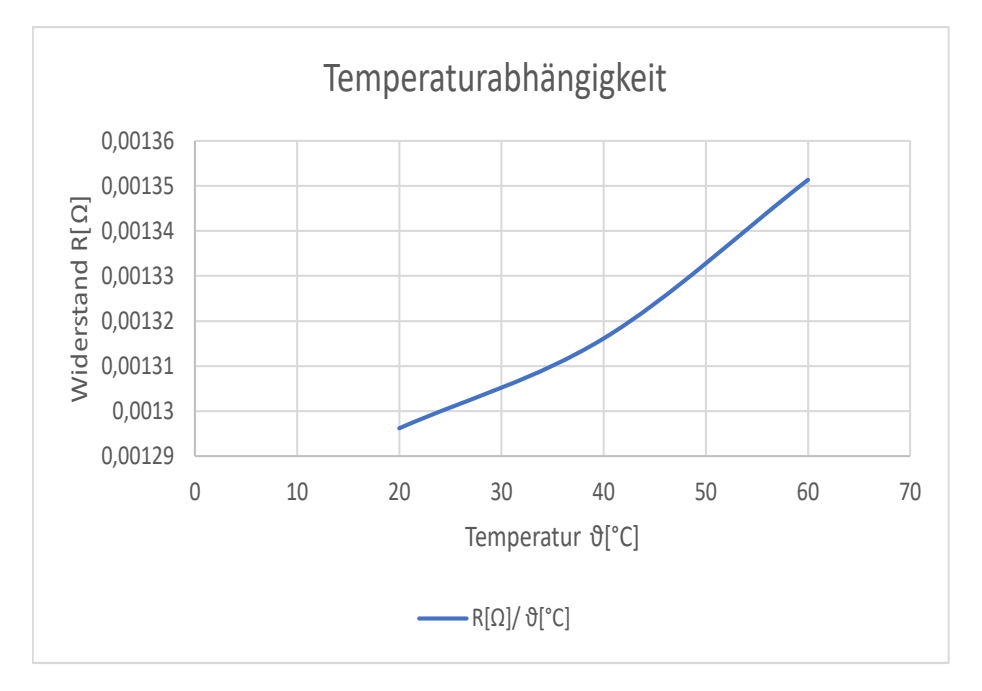

Abbildung 6.6: Temperaturverlauf *R*<sup>1</sup>

<span id="page-45-1"></span>

| R                  | $R_1$            | $R_2$             | $R_3$               | $R_4$              |
|--------------------|------------------|-------------------|---------------------|--------------------|
| $R_{20}$           | $1, 3$ $m\Omega$ | 417,0 $\mu\Omega$ | 424,4 $\mu\Omega$   | 414,0 $\mu\Omega$  |
| $R_{40}$           | $1, 3, m\Omega$  | 423,4 $\mu\Omega$ | 430,0 $\mu\Omega$   | 421,8 $\mu\Omega$  |
| $R_{60}$           | $1,4 \, m\Omega$ | 440,5 $\mu\Omega$ | $451,8 \ \mu\Omega$ | 435, 1 $\mu\Omega$ |
| $\Delta R_{60-20}$ | 57,2 $\mu\Omega$ | 23,5 $\mu\Omega$  | 27,4 $\mu\Omega$    | 21,1 $\mu\Omega$   |

Tabelle 6.3: Temperaturänderung  $R_1$ ,  $R_2$ ,  $R_3$ ,  $R_4$ 

Wie Abbildung [6.6](#page-45-0) zeigt, sind drei Stützstellen zu wenig für die Bestimmung einer optimalen Abhängigkeit der beiden Größen. Die in Tabelle [6.3](#page-45-1) abgebildeten Werte zeigen, dass eine Temperaturänderung von 40 ◦*C* in den Teilbereichen der Probe eine maximale Widerstandsänderung von 27,4 µΩ zur Folge hat. Die temperaturbedingte Widerstandsänderung ist viel kleiner als die Änderung durch die Zugbelastung. Diese Änderung kann somit vernachlässigt werden und die Kurve wird als linear angenommen. Die Steigung bzw. die Widerstandsänderung wird zwischen dem ersten und dem letzten Temperaturpunkt berechnet.

#### 6.4 Bestimmung der mechanischen Eigenschaften

<span id="page-46-0"></span>Die fünf mit Probe Typ I aufgenommenen Spannungs-Dehnungs-Diagramme zeigen zu Beginn einen typischen Verlauf. Die Spannung steigt proportional zur Dehnung an. Aus dieser linearen Steigung kann nach Gleichung [2.12](#page-18-0) der E-Modul ermittelt werden. Zur Berechnung des E-Moduls wird die Steigung berechnet. Hierzu wird jeweils die Spannung sowie die Dehnung bei den Werten 2 *kN* und 4 *kN* ermittelt und die Differenz gebildet. Tabelle [6.4](#page-46-0) zeigt die jeweiligen Spannungs- und Dehnungsdifferenzen aus welchen der E-Modul berechnet wurde.

| Messung                  | $\Delta \sigma$ | $\Lambda \varepsilon$ | E-Modul |
|--------------------------|-----------------|-----------------------|---------|
| -1                       | 40 MPa          | $231 \cdot 10^{-6}$   | 173 GPa |
| 2                        | 40 MPa          | $281 \cdot 10^{-6}$   | 142 GPa |
| $\mathcal{R}$            | 40 MPa          | $248 \cdot 10^{-6}$   | 161 GPa |
| $\overline{\mathcal{A}}$ | 40 MPa          | $244 \cdot 10^{-6}$   | 164 GPa |
| $\overline{5}$           | 40 MPa          | $235 \cdot 10^{-6}$   | 170 GPa |

Tabelle 6.4: Bestimmung des E-Moduls

Die Bildung des Mittelwertes aus den fünf gemessenen E-Modulen ergibt einen Wert von 162 *GPa*. Dieser Wert liegt deutlich unter den Werten aus der Literatur. Dies lässt darauf schließen, dass die Messung Fehlern unterliegt und der Wert nicht weiter verwendet werden kann. Die Abweichung der gemessenen E-Module kann auf ein verrutschtes Extensometer sowie die kraftgeregelte Steuerung zurückzuführen sein. Ebenfalls kann die Probengeometrie sowie der Versuchsaufbau mithilfe der Zugglocke zu einem verfälschten Wert führen.

Der Zugversuch mit Probe Typ I bis zum Bruch zeigte einen gelungenen Messaufbau aber auch verschiedene Verbesserungsmöglichkeiten auf. Die unerwartete Dehnung zu Beginn des Zugversuchs und die Betrachtung der Daten des Zugversuchs zeigen, dass der erste Abschnitt des Spannungs-Dehnungs-Diagramms vernachlässigt werden muss. Es besteht die Möglichkeit, dass die Probe anfänglich nicht schlüssig auf der Zugglocke aufliegt und zuerst einrastet. Abbildung [6.7](#page-47-0) zeigt das aufgenommene Spannungs-Dehnungs-Diagramm. Die Kurve steigt bis zum maximalen Punkt analog dem für Metalle typischen realen Spannungs-Dehnungs-Diagramm (vgl. Abb. [2.5\)](#page-19-0). Unmittelbar nach dem Erreichen des Maximums nimmt die Spannung ab und

<span id="page-47-0"></span>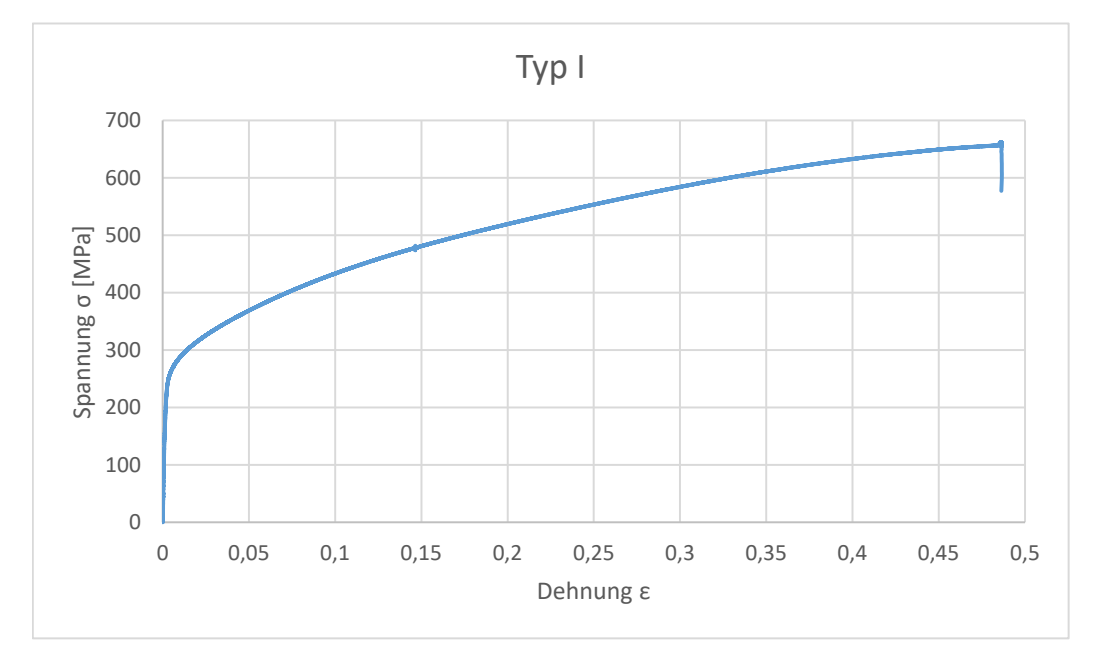

die Probe bricht. Dieser untypische Verlauf lässt sich auf die kraftgeregelte Steuerung der Zugprüfmaschine zurückführen.

Abbildung 6.7: Probe Typ I nach dem Zugversuch

Die Kontaktierung der Probe erfolgte hier mit den einfachen Federkontakten (vgl. Kap. [3.6\)](#page-30-0). Diese wurden durch die Befestigung an der Zugglocke nach unten gedrückt, da der Schrumpfschlauch zu breit sowie die Kontakte zu locker waren. Das Messen der Kontaktwiderstandsänderung erfolgte vor sowie nach der Messung jeweils außerhalb der Zugmaschine. Durch das zwischenzeitliche Bewegen der Probe sowie der Messleitungen wurden die Kontaktwiderstände deutlich verändert und die Messung wurde somit verfälscht. Die Zeit wurde in der LabVIEW-Anwendung in diesem Versuch nicht aufgenommen. Dadurch ist die zeitliche Synchronisation der Aufnahme der Widerstände und der Messung Spannungs-und Dehnungswerte nicht möglich. Durch diesen Versuch wurden erste Ergebnisse erzielt, auf deren Basis der Versuchsaufbau für die folgenden Versuche verbessert wird. Die LabVIEW-Anwendung wurde um die Aufnahme der verstrichenen Zeit erweitert. Die andere Kontaktierungsart (vgl. Kap. [3.4\)](#page-29-0) wird gewählt und bei der Kontaktwiderstandsprüfung befindet sich die Zugprobe vor und nach der Messung unverändert in der Zugmaschine.

## 6.5 Zugversuche mit den Proben Typ II

## Probe 1

<span id="page-48-0"></span>Nachfolgende Abbildung [6.8](#page-48-0) zeigt Probe 1 nach dem Bruch. Dieser liegt im Bereich der untersten Verjüngung. Die Probe versagt unter steigender Last nach 42,1 Minuten bei einer Kraft von ca. 30 *kN*. Die sichtbare Einschnürung der Probe beginnt ca. 50 Sekunden vor dem Bruch. Durch den Bruch springt der obere Teil der Probe in der Zugglocke nach oben. Der Schrumpfschlauch sowie einige Kontakte lösen sich von der Probe.

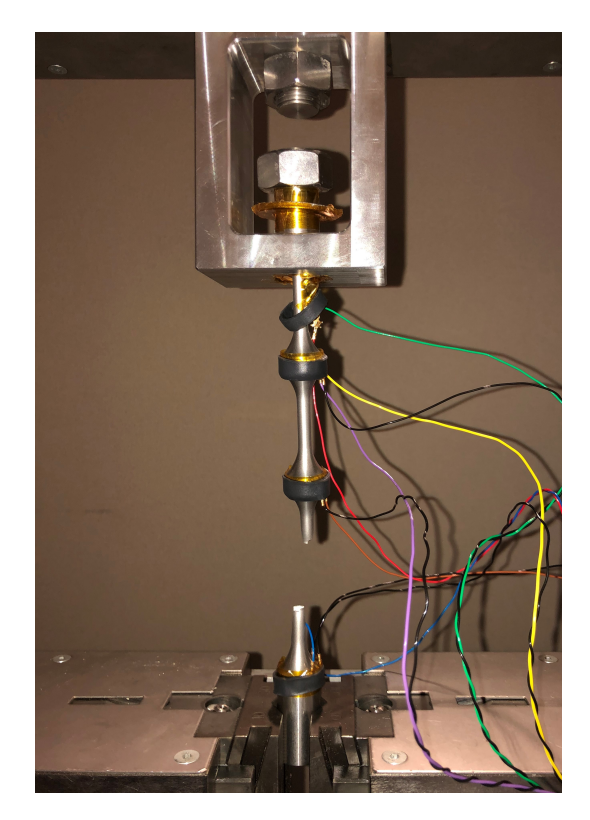

Abbildung 6.8: Probe 1 nach dem Zugversuch

Das während des Zugversuchs aufgenommene Spannungs-Dehnungs-Diagramm ist in Abbildung [6.9](#page-49-0) dargestellt. Aufgrund der Länge der verjüngten Bereiche der Proben vom Typ II ist eine Anbringung des Extensometers in diesen Versuchen nicht möglich. Die Dehnung wird nach Gleichung [2.13](#page-18-2) über die Längung der Probe ermittelt. Zur Berechnung der Dehnung wird die aus dem Traversenweg ermittelte Längung der Probe verwendet. Als Ausgangslänge wird die Gesamtlänge der Verjüngungen gewählt, da nur in diesen Bereichen eine plastische Dehnung zu erwarten ist. Dieser Wert ist jedoch nur eine Annäherung, da die Nachgiebigkeit der Zugprüfmaschine sowie die eventuell auftretende elastische Dehnung der verdickten Teile die gemessene

Längung beeinflussen. Der E-Modul sowie auch weitere mechanische Eigenschaften, wie z.B. die Streckgrenze können durch den Zugversuch nicht ermittelt werden. Daher werden lediglich die markanten Werte aus dem Diagramm entnommen. Die Kurve macht im anfänglichen Verlauf bei ca. 180 *MP* einen leichten Knick. Wird dieser vernachlässigt, so verläuft sie bis ca. 360 *MPa* annähernd linear. Ab 360 *MPa* beginnt die Kurve mit einer deutlich geringeren Steigung zu wachsen. Die Kurve verhält sich an diesem Punkt wie das Spannungs-Dehnungs-Diagramm beim Erreichen der Streckgrenze. Der abgelesene Wert von 360 *MPa* ist deutlich höher als die angenommenen Literaturwerte. Die starke Abweichung kann durch den Gesamtaufbau mit der Probe und der Zugglocke verursacht worden sein. Da der Kurvenverlauf das für Metalle typische Verhalten des Spannungs-Dehnungs-Diagramms zeigt, wird angenommen, dass die Probe bei ca. 360 *MPa* den elastischen Bereich verlässt. Vor dem Erreichen der maximalen Spannung  $\sigma = 703$  *MPa* schwankt die Spannung. Nach dem Erreichen der maximalen Spannung, nimmt die mechanische Spannung innerhalb kurzer Zeit ab, bis die Probe schließlich versagt und bricht. Die maximale Spannung wird hier nicht als Zugfestigkeit beschrieben, da der Wert ebenfalls verschiedenen Einflüssen unterliegt und nicht bestimmt werden kann. Die zurückgelegte Wegstrecke der Traverse bis zu diesem Punkt beträgt 42,1 *mm*.

<span id="page-49-0"></span>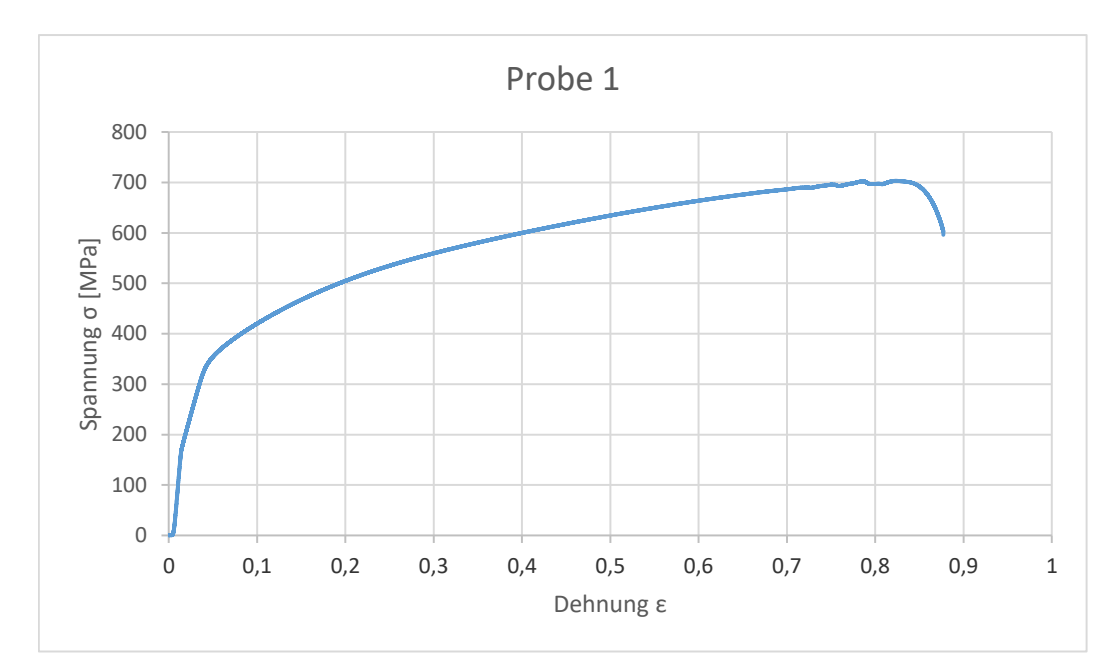

Abbildung 6.9: Spannungs-Dehnungs-Diagramm (Probe 1)

Zum Messen der plastischen Verformung der Probe nach dem Zugversuch wird mit einem Lineal jeweils die Länge zwischen zwei Kanten über den verjüngten Teilen gemessen. Auch vor dem Zugversuch wurde die Länge der Verjüngungen gemessen. Die Querkontraktion wird durch Verwendung eines Mikroskops ermittelt. Die plastische Verformung ist in Tabelle [6.5](#page-50-0) abgebildet. Die aufgezeigte Querkontraktion wurde an der dünnsten Stellen des jeweiligen Teilbereichs gemessen.

<span id="page-50-0"></span>

|  | $\ell$ $\ell_{vor}$ $\ell_{nach}$ $\Delta\ell$       | $\perp$ $\varepsilon$ | $\Delta v$                                           |
|--|------------------------------------------------------|-----------------------|------------------------------------------------------|
|  |                                                      |                       | $\ell_{R2}$   38 mm   49 mm   11 mm   28,9%   1,8 mm |
|  |                                                      |                       | $\ell_{R3}$   38 mm   49 mm   11 mm   28,9%   1,8 mm |
|  | $\ell_{R4}$   38 mm   52 mm   14 mm   36,8%   3,2 mm |                       |                                                      |

Tabelle 6.5: Längung und Querkontraktion nach dem Zugversuch (Probe 1)

Der Bereich, in welchem der Bruch auftritt, erfährt eine größere Längung als die beiden anderen Bereiche. Diese dehnen sich mit jeweils 11 *mm* gleich weit. Die Querkontraktion an der Stelle des Bruchs liegt bei 3,2 *mm*. Messungen im gleichen Teilbereich jedoch weiter vom Bruch entfernt, ergaben mit 1,8 *mm* die gleiche Querkontraktion wie in den beiden anderen Teilbereichen der Probe. Auch bei optischer Betrachtung der Probe ist die Dehnung sowie die Querkontraktion zu erkennen (vgl. Abb. [6.10\)](#page-50-1).

<span id="page-50-1"></span>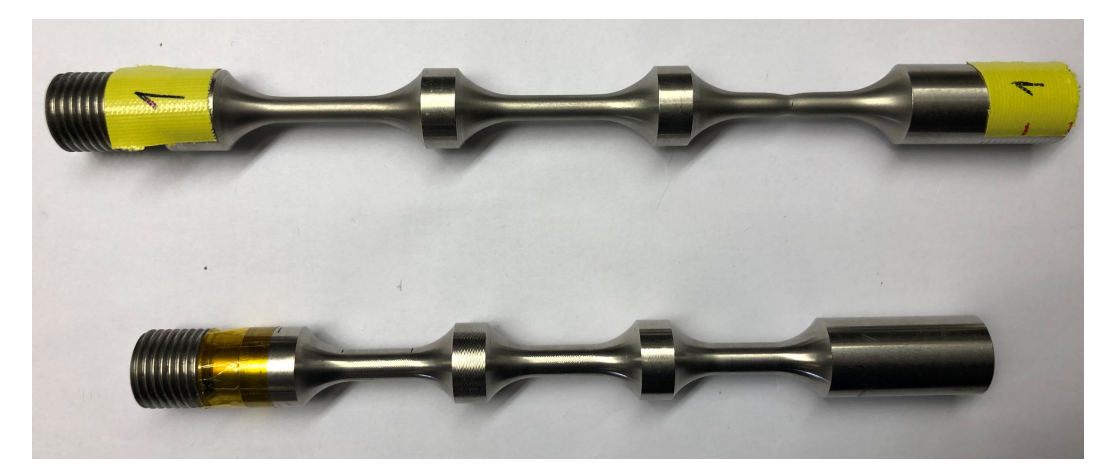

Abbildung 6.10: Vergleich von Probe 1 nach dem Zugversuch mit einer unbelasteten Probe

Abbildung [6.11](#page-51-0) stellt die Widerstände *R*1, *R*2, *R*<sup>3</sup> und *R*<sup>4</sup> bis zum Bruch der Probe graphisch dar. Tabelle [6.6](#page-51-1) zeigt die jeweiligen Minimal- und Maximalwerte der Widerstände sowie die maximale Widerstandsänderung. Die maximale Widerstandsänderung beschreibt hierbei die Differenz zwischen dem jeweils kleinsten und größten gemessenen Widerstandswert vor dem

Bruch der Probe. Nach dem Bruch der Probe liegen die Widerstandswerte aufgrund der Unterbrechung des Strompfades außerhalb des Messbereichs des Messgerätes. Die Werte nach dem Bruch werden für die Darstellung und Auswertung abgeschnitten. Die Anzahl der zur Auswertung verwendeten Werte liegt somit bei 566. In der nachfolgenden Betrachtung werden die vom Messgerät verursachten Schwankungen der Widerstandswerte vernachlässigt.

<span id="page-51-0"></span>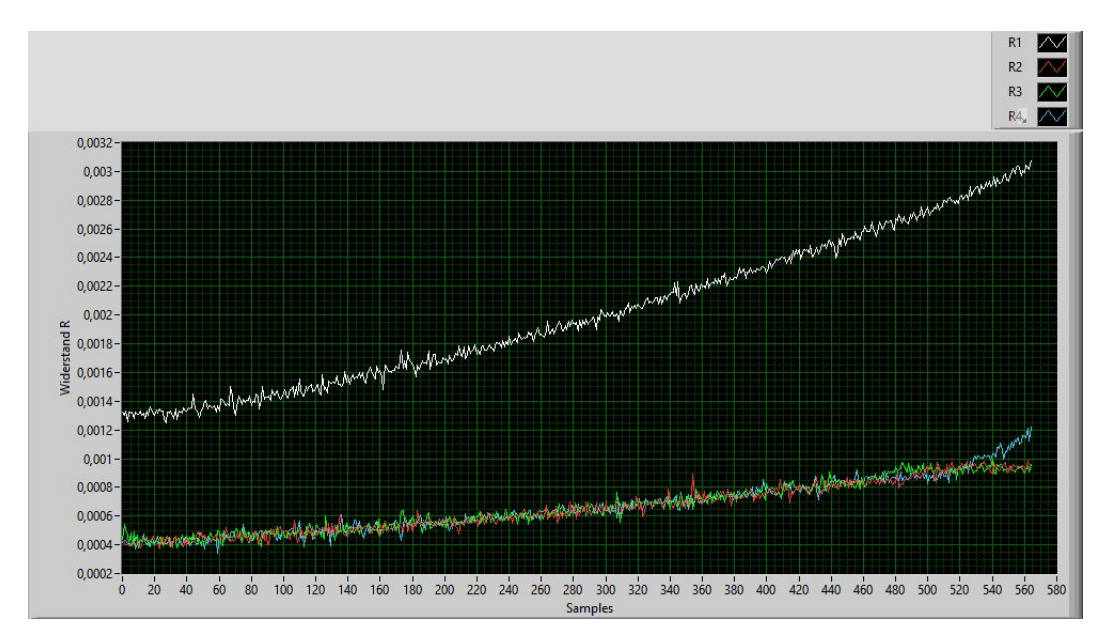

<span id="page-51-1"></span>Abbildung 6.11: Kurven der Widerstände (Probe 1)

| $\boldsymbol{R}$ | $R_{Min}$                 | $R_{Max}$          | $\triangle R$              |
|------------------|---------------------------|--------------------|----------------------------|
| $R_1$            | $1, 3$ $m\Omega$          | $3,1 \, m\Omega$   | $1, 8$ m $\Omega$          |
| $R_2$            | 374,6 $\mu\Omega$         | 988,5 $\mu\Omega$  | 613,9 $\mu\Omega$          |
| $R_3$            | $381,3 \mu\Omega$         | 996, 1 $\mu\Omega$ | $\vert$ 614, 8 $\mu\Omega$ |
|                  | $R_4$   342,8 $\mu\Omega$ | 1,22 $m\Omega$     | 874,2 $\mu\Omega$          |

Tabelle 6.6: Widerstandsänderung (Probe 1)

Die Widerstandsänderung von *R*<sup>2</sup> und *R*<sup>3</sup> ist ungefähr gleich groß. Widerstand *R*<sup>4</sup> erfährt eine um ca. 260 μΩ größere Änderung. Bei Betrachtung der Verformung der Probe sind Parallelen zwischen der Widerstandsändeurng und der Verformung zu erkennen (vgl. Tab. [6.5\)](#page-50-0). Die größere Dehnung von *lR*<sup>4</sup> verursacht bei *R*<sup>4</sup> eine Widerstandsänderung von 874,2 µΩ. In den Bereichen von  $l_{R1}$  und  $l_{R2}$  bedingt die gleiche Dehnung mit 613,9  $\mu\Omega$  und 614,8  $\mu\Omega$  eine ungefähr gleiche Widerstandsänderung von  $R_2$  und  $R_3$ . Der gemessene Widerstand  $R_1$  ist um 283  $\mu\Omega$  kleiner als das Ergebnis der Addition der drei Teilwiderstände. Die Ursache hierfür ist

die Ungenauigkeit des Messgerätes sowie der Einfluss aller Kontaktwiderstände. Die Messung von *R*<sup>1</sup> wird lediglich durch zwei Kontaktwiderstände beeinflusst. Die drei Teilwiderstände unterliegen den Einflüssen der Kontaktierung.

Der Gesamtwiderstand *R*<sup>1</sup> steigt im Laufe der Messung von 1,25 *m*Ω auf 3,07 *m*Ω an (vgl. Abb. [6.12\)](#page-52-0). Zu Beginn ist im Kurvenverlauf für 172,71 Sekunden jedoch nahezu kein Anstieg zu erkennen und der Widerstand verläuft annähernd konstant (vgl. Abb. [6.12\)](#page-52-0). Die Zeit stimmt ungefähr mit dem Ende des elastischen Bereichs überein, welches bei ca. 154 Sekunden erreicht wird.

<span id="page-52-0"></span>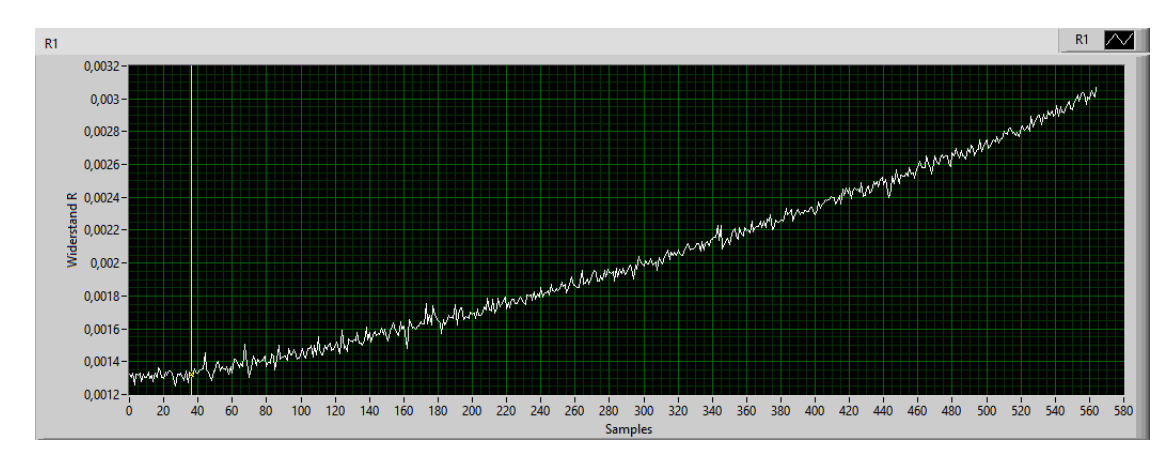

Abbildung 6.12: Widerstandsverlauf von *R*<sup>1</sup> (Probe 1)

Die Widerstandskurven der Widerstände  $R_2$ ,  $R_3$  und  $R_4$  verlaufen zu Beginn ebenfalls auffällig flach.  $R_3$  nimmt nach dem Starten der Messung für einen kurzen Moment ab und steigt dann ebenfalls am Anfang nur gering. Die folgenden Abbildungen [6.13,](#page-53-0) [6.14](#page-53-1) und [6.15](#page-53-2) zeigen zur näheren Betrachtung die graphische Darstellung der Teilwiderstände in einzelnen Graphen. Die markanten Punkte, welche im Folgenden genauer erläutert sowie tabellarisch dargestellt werden, werden durch die Verwendung gelber Cursorlinien betont.

<span id="page-53-0"></span>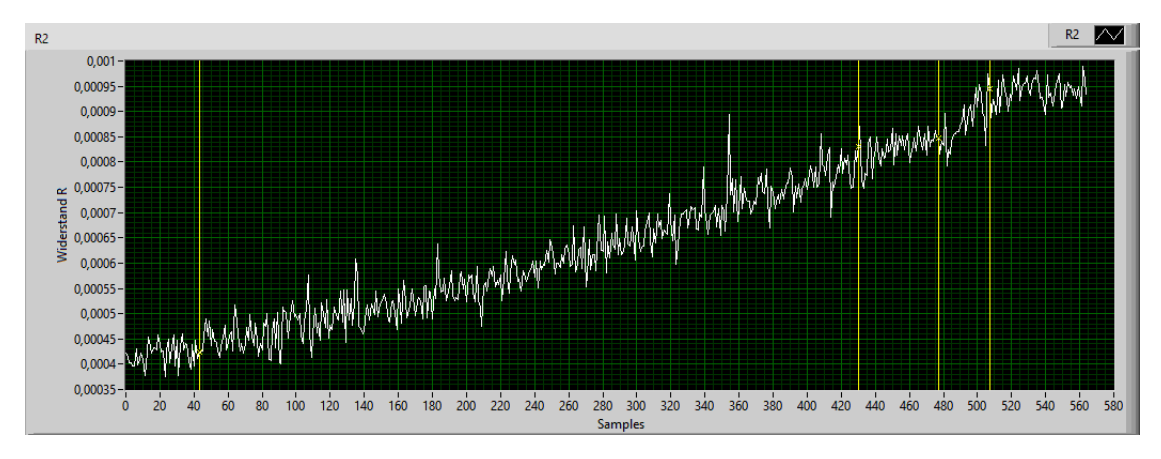

Abbildung 6.13: Widerstandsverlauf von  $R_2$  (Probe 1)

<span id="page-53-1"></span>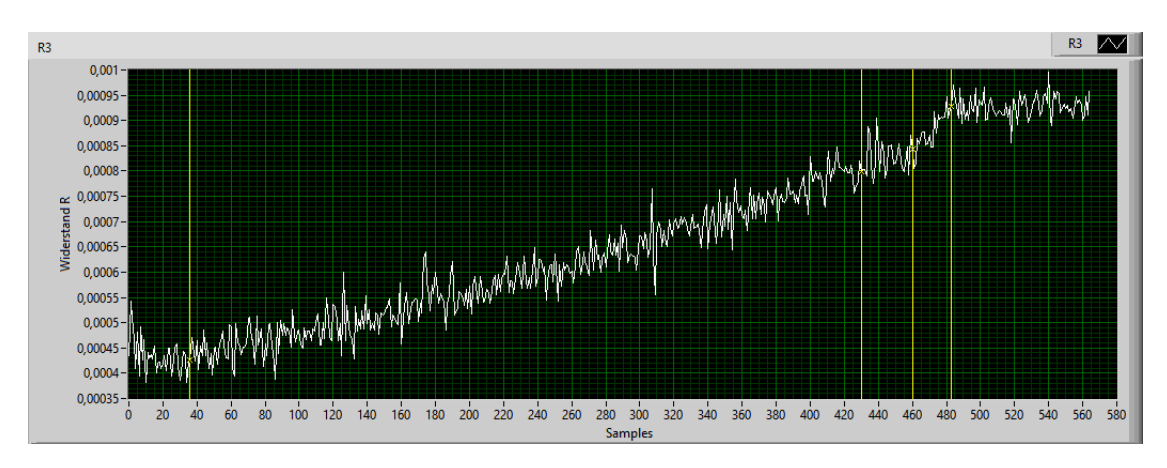

Abbildung 6.14: Widerstandsverlauf von  $R_3$  (Probe 1)

<span id="page-53-2"></span>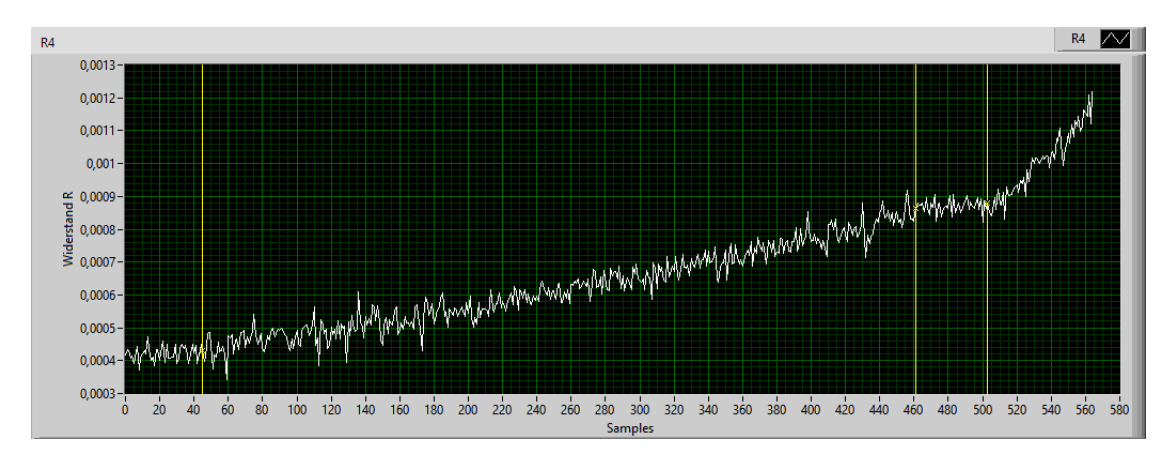

Abbildung 6.15: Widerstandsverlauf von *R*<sup>4</sup> (Probe 1)

<span id="page-54-0"></span>In nachfolgender Tabelle [6.7](#page-54-0) sind die Zeiten sowie die Spannungen, bis zu welchen die Werte nahezu konstant verlaufen, abgebildet. Die Widerstandsänderung bis zu diesen Punkten ist ebenfalls in dieser Tabelle enthalten.

| $\mathbb{R}$ | Sample | Zeit     | $\Lambda R$         |         |
|--------------|--------|----------|---------------------|---------|
| $R_1$        | 36     | 170, 5 s | $-7.0 \mu\Omega$    | 370 MPa |
| $R_2$        | 43     | 202, 7 s | $4.0 \mu\Omega$     | 385 MPa |
| $R_3$        | 36     | 172, 7s  | $-10,0 \ \mu\Omega$ | 371 MPa |
| $R_4$        | 45     | 205, 8 s | $-6,6 \mu\Omega$    | 390 MPa |

Tabelle 6.7: Annähernd konstantes Verhalten der Widerstände (Probe 1)

Die Widerstände verhalten sich bis zu Spannungen von ca. 370 *MPa* bis 390 *MPa* annähernd konstant. Wird zusätzlich zu diesen Spannungen der Verlauf des Spannungs-Dehnungs-Diagramms (vgl. Abb. [6.9\)](#page-49-0) betrachtet, so ist zu erkennen, dass die Widerstände bis ca. zur Streckgrenze annähernd konstant verlaufen.

<span id="page-54-1"></span>Nach dem Anstieg der Widerstandskurven stagnieren die drei Teilwiderstände *R*2, *R*<sup>3</sup> und *R*<sup>4</sup> im Bereich von 132,4 bis 209 Sekunden. Danach steigen sie deutlich steiler als zuvor. Wie Ta-belle [6.8](#page-54-1) zeigt, stagniert der Anstieg der Widerstände  $R_2$  und  $R_3$  zum gleichen Zeitpunkt. Die Stagnation der beiden Widerstände dauert jedoch unterschiedlich lang an. Der Widerstand *R*<sup>4</sup> verhält sich erst annähernd gleichbleibend nachdem *R*<sup>3</sup> wieder zu steigen beginnt.

| R     | Sample | Zeit      | $\Lambda R$       | $\sigma$ |
|-------|--------|-----------|-------------------|----------|
| $R_2$ | 430    | 1924, 3 s | $15, 5 \mu\Omega$ | 679 MPa  |
|       | 477    | 2133, 3s  |                   | 693 MPa  |
| $R_3$ | 430    | 1925, 3s  | 24, 1 $\mu\Omega$ | 679 MPa  |
|       | 460    | 2057,7 s  |                   | 689 MPa  |
| $R_4$ | 461    | 2064, 4 s | $16, 8 \mu\Omega$ | 690 MPa  |
|       | 503    | 2251, 2 s |                   | 701 MPa  |

Tabelle 6.8: Kurzzeitige Stagnation der Widerstände (Probe 1)

Widerstand *R*<sup>2</sup> beginnt 75,5 Sekunden nach *R*<sup>3</sup> ebenfalls zu steigen. Die beiden Teilwiderstände *R*<sup>3</sup> und *R*<sup>2</sup> flachen ab und halten erneut bis zum Bruch der Probe einen annähernd konstanten Wert (vgl. Tab. [6.9\)](#page-55-0). Kurz vor der Stagnation der beiden anderen Teilwiderstände steigt *R*<sup>4</sup> bis zum Bruch der Probe an. Tabelle [6.9](#page-55-0) stellt die Zeiten der Anstiege nach der ersten Stagnation sowie die Widerstandsänderung und die Spannung zum jeweiligen Zeitpunkt dar.

<span id="page-55-0"></span>

| $\overline{R}$ | Sample | Zeit      | $\Delta R$        | $\sigma$ |
|----------------|--------|-----------|-------------------|----------|
| $R_2$          | 477    | 2133, 3 s | $89,5 \mu\Omega$  | 693 MPa  |
|                | 507    | 2267,0 s  |                   | 702 MPa  |
| $R_3$          | 460    | 2057,7 s  | 84, 1 $\mu\Omega$ | 689 MPa  |
|                | 483    | 2161, 1 s |                   | 696 MPa  |
| $R_4$          | 503    | 2251, 2s  | 336,0 $\mu\Omega$ | 701 MPa  |
|                | Ende   | 2527,0 s  |                   | 596MPa   |

Tabelle 6.9: Zeiten und Werte der Widerstandssprünge (Probe 1)

Bei Betrachtung der Spannungen, bei welchen die Widerstandssprünge stattfinden ist zu beobachten, dass der Widerstandssprung aller Widerstände vor Erreichen der Zugfestigkeit stattfindet. *R*<sup>2</sup> und *R*<sup>3</sup> stagnieren vor Erreichen der Zugfestigkeit.

<span id="page-55-1"></span>Die vor und nach dem dynamischen Versuch gemessenen Widerstände zur Kontaktprüfung sind in Tabelle [6.10](#page-55-1) abgebildet. Die Spalte "Channel" gibt den jeweiligen verwendeten Messkanal des Multiplexer-Moduls an.

| Channel          | $R_{K,vor}$    | $R_{K, nach}$    | $\Delta R_K$      |
|------------------|----------------|------------------|-------------------|
| $Ch_{11}$        | $1,383 \Omega$ | $1,407$ $\Omega$ | $-0,024 \Omega$   |
| $Ch_{12}$        | $1,329 \Omega$ | $1,357 \Omega$   | $-0,029$ $\Omega$ |
| $Ch_{13}$        | $1,295 \Omega$ | $1,317 \Omega$   | $0,022 \Omega$    |
| $Ch_{14}$        | $1,280 \Omega$ | $1,303 \Omega$   | $-0,023 \Omega$   |
| Ch <sub>15</sub> | $1,231 \Omega$ | $1,252 \Omega$   | $0,020 \Omega$    |
| $Ch_{16}$        | $1,204 \Omega$ | $1,224 \Omega$   | $0,021 \Omega$    |

Tabelle 6.10: Änderung der Kontaktwiderstände bis 8 *kN* (Probe 1)

Nach der Belastung der Probe bis 8 *kN* ist der Betrag der Widerstandsänderung im Durchschnitt 0,023 Ω. Die Kontaktwiderstände, welche über Channel 11, Channel 12 und Channel 14 gemessen werden, nehmen im Versuch ab, während die anderen Kontaktwiderstände steigen. Tabelle [6.11](#page-56-0) zeigt den Vergleich der Kontaktwiderstände vor sowie nach dem zerstörenden Zugversuch.

<span id="page-56-0"></span>

| Channel | $R_{K,vor}$    | $R_{K, nach}$   | $\Delta R_K$      |
|---------|----------------|-----------------|-------------------|
| Ch11    | $1,383 \Omega$ | $1,376 \Omega$  | $-0,007$ $\Omega$ |
| Ch12    | $1,329 \Omega$ | $1,351 \Omega$  | $0,022 \Omega$    |
| Ch13    | $1,295 \Omega$ | <i>Overflow</i> |                   |
| Ch14    | $1,280 \Omega$ | $1,288 \Omega$  | $0,009 \Omega$    |
| Ch15    | $1,231 \Omega$ | <i>Overflow</i> |                   |
| Ch16    | $1,204 \Omega$ | $1,219 \Omega$  | $0,015 \Omega$    |

Tabelle 6.11: Änderung der Kontaktwiderstände bis zum Bruch (Probe 1)

Die Bezeichnung "Overflow" bei Channel 13 und 15 bedeutet, dass der gemessene Wert außerhalb des Messbereichs des Gerätes, welcher bei 240 *M*Ω endet, liegt. Channel 11 weist eine negative Widerstandsänderung *R<sup>K</sup>* auf, was bedeutet, dass der Kontaktwiderstand während des Versuchs niederohmiger wird. Die Widerstandsänderungen bei Channel 12, 14 und 16 sind positiv, die Kontaktierung verschlechtert sich also. Die Änderungen liegen im Bereich von −7 *m*Ω bis 22 *m*Ω. Bei der Betrachtung der Kontaktwiderstandsänderungen fällt auf, dass selbst die geringsten Kontaktwiderstandsänderungen die Widerstandsänderung der Teilwiderstände überschreiten. Durch die Verwendung der Zweileitermessung wird der Messbereich und damit auch die Messungenauigkeit des Multimeters verändert. Durch die Schwankungen der gemessenen Werte ist keine Bestimmung der Kontaktwiderstandsänderung möglich.

#### Temperaturänderung

Die mit der Wärmebildkamera aufgenommene Temperatur der Probe beträgt vor dem Starten des Zugversuchs an allen Verjüngungen ca. 30,9 ◦*C*. Wie Abbildung [6.16](#page-57-0) zeigt, erwärmt sich die Probe im Bereich der Einschnürung am meisten. Kurz vor dem Bruch der Probe sowie direkt danach beträgt die gemessene Temperatur an der Stelle der Einschnürung 36,2 ◦*C*. Dies entspricht einem Temperaturanstieg von 5,3 °C. Dieser Temperaturanstieg bedingt nach Kapitel [6.3](#page-45-2) somit eine Widerstandsänderung von 3,7 µΩ. Die mittlere Verjüngung erfährt eine Temperaturänderung von ca. 2,7 °*C* und die Oberste eine Temperaturänderung von ca. 1,8 °*C*. Die Erwärmung in diesen Bereichen beeinflusst die Widerstandsmessung um ca. 1,9  $\mu\Omega$  und  $1,3$  μΩ.

<span id="page-57-0"></span>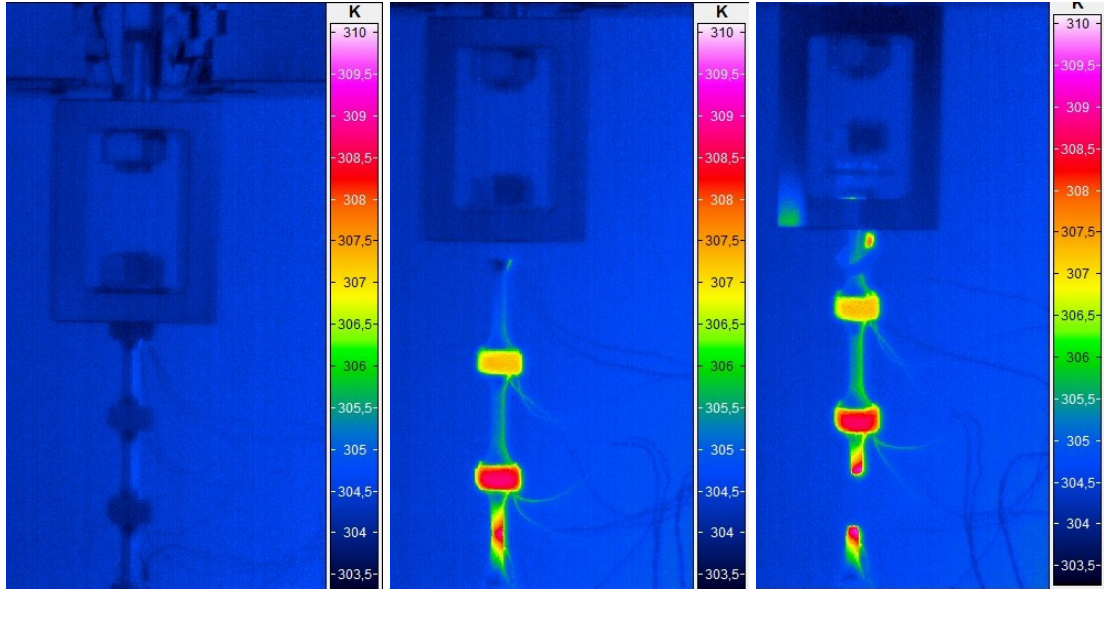

(a) zu Beginn (b) unmittelbar vor dem Bruch (c) unmittelbar nach dem Bruch

Abbildung 6.16: Eigenerwärmung (Probe 1)

#### Probe 2

Probe 2 bricht wie Probe 1 im Bereich der untersten Verjüngung. Der Zeitpunkt des Bruchs liegt bei 42 Minuten nach Start der Messung. Die beim Bruch der Probe wirkende Kraft beträgt ca. 31 *kN*. Die drei Kontakte an der oberen Kontaktstelle sowie ein Kontakt der untersten Kontaktstelle lösen sich durch das Zurückschnellen der Probe beim Bruch.

<span id="page-58-0"></span>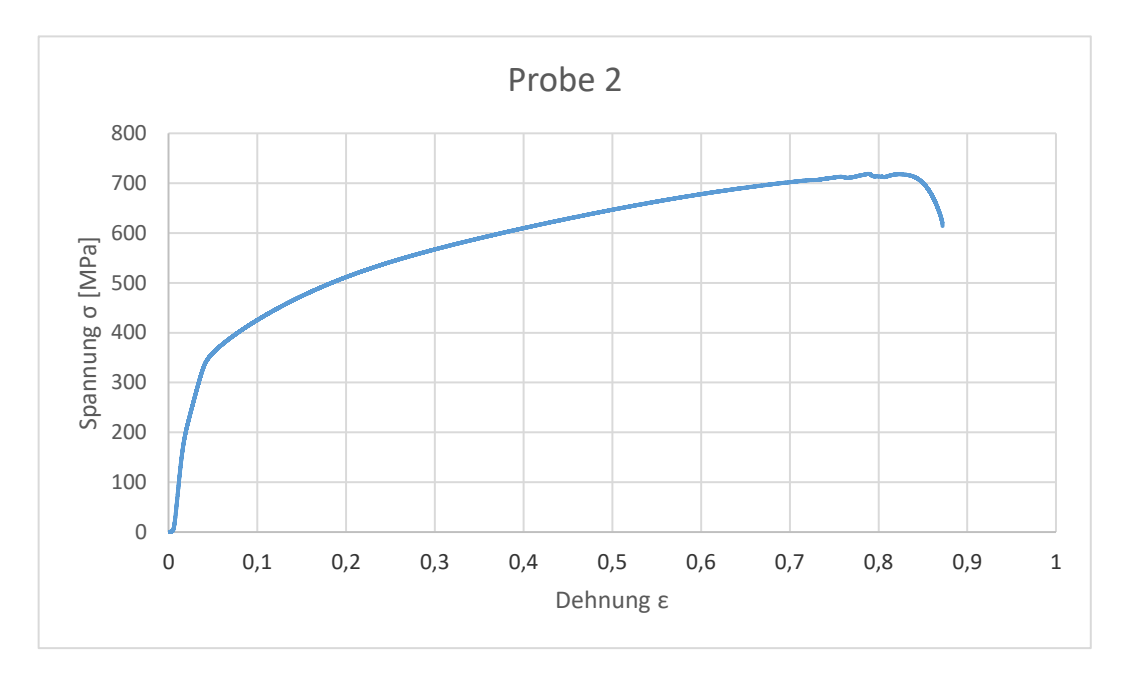

Abbildung 6.17: Spannungs-Dehnungs-Diagramm (Probe 2)

Der Verlauf des Spannungs-Dehnungs-Diagramms entspricht in etwa dem von Probe 1. Die Kurve macht ebenfalls bei ca. 360 *MPa* einen Knick. Ab diesem Punkt setzt doe plastische Verformung ein und die Kurve steigt ab diesem Punkt flacher als zuvor (vgl. Abb. [6.17\)](#page-58-0). Bevor das Spannungsmaximum von 719 *MPa* erreicht wird, schwankt der Wert der Spannung. Bis zum Versagen ändert die obere Traverse der Zugmaschine ihre Position um 41,9 *mm*.

Nach dem Versuch werden die einzelnen Teilbereiche der Probe vermessen. Die in Tabelle [6.12](#page-59-0) angegebenen Werte geben die gemessenen Länge zwischen zwei Messkanten vor und nach dem Zugversuch an (vgl. Abb. [4.1\)](#page-32-0).

<span id="page-59-0"></span>

|  | $\ell$   $\ell_{vor}$   $\ell_{nach}$ | $\Delta\ell$                                             | $\epsilon$ | $\Lambda v$ |
|--|---------------------------------------|----------------------------------------------------------|------------|-------------|
|  | $\ell_{R2}$   38 mm   49 mm           | $11 \; mm \;   \; 28,9\% \;   \; 1,7 \; mm$              |            |             |
|  | $\ell_{R3}$   38 mm   49 mm           | 11 mm   28,9%   1,7 mm                                   |            |             |
|  |                                       | $\ell_{R4}$   38 mm   52,2 mm   14,2 mm   37,7%   3,3 mm |            |             |

Tabelle 6.12: Längung nach dem Zugversuch (Probe 2)

Wie auch bei Probe 1 unterliegt der Teil mit dem Bruch der größten Längung. Die beiden anderen Abschnitte der Probe dehnen sich gleich weit. Die Einschnürung an der Stelle des Bruchs ist mit 3,3 *mm* am größten. Betrachtet man die Verjüngung neben der Einschnürung, so ist festzustellen, dass die Querkontraktion neben dem Bruch so groß wie die der beiden anderen Teilbereiche der Probe ist.

Abbildung [6.18](#page-59-1) zeigt den von der LabVIEW-Anwendung erstellten Graph, in welchem die Widerstandsverläufe von *R*<sup>1</sup> bis *R*<sup>4</sup> dargestellt sind. Die Tabelle [6.13](#page-60-0) stellt die maximal und minimal gemessenen Werte der Widerstände sowie die maximale Widerstandsänderung dar. Die nach dem Bruch gemessenen Werte wurden auch hier abgeschnitten und nicht betrachtet. Bis zum Bruch der Probe wurden für jeden Widerstandswert 564 Werte aufgenommen. Bei *R*<sup>4</sup> ist zu Beginn ein deutliches Schwanken der Widerstandswerte zu erkennen. Ebenso sind im weiteren Verlauf einige größere Ausreißer zu sehen, welche auf eine unzulängliche Kontaktierung zurückzuführen sind. Für die weitere Betrachtung wurden diese extremen Ausreißer vernachlässigt und herausgefiltert. Auch die durch die Messungenauigkeit des Messgerätes verursachten Schwankungen wurden für die weitere Betrachtung vernachlässigt.

<span id="page-59-1"></span>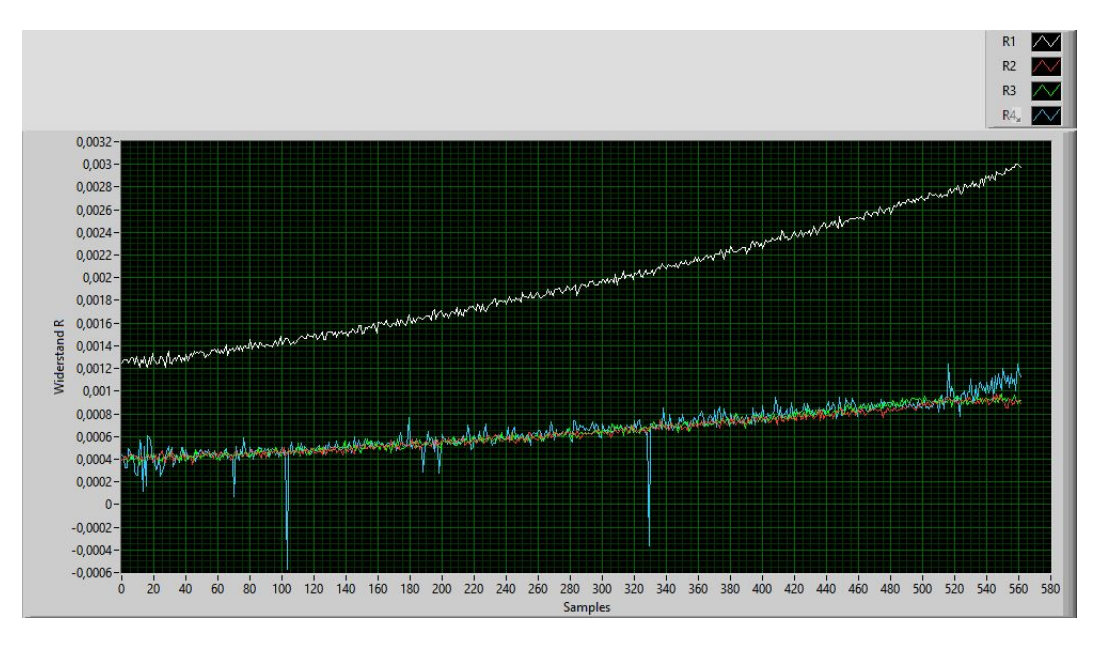

Abbildung 6.18: Kurven der Widerstände (Probe 2)

<span id="page-60-0"></span>

| $\boldsymbol{R}$ | $R_{Min}$         | $R_{Max}$          | $\triangle R$             |
|------------------|-------------------|--------------------|---------------------------|
| $R_1$            | $1,21 \; m\Omega$ | $3.01 \, m\Omega$  | $1,80 \; m\Omega$         |
| $R_2$            | 352,7 $\mu\Omega$ | 971,2 $\mu\Omega$  | 618,6 $\mu\Omega$         |
| $R_3$            | 356,5 $\mu\Omega$ | 970, 1 $\mu\Omega$ | $\vert$ 613,6 $\mu\Omega$ |
| $R_4$            | 440,8 $\mu\Omega$ | $1,24 \; m\Omega$  | 797,2 $\mu\Omega$         |

Tabelle 6.13: Widerstandsänderung (Probe 2)

Wie auch bei Probe 1 ist bei Betrachtung der Teilwiderstände deutlich zu erkennen, dass die Widerstandsänderung im Teil des Bruches mit 797, 2  $\mu\Omega$  am größten ist. Die maximale Änderung von *R*<sup>2</sup> und *R*<sup>3</sup> liegt im gleichen Bereich wie im ersten Versuch. Unter Betrachtung der Dehnung der Probe lassen sich auch hier Parallelen zwischen der Dehnung und der Widerstandsänderung erkennen. Der Teil des Bruchs erfährt eine größere Widerstandsänderung sowie eine größere Dehnung. Die beiden anderen Teile erfahren eine gleiche Dehnung und eine ungefähr gleiche Widerstandsänderung. Auch hier fällt eine Differenz zwischen dem Gesamtwiderstand *R*<sup>1</sup> und der Addition der Teilwiderstände auf. Das Ergebnis der Addition der Teilwiderstände beträgt 2,03 *m*Ω und ist auch bei dieser Probe mit einer Differenz von 231 µΩ größer als der Wert des Gesamtwiderstands.

Widerstand *R*<sup>1</sup> verhält sich analog zu *R*<sup>1</sup> der ersten Probe. Die Widerstandskurve verläuft 149,4 Sekunden bis zu einer Spannung von ca. 362 *MPa* annähernd konstant und steigt bis zum Bruch der Probe deutlich an. Bei diesem Versuch verläuft *R*<sup>2</sup> zu Beginn wie in Probe 1 annähernd konstant. *R*<sup>3</sup> steigt unmittelbar nach Starten der Messung leicht. Die Steigung ist zu Beginn flacher als im späteren Verlauf. Trotz der Schwankungen verläuft auch *R*<sup>4</sup> am Anfang parallel zur X-Achse. Tabelle [6.14](#page-60-1) stellt die Daten zum annähernd konstanten Verlauf der Widerstände dar.

<span id="page-60-1"></span>

| $\mathbb{R}$ | Sample | Zeit    | ΛR                | σ       |
|--------------|--------|---------|-------------------|---------|
| $R_1$        | 32     | 149, 4s | 33,0 $\mu\Omega$  | 362 MPa |
| $R_2$        | 47     | 210,7s  | 22,4 $\mu\Omega$  | 396 MPa |
| $R_3$        | 44     | 205,0 s | $30,2 \mu\Omega$  | 391 MPa |
| $R_4$        | 43     | 201, 7s | $-11,9 \mu\Omega$ | 386 MPa |

Tabelle 6.14: Annähernd konstantes Verhalten der Widerstände (Probe 2)

Nach dem konstanten Verhalten steigen die Widerstände *R*2, *R*<sup>3</sup> und *R*<sup>4</sup> ebenfalls an. Wie auch bei Probe 1 weisen die Widerstände  $R_2$  und  $R_4$  im Kurvenverlauf ein stagnierendes Verhalten

<span id="page-61-0"></span>auf. Bei Widerstand *R*<sup>3</sup> ist keine merkliche Stagnation zu erkennen. Die Zeiten der Stagnation sowie die Werte der Spannung und der Widerstandsänderung von *R*<sup>2</sup> und *R*<sup>4</sup> sind in Tabelle [6.15](#page-61-0) abgebildet.

| R     | Sample | Zeit      | $\Delta R$       | $\sigma$ |
|-------|--------|-----------|------------------|----------|
| $R_2$ | 447    | 1996, 6 s | $12,5 \mu\Omega$ | 701 MPa  |
|       | 474    | 2116,7s   |                  | 707 MPa  |
| $R_3$ |        |           |                  |          |
|       |        |           |                  |          |
| $R_4$ | 458    | 2047,7 s  | 14,0 $\mu\Omega$ | 704 MPa  |
|       | 509    | 2274, 6 s |                  | 719 MPa  |

Tabelle 6.15: Kurzzeitige Stagnation der Widerstände (Probe 2)

<span id="page-61-1"></span>Trotz ausbleibender Stagnation wird die Steigung im Kurvenverlauf von *R*<sup>3</sup> größer. Nach der Stagnation beginnen auch  $R_2$  und  $R_4$  kurzzeitig stark anzusteigen und danach wieder bis zum Ende der Messung annähernd konstant zu verlaufen. Die Daten des sprunghaften Verhaltens sind in Tabelle [6.16](#page-61-1) abgebildet.

| $\boldsymbol{R}$ | Sample | Zeit      | $\Lambda R$       | $\sigma$ |
|------------------|--------|-----------|-------------------|----------|
| $R_2$            | 474    | 2116,7s   | $80, 6 \mu\Omega$ | 707 MPa  |
|                  | 517    | 2308 s    |                   | 713 MPa  |
| $R_3$            | 456    | 2037,7 s  | 84, 1 $\mu\Omega$ | 703 MPa  |
|                  | 492    | 2197,9 s  |                   | 711 MPa  |
| $R_4$            | 509    | 2274, 6 s | 237,6 $\mu\Omega$ | 719 MPa  |
|                  | Ende   | 2505, 9s  |                   | 634 MPa  |

Tabelle 6.16: Zeiten und Werte der Widerstandssprünge (Probe 2)

Die Werte aus Tabelle [6.16](#page-61-1) lassen erkennen, dass der steile Anstieg der Widerstände nacheinander stattfindet. *R*<sup>3</sup> beginnt bei 2037,7 Sekunden zu steigen. Während *R*<sup>3</sup> steigt, beginnt auch *R*<sup>2</sup> mit dem Anstieg. *R*<sup>4</sup> steigt kurz bevor *R*<sup>2</sup> nahezu konstant verläuft. Zu diesem Zeitpunkt stagnieren die Werte von *R*<sup>3</sup> bereits. Der Sprung des Widerstandes *R*4, in dem der Bruch stattfindet, beginnt kurz vor Erreichen der Zugfestigkeit. Die beiden anderen Widerstände verlaufen vor Erreichen der Zugfestigkeit schon konstant.

In Tabelle [6.17](#page-62-0) sind die Ergebnisse der Kontaktprüfung dargestellt.

<span id="page-62-0"></span>

| Channel | $R_{K,vor}$      | $R_{K, nach}$    | $\Delta R_K$   |
|---------|------------------|------------------|----------------|
| Ch11    | $1,423 \Omega$   | $1,433 \Omega$   | $0,010 \Omega$ |
| Ch12    | $1,381$ $\Omega$ | $1,403 \Omega$   | $0,022 \Omega$ |
| Ch13    | $1,370 \Omega$   | <b>Overflow</b>  |                |
| Ch14    | $1,348 \Omega$   | $1,371$ $\Omega$ | $0,023 \Omega$ |
| Ch15    | $1,310 \Omega$   | <i>Overflow</i>  |                |
| Ch16    | $1,285 \Omega$   | <i>Overflow</i>  |                |

Tabelle 6.17: Prüfung der Kontaktierung (Probe 2)

Channel 13, 15 und 16 zeigen "Overflow" an. Bei Channel 11 wird mit 10 mΩ die kleinste Widerstandsänderung gemessen. Die Änderung der Kontaktwiderstände bei Channel 12 und 14 ist mit 22 *m*Ω und 23 *m*Ω ungefähr gleich groß.

#### Temperaturänderung

Wie auch bei Probe 1 erfahren die Stellen der Verjüngungen eine Temperaturänderung. Die Temperatur der gesamten Probe beträgt vor Beginn des Zugversuchs ca. 29,4 ◦*C*. Die Stelle, an der die Probe bricht, erwärmt sich bis zum Bruch um ca. 3,1 ◦*C*. Der Bereich der mittleren Verjüngung erwärmt sich ca. 1,3 ◦*C*. Im Bereich der obersten Verjüngung ändert sich die Temperatur mit ca. 0,4 ◦*C* kaum.

### Probe 3

Der Bruch bei Probe 3 liegt in der mittleren Verjüngung. Die Probe bricht nach 41 Minuten bei einer Kraft von ca. 31 *kN*. Wie bei den beiden anderen Proben löst sich durch das Zurückschnellen der Probe der Schrumpfschlauch und damit einhergehend auch ein Kontakt der obersten Kontaktstelle. Die anderen beiden Kontakte der obersten Kontaktstelle werden durch das Kapton Klebeband weiterhin fixiert.

<span id="page-63-0"></span>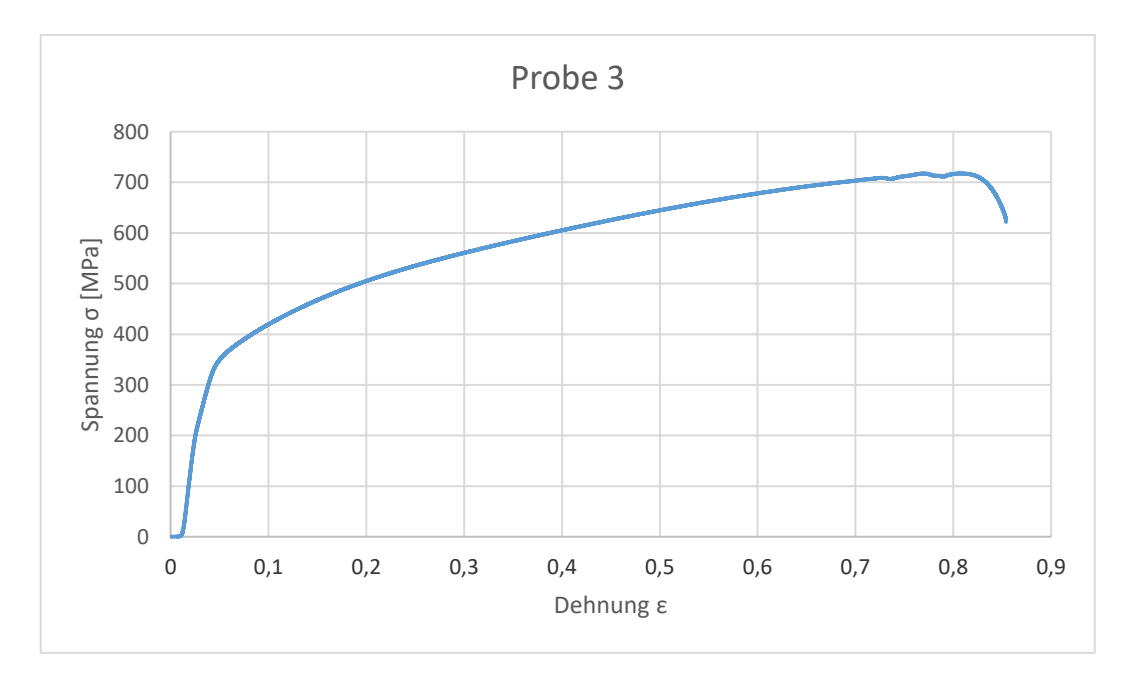

Abbildung 6.19: Spannungs-Dehnungs-Diagramm (Probe 3)

Der Verlauf des Spannungs-Dehnungs-Diagramms (vgl. Abb. [6.19\)](#page-63-0) weist zu Beginn einen konstanten Teil auf, in welchem die Dehnung zunimmt, die Spannung jedoch gleich bleibt. Dies könnte durch das Einrasten der Probe in die Glocke verursacht werden. Es findet also keine wirkliche Dehnung statt. Danach steigt die Kurve. Die Kurve von Probe 3 enthält keinen merklichen Knick, sondern steigt zu bis zu ca. 360 *MPa* annähernd linear an. Die Zugfestigkeit *Rp*, welche die maximale Spannung beschreibt, wird bei 718 *MPa* erreicht. Auch bei dem Verlauf dieser Kurve sind vor Erreichen der maximalen Spannung Schwankungen zu sehen. Der Verfahrweg der Traverse beträgt 41 *mm*.

Wie auch bei den beiden vorhergegangenen Proben wird die plastische Verformung jeweils zwischen den beiden Kanten über dem verjüngten Bereich gemessen. Die plastische Verformung ist in Tabelle [6.18](#page-64-0) abgebildet.

<span id="page-64-0"></span>

| $\ell$   $\ell_{vor}$ | $\ell_{nach}$               | $\Delta \ell$                                            | $\varepsilon$ | $\Lambda v$ |
|-----------------------|-----------------------------|----------------------------------------------------------|---------------|-------------|
|                       | $\ell_{R2}$   38 mm   48 mm | $10 \, \text{mm}$   26,3%   1,6 mm                       |               |             |
|                       | $\ell_{R3}$   38 mm   52 mm | 14 mm   36,8%   3,2 mm                                   |               |             |
|                       |                             | $\ell_{R4}$   38 mm   49,5 mm   11,5 mm   30,3%   1,9 mm |               |             |

Tabelle 6.18: Längung nach dem Zugversuch (Probe 3)

Auch bei Probe 3 dehnt sich die Probe im Bereich des Bruchs am meisten. Auffällig ist jedoch, dass sich die beiden anderen Teile unterschiedlich weit dehnen. Die Querkontraktion verhält sich auch in allen Teilbereichen unterschiedlich. An der Stelle des Bruchs ist die Querkontraktion am größten.

Die Widerstände *R*<sup>1</sup> bis *R*<sup>4</sup> sind in nachfolgender Abbildung [6.20](#page-64-1) grafisch dargestellt. In Tabelle [6.19](#page-65-0) ist die Differenz zwischen dem bis zum Bruch am größten und kleinsten gemessenen Wert der einzelnen Widerstände abgebildet. Der Bruch der Probe findet bei Sample 553 statt. Ab diesem Sample überschreiten die Widerstandswerte den Messbereich und wurden daher für die weitere Betrachtung abgeschnitten. Die durch die Messungenauigkeit des Messgerätes verursachten Schwankungen werden in der folgenden Betrachtung vernachlässigt.

<span id="page-64-1"></span>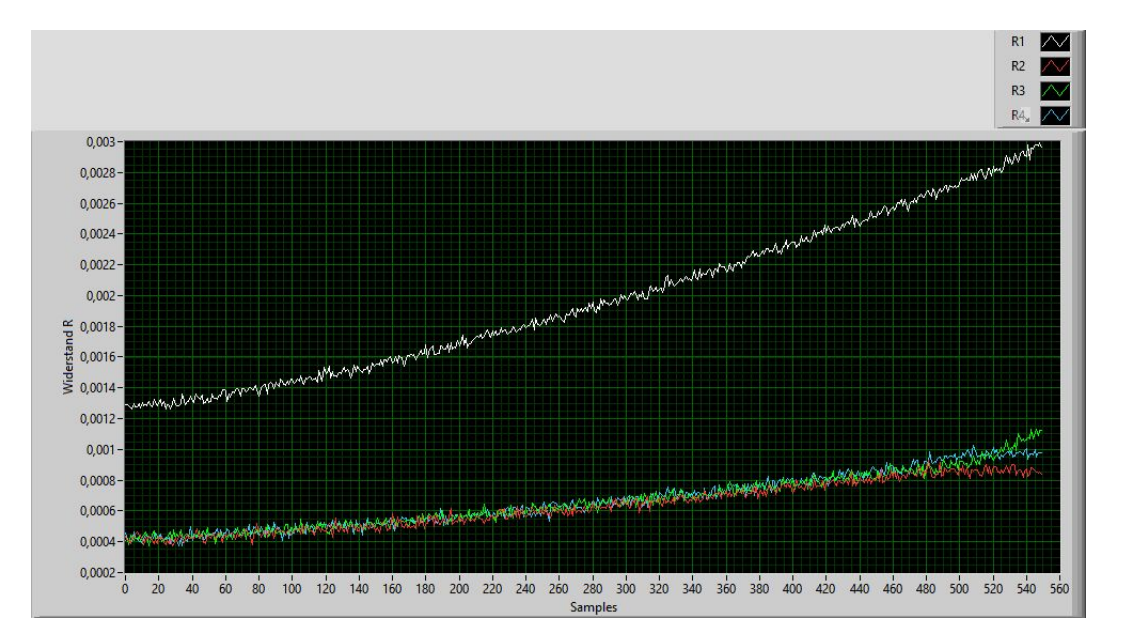

Abbildung 6.20: Kurven der Widerstände (Probe 3)

<span id="page-65-0"></span>

| $\boldsymbol{R}$ | $R_{Min}$         | $R_{Max}$          | $\Delta R$             |
|------------------|-------------------|--------------------|------------------------|
| $R_1$            | $1, 3$ $m\Omega$  | $3,0 \, m\Omega$   | $1.7 \text{ } m\Omega$ |
| $R_2$            | 375,7 $\mu\Omega$ | 928, 2 $\mu\Omega$ | 552,5 $\mu\Omega$      |
| $R_3$            | 372,9 $\mu\Omega$ | $1, 1$ $m\Omega$   | $757, 1 \mu\Omega$     |
| $R_4$            | $371,3 \mu\Omega$ | $1,0 \, m\Omega$   | 654,7 $\mu\Omega$      |

Tabelle 6.19: Widerstandsänderung (Probe 3)

Die Widerstandsänderung ist in allen drei Teilbereichen unterschiedlich groß. Der Teil in dem die Probe bricht erfährt die größte Widerstandsänderung. Die Änderung von *R*<sup>4</sup> ist mit um 102 µΩ größer als die von *R*2. Unter Betrachtung der Dehnung der einzelnen Teilbereiche (vgl. Tab. [6.18\)](#page-64-0) ist zu erkennen, dass die Teile der Probe mit größeren Widerstandsänderungen ebenfalls eine größere Dehnung aufweisen. Außerdem ist zu erkennen, dass die Änderung des Gesamtwiderstandes um 231  $\mu\Omega$  größer ist als das Ergebnis der Addition der Teilwiderstände. *R*<sup>1</sup> steigt bis zum Ende des Zugversuchs von 1,26 *m*Ω auf 3,0 *m*Ω an. Zu Beginn der Messung sind die Werte, wie bei den Proben zuvor ungefähr gleichbleibend. *R*<sup>2</sup> weist trotz geringer Widerstandsabnahme bis zu Sample 36 eine relative Stabilität auf. Die Werte von *R*<sup>3</sup> bleiben ebenso nahezu konstant. Bei *R*<sup>4</sup> ist nach der kurzzeitigen Konstanz des Widerstandswertes eine Abnahme von 53,4  $\mu\Omega$  zu erkennen, bevor der Widerstand nahezu ansteigt. Auch die beiden anderen Teilwiderstände beginnen nach dem konstanten Teil zu steigen. Die Zeiten und Werte der nahezu waagerechten Verläufe sind in Tabelle [6.20](#page-65-1) aufgeführt.

<span id="page-65-1"></span>

| $\mathbb{R}$ | Sample | Zeit     | $\Delta R$        | $\sigma$ |
|--------------|--------|----------|-------------------|----------|
| $R_1$        | 32     | 150, 2s  | $-6.4 \mu\Omega$  | 354 MPa  |
| $R_2$        | 36     | 169, 1 s | $-21,5 \mu\Omega$ | 366 MPa  |
| $R_3$        | 69     | 317,0 s  | $36, 2 \mu\Omega$ | 430 MPa  |
| $R_4$        | 38     | 180, 2 s | $-25,7 \mu\Omega$ | 372 MPa  |

Tabelle 6.20: Annähernd konstantes Verhalten der Widerstände (Probe 3)

Die Spanne der Spannungen, bis zu welchen die Widerstände konstant verlaufen, ist bei Probe 3 deutlich größer als bei Probe 1 und Probe 2. Die Endpunkte der zur X-Achse parallel verlaufenden Widerstandsbereiche von *R*1, *R*<sup>2</sup> und *R*4, entsprechen in etwa der Streckgrenze der Probe (vgl. Abb. [6.19\)](#page-63-0).

Anders als bei den zwei vorangegangenen Proben weist bei Versuch 3 nur Widerstand  $R_3$  im Kurvenverlauf eine deutliche Stagnation auf. Außerdem fällt diese im Vergleich zu den Widerständen der vorherigen Proben mit 133,4 *s* deutlich kürzer aus. Die Steigung von Widerstand <span id="page-66-0"></span>*R*<sup>2</sup> wird ab Sample 393 geringer. Der Widerstand steigt jedoch noch merklich. *R*<sup>4</sup> weist keine deutliche Steigungsänderung auf. Tabelle [6.21](#page-66-0) zeigt die Daten von Beginn bis Ende der Stagnation.

| R     | Sample | Zeit      | $\Lambda R$      | σ       |
|-------|--------|-----------|------------------|---------|
| $R_2$ | 393    | 1757, 1 s | 56,4 $\mu\Omega$ | 681 MPa |
|       | 462    | 2064 s    |                  | 707 MPa |
| $R_3$ | 459    | 2051, 8 s | $12,5 \mu\Omega$ | 706 MPa |
|       | 489    | 2185, 2s  |                  | 714 MPa |
| $R_4$ |        |           |                  |         |
|       |        |           |                  |         |

Tabelle 6.21: Steigungsabnahme der Widerstände (Probe 3)

Während Widerstand  $R_4$  durchgehend steigt, ist zu erkennen, dass die Stagnation bzw. der flachere Verlauf der Kurve hier ebenfalls versetzt einsetzt. *R*<sup>3</sup> verhält sich erst unmittelbar vor Beendigung der Stagnation von *R*<sup>2</sup> gleichbleibend.

<span id="page-66-1"></span>Nach der ungefähren Unveränderlichkeit der Widerstände  $R_2$  und  $R_3$  steigen diese steiler als zuvor an. Widerstand  $R_2$  macht einen Sprung, welcher jedoch deutlich weniger markant ist als die Widerstandssprünge bei den vorherigen Proben. Auch bei *R*<sup>4</sup> ist eine deutliche Widerstandserhöhung zu erkennen, vor der der Widerstand jedoch abnimmt. Die Daten zu den Widerstandssprüngen sind in Tabelle [6.22](#page-66-1) aufgeführt.

| $\boldsymbol{R}$ | Sample | Zeit       | $\Delta R$        | $\sigma$ |
|------------------|--------|------------|-------------------|----------|
| R <sub>2</sub>   | 462    | 2064 s     | 48,9 $\mu\Omega$  | 707 MPa  |
|                  | 494    | 2206, 4s   |                   | 717 MPa  |
| $R_3$            | 489    | 2185, 2s   | $251,4 \mu\Omega$ | 714 MPa  |
|                  | Ende   | 2452, 1 s  |                   | 644 MPa  |
| $R_4$            | 470    | 2101, 8 s  | $127,9 \mu\Omega$ | 703 MPa  |
|                  | 506    | 2261,951 s |                   | 713 MPa  |

Tabelle 6.22: Zeiten und Werte der Widerstandssprünge (Probe 3)

Auch hier finden die Widerstandssprünge zu unterschiedlichen Zeiten statt. Anders als bei den vorangegangenen Proben gehen die Sprünge jedoch ineinander über. *R*<sup>2</sup> steigt zuerst, gefolgt von *R*4. Zuletzt steigt Widerstand *R*4. Analog zu den vorhergegangenen Proben finden die Sprünge der Widerstände in den Teilen ohne Bruch vor Erreichen der Zugfestigkeit statt. Der Widerstandsprung im Teil des Bruches, beginnt unmittelbar vor Erreichen der Zugfestigkeit.

Wie bei den vorherigen Messungen zur Prüfung der Kontaktwiderstände zeigt auch bei dieser Probe die Messung an der obersten Kontaktierung "Overflow" an (vgl. Tab. [6.23\)](#page-67-0). Die Kontaktierung bei Channel 11, Channel 12, Channel 13 und Channel 15 ist nach dem Zugversuch besser als zuvor. Die wird durch die negative Widerstandsänderung gezeigt. Die Widerstandsänderung bei Channel 13 sticht hervor, da sie mit 494,6µΩ deutlich größer als die bei den anderen Kontakten ausfällt. Diese wird durch den nicht vollständige Lösen des oberen stromführenden Leiters verursacht.

<span id="page-67-0"></span>

| Channel | $R_{K,vor}$    | $R_{K, nach}$   | $\Delta R_K$    |
|---------|----------------|-----------------|-----------------|
| Ch11    | $1,374 \Omega$ | $1,362 \Omega$  | $-0,012 \Omega$ |
| Ch12    | $1,339 \Omega$ | $1,337 \Omega$  | $-0,002 \Omega$ |
| Ch13    | $1,316 \Omega$ | $1,811 \Omega$  | $0,495 \Omega$  |
| Ch14    | $1,292 \Omega$ | $1,280 \Omega$  | $-0.012 \Omega$ |
| Ch15    | $1,262 \Omega$ | <i>Overflow</i> |                 |
| Ch16    | $1,228 \Omega$ | $1,214 \Omega$  | $-0.014 \Omega$ |

Tabelle 6.23: Prüfung der Kontaktierung (Probe 3)

Wie bei den vorhergegangenen Messungen zur Prüfung der Kontaktwiderstände zeigt auch hier die Messung mit Channel 15 "Overflow" an. Die Kontaktwiderstandsänderungen, welche mit Channel 11, Channel 12, Channel 13 und Channel 15 aufgenommen werden, sind negativ. An diesen Stelle wurde die Kontaktierung also besser. Die Widerstandsänderung bei Channel 13 ist mit 495 *m*Ω deutlich größer als die bei den anderen Kontakten.

#### Temperaturänderung

Vor Beginn des Zugversuchs liegt die Temperatur der gesamten Probe bei ca. 32,2 ◦*C*. Die Probe erfährt im mittleren Bereich bis zum Bruch eine Temperaturanstieg von ca. 5,2 ◦*C*. Die Bereiche der beiden anderen Verjüngungen erwärmen sich bei diesem Versuch um ca. 1◦*C*.

### Vergleich

Werden die Ergebnisse der Versuchsdurchführung mit den Berechnungen und Simulationen verglichen, so sind Übereinstimmungen sowie Abweichungen der Werte zu erkennen. Die Simulation zur Werkstoffauswahl ergab Widerstandswerte von ca. 351 µΩ. Die statische Messung der Teilwiderstände zu Beginn des Zugversuchs ergab bei allen Proben Widerstände im Bereich von 342,8 µΩ bis 381,3 µΩ. Nur der Widerstand *R*<sup>4</sup> von Probe 2 ist mit 440,8 µΩ deutlich größer. Die Abweichungen der Werte lassen sich auch hier durch die Ungenauigkeit des Messgerätes sowie die Kontaktwiderstände erklären. Vor allem der deutliche Unterschied von *R*<sup>4</sup> bei Probe 2 kann auf eine unzureichende Kontaktierung zurückgeführt werden.

Die Simulation der Widerstandsänderung bei einer Längung der Teilstrecken von 5 *mm* und einer Querkontraktion von 1 *mm* ergab Widerstandsänderungen von 263,7 µΩ bis 269,8 µΩ. Die nach dem Zugversuch gemessene Querkontraktion war mit ca. 1,8 *mm* Änderung in den Verjüngungen und ca. 3,2 *mm* Änderung des Durchmessers an der Einschnürung bei allen Proben ähnlich. Da die Querkontraktion sowie die Dehnung der Proben bei der Versuchsdurchführung deutlich größer ausfiel, sind die bei der Simulation ermittelten Werte deutlich niedriger als die tatsächlichen Widerstandsänderungen.

Die Erwärmung des gebrochenen Teils im Zugversuch ist bei Probe 2 mit 2,7 ◦*C* am geringsten. Die Temperaturänderung liegt bei allen Proben vom Typ I unter 5,3 ◦*C*. Eine Eigenerwärmung von 5,3 ◦*C* hat nach Kapitel [6.3](#page-45-2) eine Widerstandsänderung von 7,4 µΩ zur Folge. Da die temperaturbedingte Widerstandsänderung deutlich kleiner als die zuglastbedingte Widerstandsänderung ist, kann sie vernachlässigt werden.

Vergleicht man das Verhalten der Widerstände der drei Proben, sind Gemeinsamkeiten aber auch Unterschiede zu erkennen. Der Teil, in welchem der Bruch stattfindet, erfährt bei allen Proben die größte Widerstandsänderung. Die drei Teilwiderstände verlaufen jeweils bei allen Proben bis der erste Widerstand stagniert annähernd gleich. Während bei Probe 1 eine deutliche Stagnation der Teilwiderstände zu erkennen ist, fällt diese bei den anderen Proben deutlich geringer bis gar nicht auf. Eine Steigungsänderung ist bei allen Widerständen jeder Probe unmittelbar vor dem Erreichen der maximalen Spannung zu erkennen. Der Probenteil, in welchem der Bruch liegt, steigt erst gegen Ende merklich an und hebt sich deutlich von den Änderungen der anderen Teilwiderstände ab.

Auch der Zusammenhang zwischen der Widerstandsänderung und der Dehnung ist bei allen Proben zu erkennen. Die Dehnungen der einzelnen Teilbereiche der Proben sind annähernd gleich. Bei der Probe, die im mittleren Teil bricht, ist die Widerstandsänderung im gebrochenen Teil ähnlich groß wie bei den beiden anderen Proben. Hier ist die Dehnung sowie auch die Widerstandsänderung jedoch nicht gleichmäßig auf die beiden anderen Teilstücke verteilt.

## 7 Diskussion

Im Rahmen dieser Bachelorarbeit wurde der Zusammenhang zwischen der elektrischen Widerstandsänderung und der Verformung metallischer Werkstücke untersucht. Zudem wurde geprüft, ob vorhergesagt werden kann, in welchem Teilbereich die Probe zuerst versagt. Dies konnte durch die durchgeführten Versuche bestätigt werden. Im folgenden wird diskutiert, ob das verwendete Messverfahren sowie der Messaufbau für die Anwendung an komplexen, filigranen Geometrien geeignet ist.

Die Nutzung des Multimeters DAQ6510 der Firma Keithley erwies sich bei der Versuchsdurchführung als sinnvoll, da so die Vierleitermessung möglich war. Die Integration des Multiplexer-Moduls bot die Möglichkeit während der Messung zwischen einzelnen Kanälen umzuschalten und somit die Widerstände einzelner Teilbereiche zu messen. Veränderungen in den einzelnen Teilbereichen der Proben konnten somit detektiert werden. In allen für diese Arbeit durchgeführten Versuchen wurde die Einstellung des Multimeters *NPLC* = 10 gewählt. Durch die damit verbundene Mittelung von zehn Messwerten wurde die Taktzeit verlängert. Die Mittelung und die daraus folgende geringere Anzahl an aufgenommenen Widerstandswerten bedingen weniger Schwankungen der einzelnen Messwerte. Die Teilwiderstände *R*<sup>1</sup> bis *R*<sup>4</sup> werden im zeitlichen Abstand von einer Sekunde aufgenommen. Die Teilbereiche unterliegen bei der Aufnahme somit jeweils einer unterschiedlichen Dehnung. Eine geringere Anzahl an Messungen pro Zyklus, beispielsweise mit einer Einstellung NPLC = 5 resultiert in einer geringeren Taktzeit. Durch den kürzeren Abstand zwischen den einzelnen gemittelten Messwerten ist der Unterschied der Dehnung in den verschiedenen Teilbereichen geringer. Weniger Messwerte für die Mittelung ergäben vermutlich stärkere Schwankungen und die aufgenommene Kurve müsste nach der Versuchsdurchführung zusätzlich geglättet werden. In weiteren Versuchen muss getestet werden, welche Einstellung für die Versuche besser geeignet ist.

Die erstellte LabVIEW-Anwendung erfüllte die Aufgabe der Steuerung des Mulitmeters zur automatisierten Aufnahme der Widerstandswerte. Auch das Speichern der Widerstandswerte, der Zeit und des Abbilds des Graphen wurde von der Anwendung erfolgreich durchgeführt. Wie Abbildung [6.2](#page-40-0) zeigt, wird in der Anwendung nur eine Zeitspalte aufgetragen und angezeigt. Das Zeit-Array muss somit nach der Versuchsdurchführung mit einer weiteren LabVIEW-Anwendung in vier Arrays aufgeteilt werden um die Zeiten den jeweiligen Widerständen für die Auswertung zuordnen. Auch die gemessenen Widerstandswerte nach dem Bruch mussten nachträglich abgeschnitten werden um die Widerstandskurven sinnvoll darzustellen. Bei weiteren Versuchen ist eine Aufteilung des Zeit-Arrays schon während der Durchführung von Vorteil. Auch das automatische Erkennen des Bruchzeitpunktes und ein darauf folgendes Stoppen der Messung wären geeignet. So müssten nach der Versuchsdurchführung keine weiteren Anwendungen eingesetzt werden. Die Verwendung des Modells des Zustandsautomaten zur Erstellung der Anwendung war z.B. durch die Verwendung der zahlreichen Schieberegister unübersichtlich. Eine Realisierung der Anwendung mithilfe eines anderen Modells könnte hier Abhilfe verschaffen.

Die Messung der Kontaktwiderstandsänderung diente zur Prüfung des Einflusses der Kontaktierung auf die gemessenen Widerstände. In den Versuchen wurden positive sowie auch negative Änderungen aufgenommen. Positive Änderungen, bei denen der Kontaktwiderstand also größer wird, könnten auf einen verringerten Anpressdruck zurückzuführen sein. Dieser könnte durch eine elastische Dehnung und die damit einhergehende Abnahme des Querschnitts der verdickten Teile, an welchen die Probe kontaktiert wurde, zurückzuführen sein. Positive sowie auch negative Änderungen können ebenfalls auf geringen Bewegungen der Leitungen beruhen, welche durch die Dehnung der Probe verursacht werden. Des weiteren könnte das Umlöten der Leitungsenden Einfluss auf die Ergebnisse haben. Die Prüfung der Kontaktwiderstände zeigte auch, dass die Verwendung der Zweileiter-Messung aufgrund der Schwankungen des Messgerätes zu ungenau für die Prüfung der Kontaktwiderstände ist.

Die beiden Zugversuche mit der Probe vom Typ I dienten zur Ermittlung der mechanischen Kennwerte des verwendeten Materials. Ebenfalls dienten diese als erster Test des Messaufbaus. Für die misslungene Bestimmung der mechanischen Eigenschaften lassen sich verschiedene Fehlerfaktoren vermuten. Die Verfälschung des Spannungs-Dehnungs-Diagrammes z.B. könnte auf die kraftgeregelte Steuerung der Zugmaschine zurückzuführen sein. Bei einer kraftgeregelten Steuerung wird die Kraft während des gesamten Versuchs immer auf den angegebenen Wert von z.B. 10 *N*/*min* eingestellt. Verringert sich durch die plastische Verformung der Durchmesser, so beschleunigt die Maschine wodurch die Probe schneller bricht. Auch könnte ein verrutschtes Extensometer eine fehlerhafte Messung verursachen, da die Dehnung so nicht eindeutig bestimmt werden kann.

Die Durchführung der drei Proben vom Typ II war erfolgreich. Bei Betrachtung der aufgenommenen Spannungs-Dehnungs-Diagramme ist der für Metalle charakteristische Kurvenverlauf zu erkennen. Dieser ist jedoch mit einem Offset behaftet, welcher auf den Messaufbau zurückzuführen sein könnte. Eine elastische Dehnung der Zugglocke sowie der Traverse sind nicht auszuschließen. Aufgrund der Notwendigkeit der Isolation werden die mechanischen Einflüsse des Messaufbaus jedoch akzeptiert. Bei der Untersuchung der Messergebnisse muss auch der Einfluss der Dehnung der Übergangsradien bedacht werden. Da zur Berechnung der Dehnung (vgl. Gl. [2.13\)](#page-18-2) die Länge der Verjüngungen als Ausgangslänge  $\ell_0$  angenommen wurde, wurden die Dehnungswerte verfälscht.

Die Betrachtung der Widerstandswerte zeigte Parallelen zur aufgenommenen Dehnung. Die zu Beginn auftretende Stagnation der Widerstandskurven bis zum Bereich um 360 *MPa*, lässt einen Zusammenhang zur Streckgrenze erkennen. Da sich die Widerstände bis zum Erreichen der Streckgrenze nicht merklich ändern, ist zu vermuten, dass in diesem Bereich keine Änderungen des Werkstücks auftreten. Nach Kapitel [2.3](#page-18-1) tritt in dem Bereich bis zur Streckgrenze eine elastische Dehnung ein. Diese konnte mithilfe des Extensometers auch im Versuch mit der Probe vom Typ I aufgenommen werden (vgl. Abb. [2.5\)](#page-19-0). Das Multimeter zeigt in diesem elastischen Bereich keine Änderung an. Nach [\[25\]](#page-79-0) sollte in diesem Bereich jedoch eine Widerstandsänderung detektiert werden können. Folglich ist der verwendete Messaufbau aufgrund des Einflusses der Kontaktwiderstände sowie der Ungenauigkeit des Messgerätes nicht für die Detektion der Widerstandsänderung während der elastischen Verformungen geeignet. Da die Widerstandssprünge kurz vor dem Erreichen der maximalen Spannung und somit kurz vor dem Versagen der Probe eintreten, kann es möglich sein mithilfe der Widerstandsänderung den ungefähren Zeitpunkt der Zugfestigkeit zu ermitteln. Der Teilbereich, in welchem die Probe versagt, kann bei dieser Probengeometrie durch die Analyse der Widerstandsverläufe schon kurz vor dem Erreichen der maximalen Spannung erkannt werden.

Auch bei der Betrachtung der Aufnahmen der Zugproben ist eine ungefähre Übereinstimmung der Dehnung und der Widerstandsänderung zu erkennen (vgl. Video auf CD im Anhang). Da keine Messpunkte auf der Probe markiert waren, war keine eindeutige Analyse mit dem Bildverarbeitungsprogramm ImageJ möglich. Bei optischer Betrachtung des Videos ist zu erkennen, dass sich die Probe zu Beginn in allen Teilbereichen ungefähr gleich dehnt. Gegen Ende erfährt nacheinander jeweils einer der beiden Teilbereiche, in welchen die Probe nicht bricht eine Dehnung, während die anderen Teilbereiche annähernd starr verbleiben. Danach dehnt sich der brechende Teil bis zum Bruch der Probe. Diese Beobachtung ist bei Probe 1 am deutlichsten zu erkennen. Bei Betrachtung der Aufnahmen von Probe 2 und 3 ist jedoch am Ende ebenfalls annähernd eine zeitversetzte Dehnung der einzelnen Bereiche zu erkennen. Diese Beobachtung könnte verdeutlichen, dass die Widerstandsänderung Aufschluss über die Dehnung im Material gibt.

Fraglich ist nun, ob allein die Dehnung diese Widerstandsänderung verursacht oder ob auch damit einhergehende Fehler im Material detektiert werden können. Der Vergleich mit der Comsol Simulation könnte Aufschluss darüber geben. Die maximale mit Comsol simulierte Widerstandsänderung in einem Teilbereich beträgt 269,84 µΩ, während die nach dem Zugversuch ermittelte Widerstandsänderung in den nicht gebrochenen Teilbereichen ca. 614µΩ beträgt. Dies
entspricht einem Unterschied von 344,16 µΩ. Da der erwartete Durchmesser und die erwartete Länge deutlich kürzer gewählt wurden, ist ein Vergleich mit den Ergebnissen der Simulation nicht aussagekräftig. Eine nachträgliche Simulation mit veränderten Simulationsparametern könnte in Betracht gezogen werden. Aber auch hier kann das Ergebnis nur als Annäherung betrachtet werden, da für die Simulation nur die verjüngten Teile verändert wurden.

### 8 Fazit und Ausblick

Die Ergebnisse der Versuche zeigten, dass der verwendete Messaufbau für die Analyse einzelner Teilbereiche von Werkstücken geeignet ist. Auch die zugversuchsbegleitende Prüfung während einem Zugversuch ist möglich. Der Versuch mit der Probe des Typs I erwies sich als sinnvoll, da so Verbesserungsmöglichkeiten des Aufbaus und der LabVIEW-Anwendung frühzeitig festgestellt werden konnten. Diese Erkenntnisse konnten so bei den Versuchen mit den Proben des Typs II verwendet werden. Die drei Versuche mit den Proben Typ II zeigten viele Übereinstimmungen und Gemeinsamkeiten. Die plastische Verformung und die Widerstandsänderung der Teilbereiche wiesen Parallelen auf. Das unterschiedliche Verhalten der Teilbereiche sowie auch der Teilwiderstände gab Aufschluss über den Zusammenhang und ermöglicht die Charakterisierung von einzelnen Abschnitten. Die Versuche zeigten jedoch auch, dass der verwendete Messaufbau lediglich die Detektion von plastischer Verformung und das damit einhergehende Auftreten von Fehlern ermöglicht. Für die Detektion der elastischen Dehnung mittels der Widerstandsmessung wird ein präziserer Messaufbau benötigt. Generell ist die Widerstandsmessung als Verfahren zur Detektion von Fehlern in Teilbereichen von Werkstücken geeignet. Eine Aufnahme der exakten Dehnung der einzelnen Teilbereiche mithilfe mehrerer Extensometer wäre bei zukünftigen Versuchen für die genaue Berechnung der Dehnung sowie für die Bestimmung der mechanischen Eigenschaften von Vorteil. Mit den gewonnenen Erkenntnissen muss die Probengeometrie dazu angepasst werden. Da die Proben aber lediglich zur Verifizierung des Messprinzips für die Anwendung an anderen Geometrien dienen muss hier zur tatsächlichen Bestimmung der Dehnung eine andere Möglichkeit gefunden werden. In Zukunft wird noch mindestens eine Probe des Typs II im Zugversuch zerstört. Die LabVIEW-Anwendung soll dahingehend verändert werden, dass ein übersichtlicher Programmcode entsteht. Auch soll die Anzeige der Zeit zu jedem Widerstandswert erfolgen sowie das automatische Abschneiden der Werte nach dem Bruch. Für die Messung der Kontaktwiderstände soll in Zukunft die Vierleitermessung verwendet werden um eine genauere Ermittlung der Kontaktwiderstände zu ermöglichen und deren genauen Einfluss zu prüfen.

Zur Anwendung des Messverfahrens an komplexeren, filigraneren Strukturen muss das Messverfahren weiter angepasst werden. Vor allem die Probenkontaktierung muss an die komplexen Geometrien angepasst werden. Des weiteren gestatten mehr Messpunkte, also die Verwendung mehrerer Messkanäle eine genauere Lokalisation des der Änderungen im Werkstoff. Ob eine eine geringere Anzahl an Messungen pro Zyklus sinnvoll ist muss geprüft werden.

# Abbildungsverzeichnis

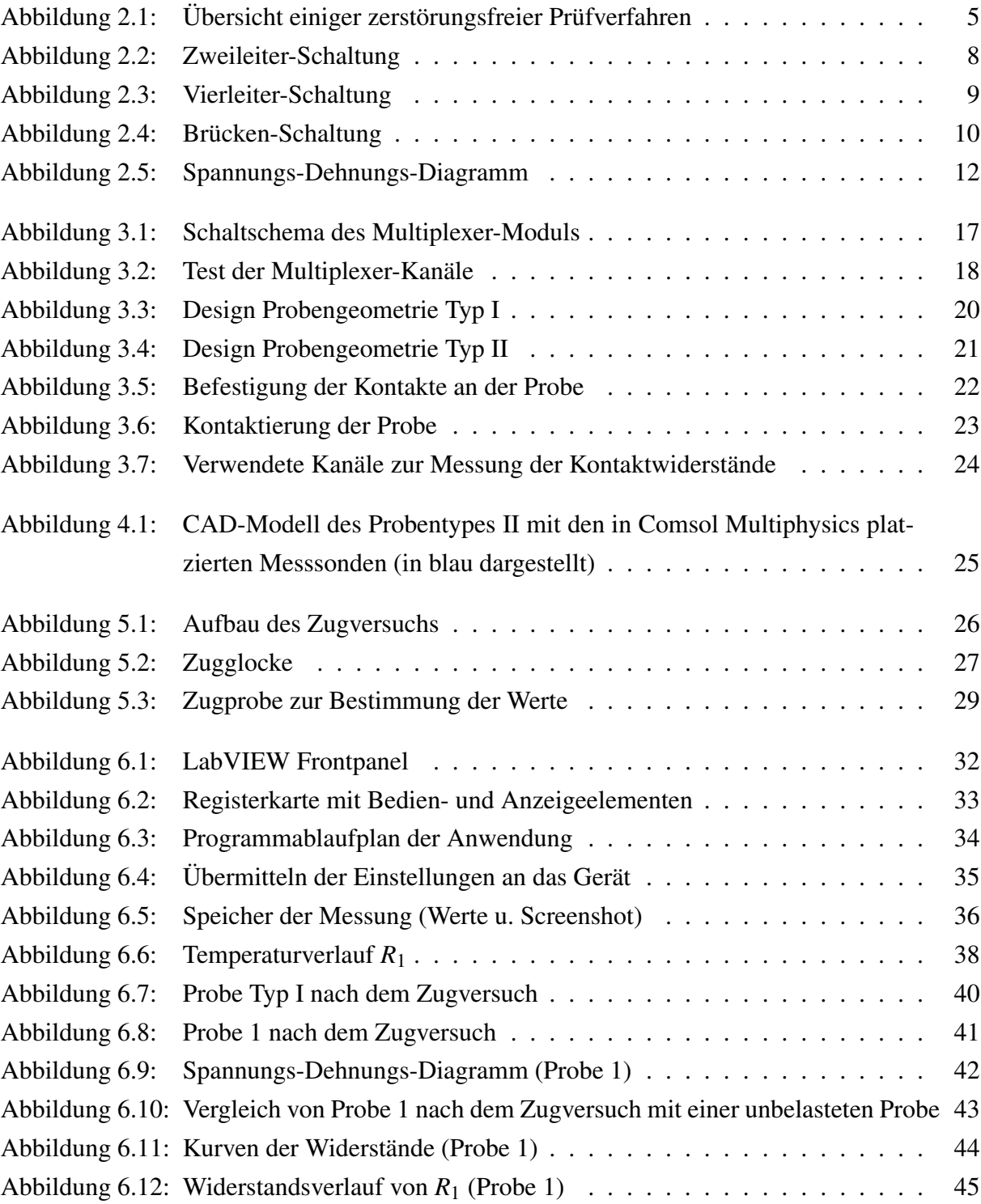

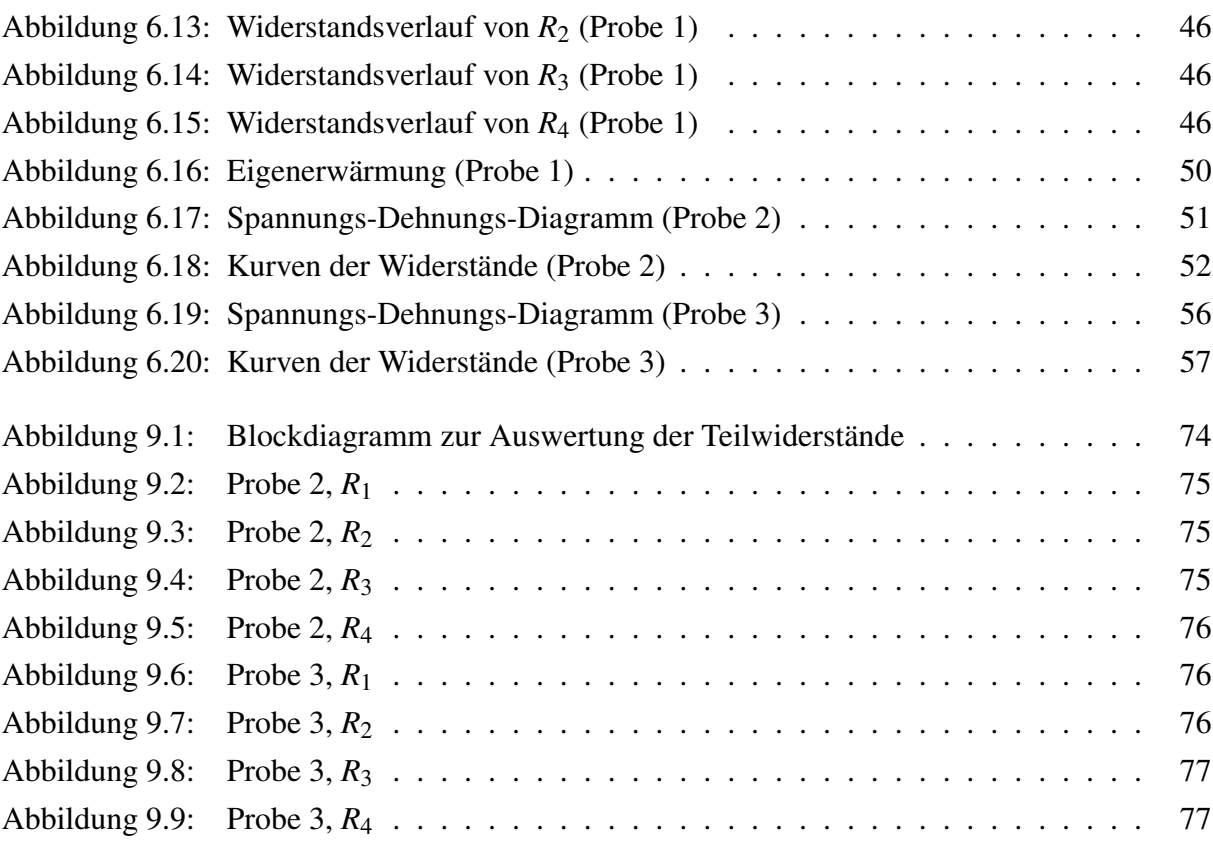

## Tabellenverzeichnis

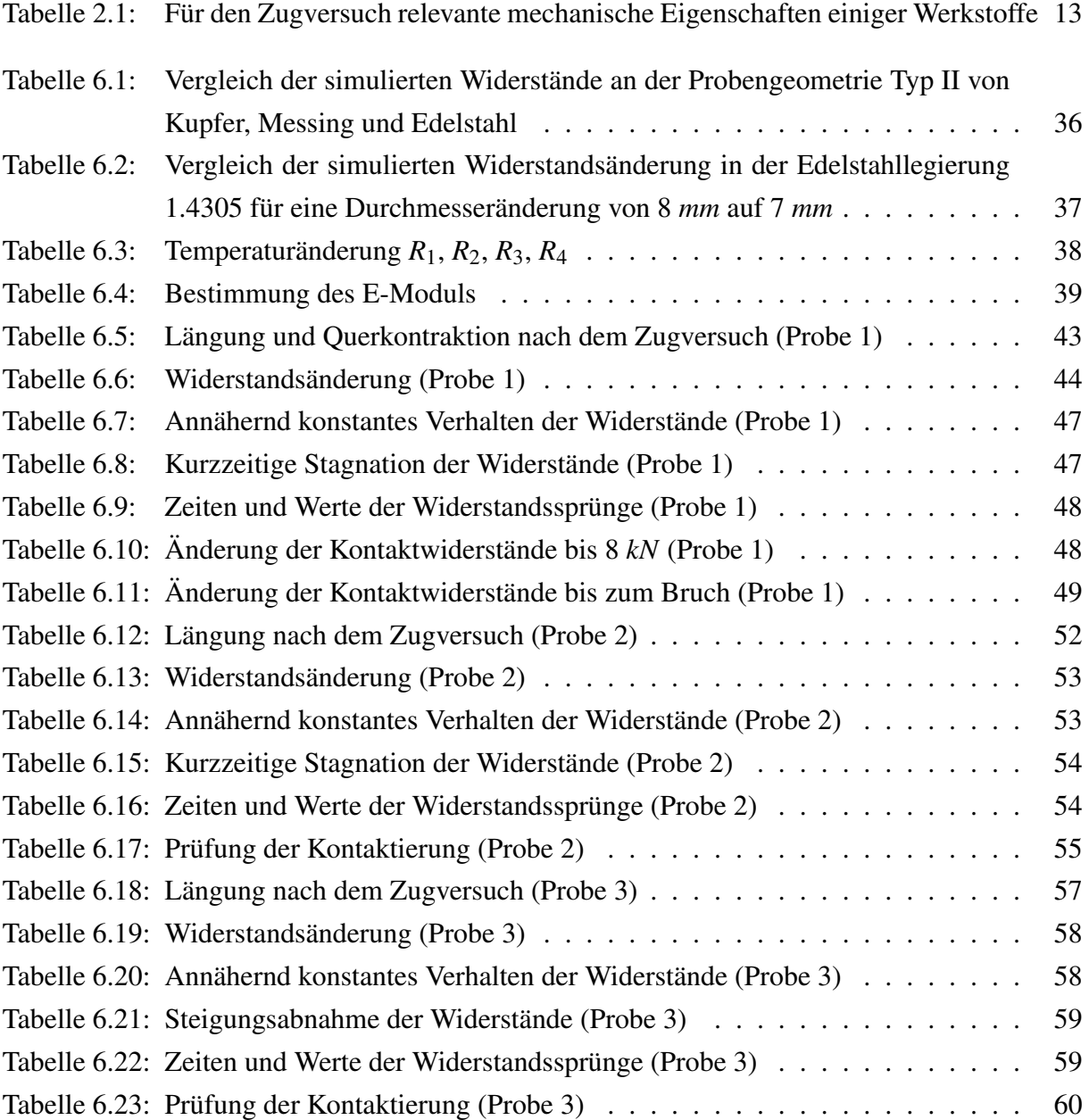

#### Literaturverzeichnis

- [1] Hans Brümmer: *Elektrische Kontakte*. pdf. URL: [http://www.hansbruemmer.](http://www.hansbruemmer.de/tl_files/pdf-ordner/EGT_3_2.pdf) [de/tl\\_files/pdf-ordner/EGT\\_3\\_2.pdf](http://www.hansbruemmer.de/tl_files/pdf-ordner/EGT_3_2.pdf) (besucht am 26. 07. 2020).
- [2] MatWeb Material Property Data: *303 Stainless Steel, annealed*. Webseite. URL: [http:](http://www.matweb.com/search/DataSheet.aspx?MatGUID=61bd8c4763af44ab82793f78c89c9c77&ckck=1) [//www.matweb.com/search/DataSheet.aspx?MatGUID=61bd8c4763a](http://www.matweb.com/search/DataSheet.aspx?MatGUID=61bd8c4763af44ab82793f78c89c9c77&ckck=1) [f44ab82793f78c89c9c77&ckck=1](http://www.matweb.com/search/DataSheet.aspx?MatGUID=61bd8c4763af44ab82793f78c89c9c77&ckck=1) (besucht am 18. 08. 2020).
- [3] MatWeb Material Property Data: *Cartridge Brass, UNS C26000 (260 Brass), OS050 Temper rod*. Webseite. URL: [http : / / www . matweb . com / search / DataSh](http://www.matweb.com/search/DataSheet.aspx?MatGUID=a00f6794b527484696dfcbf9ca6c32ab) [eet.aspx?MatGUID=a00f6794b527484696dfcbf9ca6c32ab](http://www.matweb.com/search/DataSheet.aspx?MatGUID=a00f6794b527484696dfcbf9ca6c32ab) (besucht am 18. 08. 2020).
- [4] MatWeb Material Property Data: *Copper, Cu; Annealed*. Webseite. URL: [http://](http://www.matweb.com/search/DataSheet.aspx?MatGUID=9aebe83845c04c1db5126fada6f76f7e) [www . matweb . com / search / DataSheet . aspx ? MatGUID = 9aebe83845c](http://www.matweb.com/search/DataSheet.aspx?MatGUID=9aebe83845c04c1db5126fada6f76f7e) [04c1db5126fada6f76f7e](http://www.matweb.com/search/DataSheet.aspx?MatGUID=9aebe83845c04c1db5126fada6f76f7e) (besucht am 18. 08. 2020).
- [5] MatWeb Material Property Data: *Overview of materials for PVC, Molded*. Webseite. URL: [http://www.matweb.com/search/DataSheet.aspx?MatGUID=](http://www.matweb.com/search/DataSheet.aspx?MatGUID=29340c5df4bf4de0a511419ce86db27b) [29340c5df4bf4de0a511419ce86db27b](http://www.matweb.com/search/DataSheet.aspx?MatGUID=29340c5df4bf4de0a511419ce86db27b) (besucht am 18. 08. 2020).
- [6] Wolfgang Demtröder: *Experimentalphysik 1: Mechanik und Wärme*. 8. Auflage. Springer Spektrum, 2018.
- [7] Karl Maile Ebehard Roos: *Werktoffkunde für Ingenieure : Grundlagen, Anwendung, Prüfung*. 5. Auflage. Springer Vieweg, 2015.
- [8] Deutsche Edelstahlwerke: *Werkstoffdatenblatt, C8CrNiS18-9, 1.4305*. pdf. URL: [ht](https://www.dew-stahl.com/fileadmin/files/dew-stahl.com/documents/Publikationen/Werkstoffdatenblaetter/RSH/1.4305_de.pdf) [tps : / / www . dew - stahl . com / fileadmin / files / dew - stahl . com /](https://www.dew-stahl.com/fileadmin/files/dew-stahl.com/documents/Publikationen/Werkstoffdatenblaetter/RSH/1.4305_de.pdf) [documents/Publikationen/Werkstoffdatenblaetter/RSH/1.4305\\_](https://www.dew-stahl.com/fileadmin/files/dew-stahl.com/documents/Publikationen/Werkstoffdatenblaetter/RSH/1.4305_de.pdf) [de.pdf](https://www.dew-stahl.com/fileadmin/files/dew-stahl.com/documents/Publikationen/Werkstoffdatenblaetter/RSH/1.4305_de.pdf) (besucht am 21. 08. 2020).
- [9] efunda: *AISI Type 303*. website. URL: [https://www.efunda.com/materials/](https://www.efunda.com/materials/alloys/stainless_steels/show_stainless.cfm?ID=AISI_Type_303&show_prop=all&Page_Title=AISI%5C%20Type%5C%20303) alloys/stainless\_steels/show\_stainless.cfm?ID=AISI\_Type

[303&show\\_prop=all&Page\\_Title=AISI%5C%20Type%5C%20303](https://www.efunda.com/materials/alloys/stainless_steels/show_stainless.cfm?ID=AISI_Type_303&show_prop=all&Page_Title=AISI%5C%20Type%5C%20303) (besucht am 21. 08. 2020).

- [10] Anton Erhard: *Aufgaben und Abgrenzung der Zerstörungsfreien Prüfung*. Techn. Ber. Bundesanstalt für Materialforschung und –prüfung (BAM), 2007.
- [11] Günter Gottstein: *Materialwissenschaft und Werktofftechnik: Physikalische Grundlagen*. 4. Auflage. Springer Vieweg, 2014.
- [12] National Instruments: *Erste Schritte mit LabVIEW*. Webseite. URL: [http://zone.](http://zone.ni.com/reference/de-XX/help/371361R-0113/lvhowto/lv_getting_started/) [ni.com/reference/de-XX/help/371361R-0113/lvhowto/lv\\_gettin](http://zone.ni.com/reference/de-XX/help/371361R-0113/lvhowto/lv_getting_started/) [g\\_started/](http://zone.ni.com/reference/de-XX/help/371361R-0113/lvhowto/lv_getting_started/) (besucht am 05. 07. 2020).
- [13] National Instruments: *Grundlagen zur LabVIEW-Umgebung*. Webseite. URL: [http:](http://www.ni.com/getting-started/labview-basics/d/environment) [//www.ni.com/getting-started/labview-basics/d/environment](http://www.ni.com/getting-started/labview-basics/d/environment) (besucht am 09. 08. 2020).
- [14] Prof.Dr.-Ing. Marc Klemm: *Grundlagen der Elektrotechnik I, Gleichstromlehre*. Vorlesungsskript. 2012.
- [15] Deutsches Kupferinstitut: *Cu-ETP*. pdf.
- [16] Deutsches Kupferinstitut: *CuZn30*. pdf.
- [17] *Leitfähigkeit und spezifischer Widerstand*. pdf. (Besucht am 21. 08. 2020).
- [18] Hochleistungswerkstoffe Stahl und Metall: *Werkstoffdatenblatt: 1.4301 / X5CrNi18-10*. pdf.
- [19] David R.H. Jones Michael F. Ashby: *Ingenieurwerkstoffe: Einführung in ihren Eigenschaften und Anwendungen*. Springer-Verlag, Berlin, 1986.
- [20] Comsol Multiphysics: *Verstehen, Vorhersagen und Optimieren physikbasierter Designs mit der COMSOL Multiphysics* (R)-Software. Website. URL: [https://www.comsol.](https://www.comsol.de/comsol-multiphysics#:~:text=Modellieren%5C%20mit%5C%20COMSOL%5C%20Multiphysics%5C%C2%5C%AE,einer%5C%20Softwareumgebung%5C%20bewegen%5C%20zu%5C%20k%5C%C3%5C%B6nnen.) [de / comsol - multiphysics# : ~ : text = Modellieren % 5C % 20mit % 5C %](https://www.comsol.de/comsol-multiphysics#:~:text=Modellieren%5C%20mit%5C%20COMSOL%5C%20Multiphysics%5C%C2%5C%AE,einer%5C%20Softwareumgebung%5C%20bewegen%5C%20zu%5C%20k%5C%C3%5C%B6nnen.) [20COMSOL%5C%20Multiphysics%5C%C2%5C%AE, einer%5C%20Softwa](https://www.comsol.de/comsol-multiphysics#:~:text=Modellieren%5C%20mit%5C%20COMSOL%5C%20Multiphysics%5C%C2%5C%AE,einer%5C%20Softwareumgebung%5C%20bewegen%5C%20zu%5C%20k%5C%C3%5C%B6nnen.) [reumgebung%5C%20bewegen%5C%20zu%5C%20k%5C%C3%5C%B6nnen.](https://www.comsol.de/comsol-multiphysics#:~:text=Modellieren%5C%20mit%5C%20COMSOL%5C%20Multiphysics%5C%C2%5C%AE,einer%5C%20Softwareumgebung%5C%20bewegen%5C%20zu%5C%20k%5C%C3%5C%B6nnen.) (besucht am 22. 07. 2020).
- [21] NI: *Installieren von Gerätetreibern*. website. URL: [http://www.ni.com/get](http://www.ni.com/getting-started/set-up-hardware/instrument-control/d/drivers) [ting-started/set-up-hardware/instrument-control/d/drivers](http://www.ni.com/getting-started/set-up-hardware/instrument-control/d/drivers) (besucht am 26. 08. 2020).
- [22] Reiner Zielke Norman Sievers Wolfgang Tillmann: *Die elktrische Widerstandsmessung als innovatives zfP-verfahren in der Löttechnologie*. Techn. Ber. TU Dortmund Lehrstuhl für Werkstofftechnologie, 2015.
- [23] D. Eifler P.Starke F. Walther: *A new method for lifetime prediction based on strain, temperature and electrical measurements*. Techn. Ber. Institute of Material Science und Engineering, University of Kaiserslautern, Germany, 2006.
- [24] Rainer Parthier: *Messtechnik : Vom SI-Einheitensystem über Bewertung von Messergebnissen zu Anwendungen der elektrischen Messtechnik*. 9., überarbeitete und erweiterte Auflage. Springer Vieweg, 2020.
- [25] Frank Walther Peter Starke: *Modellbasierte Korrelation zwischen dem elektrischen Widerstand und der Versetzungsstruktur des ermüdungsbeanspruchten ICE-Radstahls R7*. Band 57. Carl Hanser Verlag, München, 2015.
- [26] stahl-markt: *1.4305*. pdf. URL: [https://www.stahl-markt.de/download/](https://www.stahl-markt.de/download/datenblatt%5C%204305.pdf) [datenblatt%5C%204305.pdf](https://www.stahl-markt.de/download/datenblatt%5C%204305.pdf) (besucht am 26. 08. 2020).
- [27] Welt Stahlsorten: *Werkstoff 1.4305 Datenblatt Edelstahl X8CrNiS18-9 Härten, Zerspanbarkeit, Magnetisch, Zugfestigkeit, Eigenschaften*. website. URL: [https : / /](https://www.weltstahl.com/werkstoff-1-4305-datenblatt-edelstahl-x8crnis18-9/) [www.weltstahl.com/werkstoff- 1- 4305- datenblatt- edelstahl](https://www.weltstahl.com/werkstoff-1-4305-datenblatt-edelstahl-x8crnis18-9/)[x8crnis18-9/](https://www.weltstahl.com/werkstoff-1-4305-datenblatt-edelstahl-x8crnis18-9/) (besucht am 26. 08. 2020).
- [28] Dassault Systemes: *Einführung Solidworks*. pdf. URL: [https://my.solidworks.](https://my.solidworks.com/solidworks/guide/SOLIDWORKS_Introduction_DE.pdf) [com/solidworks/guide/SOLIDWORKS\\_Introduction\\_DE.pdf](https://my.solidworks.com/solidworks/guide/SOLIDWORKS_Introduction_DE.pdf) (besucht am 09. 08. 2020).
- [29] Tektronix: *7701 32-channel Differential Multiplexer Module Datasheet*.
- [30] Tektronix: *DAQ6510 Data Acquisition and Logging, Multimeter System, Datasheet*.
- [31] Michael Platte Volker Deutsch: *Informationszeitschriften zur zerstörungsfreien Prüfung: ZfP kompakt und verständlich, Die Risstiefenmessung nach dem Potenzial-Sonden-Verfahren*. Band 4. Castell-Verlag GmbH Wuppertal, 2000.
- [32] G. Bezljudko und R. Solomakha W. Morgner F. Michel: *Zerstörungsfreie Materialcharakterisierung mittels Koerzimetrie*. Techn. Ber. Methodisch-Diagnostisches Zentrum Werkstoffprüfung MDZWP Magdeburg, Special Scientific Engineering SNR Charkov, 2015.
- [33] Michael Dahms Wolfgang Weißbach Christoph Jaroschek: *Werktoffkunde: Strukturen, Eigenschaften, Prüfung*. 19. Auflage. Springer Vieweg, 2015.
- [34] ZwickRoell: *Streckgrenze, obere und untere*. Website. URL: [https://www.zwickr](https://www.zwickroell.com/de-de/materialpruefung-werkstoffpruefung/zugversuch/streckgrenze) [oell.com/de-de/materialpruefung-werkstoffpruefung/zugversu](https://www.zwickroell.com/de-de/materialpruefung-werkstoffpruefung/zugversuch/streckgrenze) [ch/streckgrenze](https://www.zwickroell.com/de-de/materialpruefung-werkstoffpruefung/zugversuch/streckgrenze) (besucht am 22. 07. 2020).

### 9 Anhang

Zur detaillierten Auswertung der Teilwiderstände wurde eine weitere LabVIEW Anwendung erstellt. Das Blockdiagramm dieser Anwendung ist in Abbildung [9.1](#page-81-0) dargestellt. Die mit dieser Anwendung erstellten Graphen sind in den folgenden Abbildungen zu sehen.

<span id="page-81-0"></span>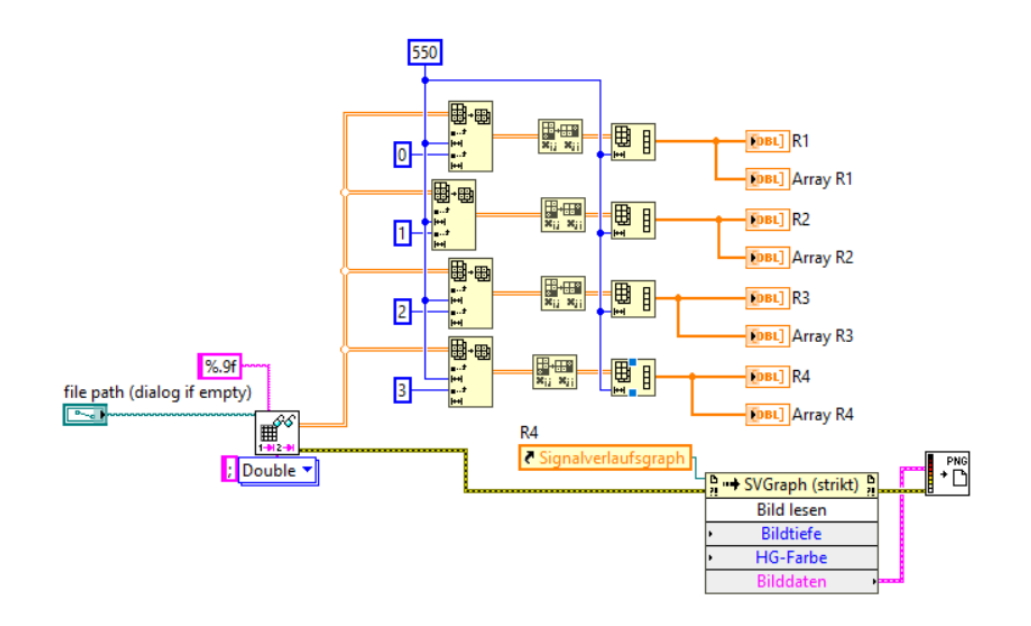

Abbildung 9.1: Blockdiagramm zur Auswertung der Teilwiderstände

#### 9.1 Anhang zu Probe 2

<span id="page-82-0"></span>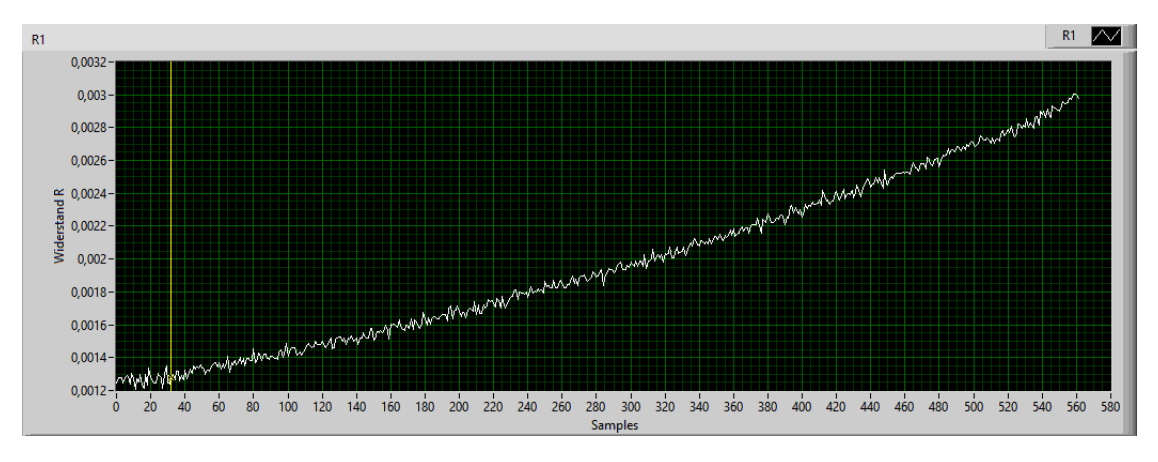

Abbildung 9.2: Probe 2, *R*<sup>1</sup>

<span id="page-82-1"></span>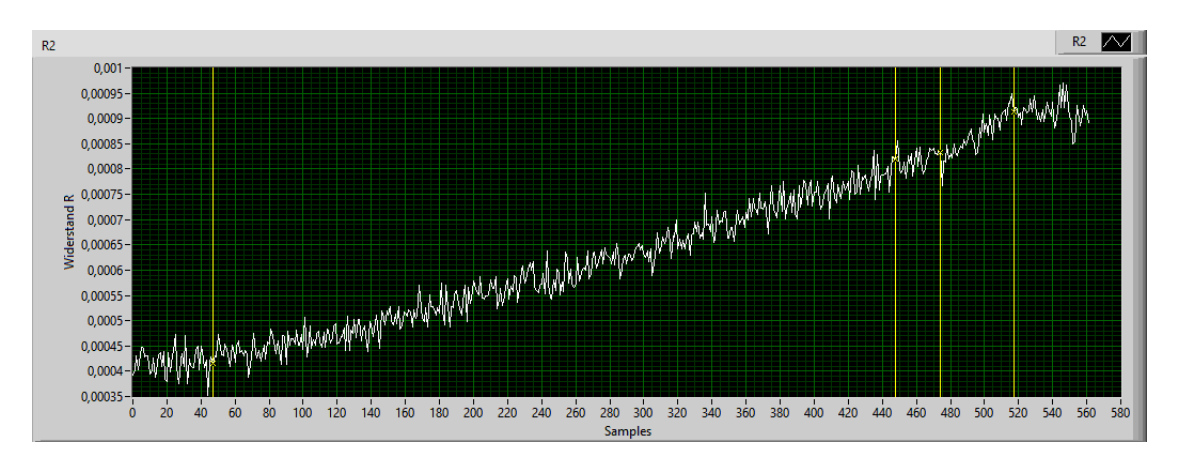

Abbildung 9.3: Probe 2, *R*<sup>2</sup>

<span id="page-82-2"></span>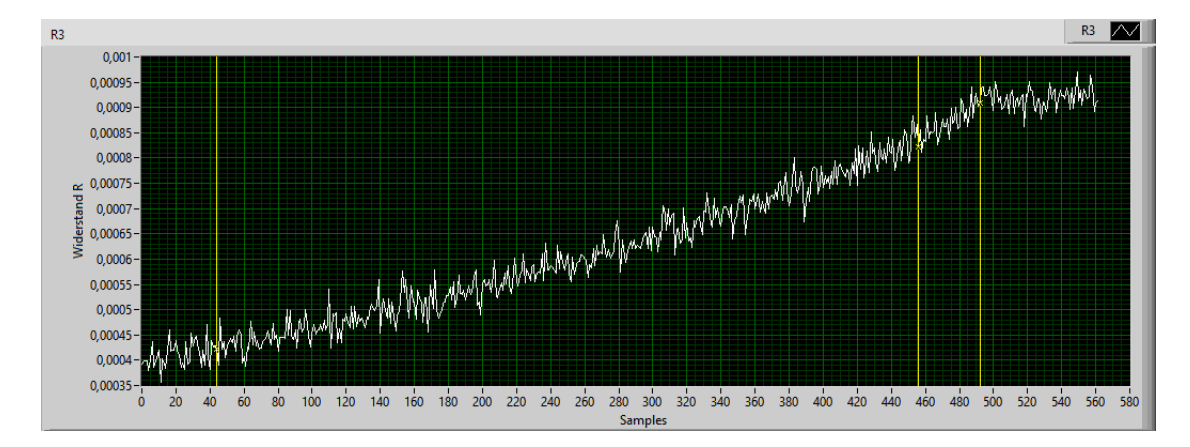

Abbildung 9.4: Probe 2, *R*<sup>3</sup>

<span id="page-83-0"></span>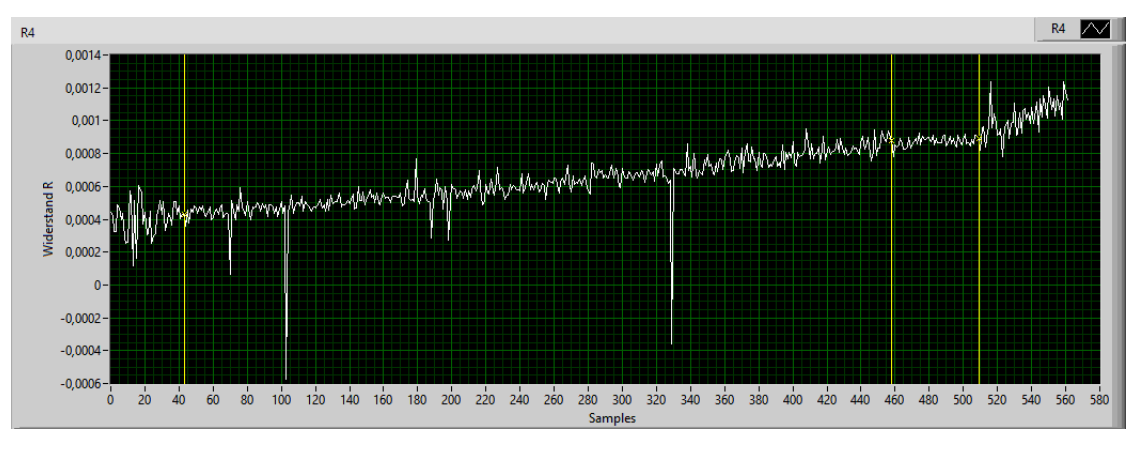

Abbildung 9.5: Probe 2, *R*<sup>4</sup>

#### 9.2 Anhang zu Probe 3

<span id="page-83-1"></span>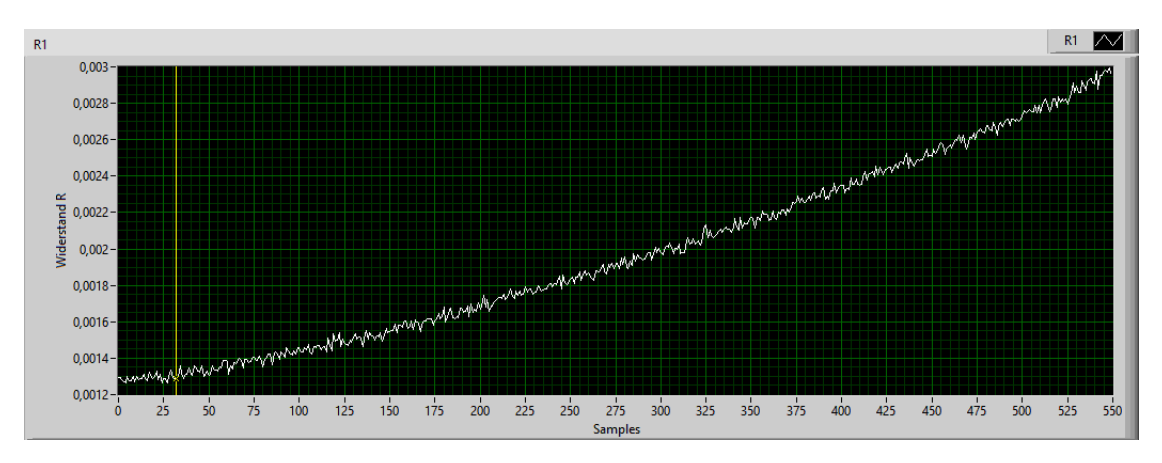

Abbildung 9.6: Probe 3, *R*<sup>1</sup>

<span id="page-83-2"></span>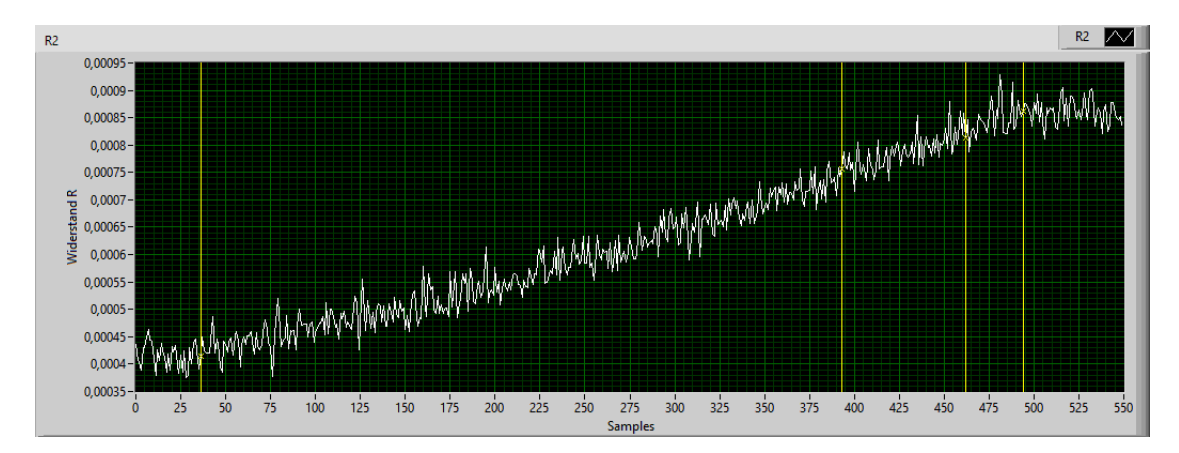

Abbildung 9.7: Probe 3, *R*<sup>2</sup>

<span id="page-84-0"></span>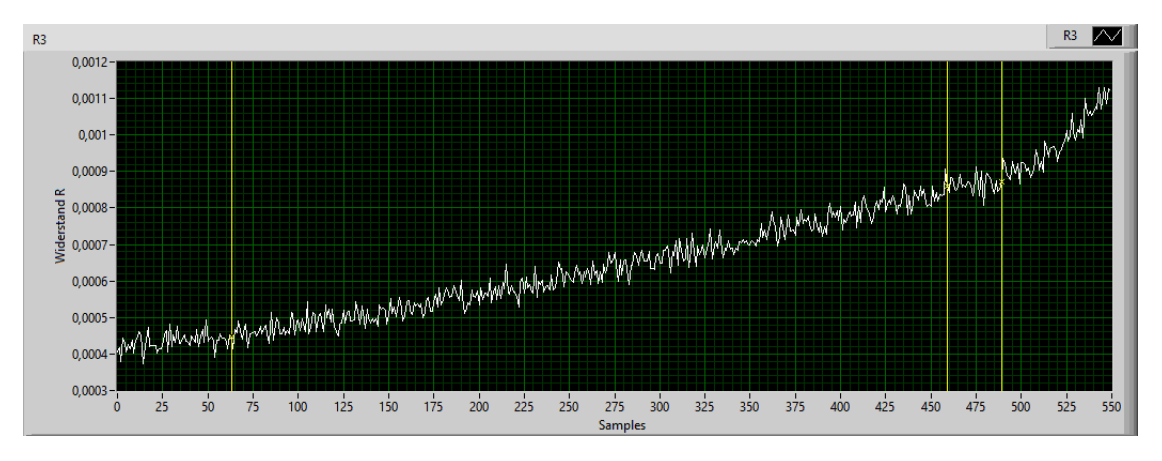

Abbildung 9.8: Probe 3, *R*<sup>3</sup>

<span id="page-84-1"></span>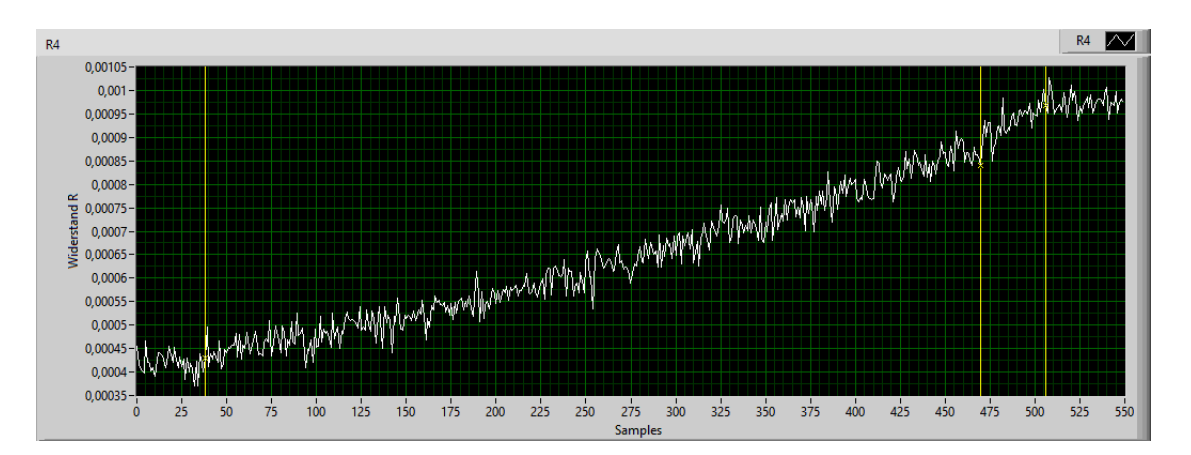

Abbildung 9.9: Probe 3, *R*<sup>4</sup>